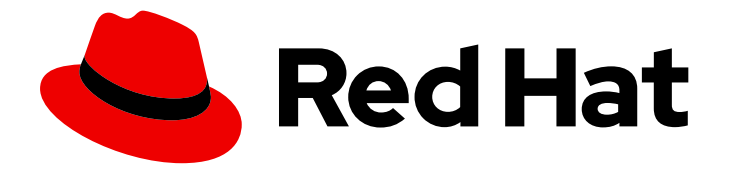

# Red Hat Process Automation Manager 7.8

# Managing and monitoring KIE Server

Last Updated: 2021-11-16

### Red Hat Process Automation Manager 7.8 Managing and monitoring KIE Server

Red Hat Customer Content Services brms-docs@redhat.com

### Legal Notice

Copyright © 2021 Red Hat, Inc.

The text of and illustrations in this document are licensed by Red Hat under a Creative Commons Attribution–Share Alike 3.0 Unported license ("CC-BY-SA"). An explanation of CC-BY-SA is available at

http://creativecommons.org/licenses/by-sa/3.0/

. In accordance with CC-BY-SA, if you distribute this document or an adaptation of it, you must provide the URL for the original version.

Red Hat, as the licensor of this document, waives the right to enforce, and agrees not to assert, Section 4d of CC-BY-SA to the fullest extent permitted by applicable law.

Red Hat, Red Hat Enterprise Linux, the Shadowman logo, the Red Hat logo, JBoss, OpenShift, Fedora, the Infinity logo, and RHCE are trademarks of Red Hat, Inc., registered in the United States and other countries.

Linux ® is the registered trademark of Linus Torvalds in the United States and other countries.

Java ® is a registered trademark of Oracle and/or its affiliates.

XFS ® is a trademark of Silicon Graphics International Corp. or its subsidiaries in the United States and/or other countries.

MySQL<sup>®</sup> is a registered trademark of MySQL AB in the United States, the European Union and other countries.

Node.js ® is an official trademark of Joyent. Red Hat is not formally related to or endorsed by the official Joyent Node.js open source or commercial project.

The OpenStack ® Word Mark and OpenStack logo are either registered trademarks/service marks or trademarks/service marks of the OpenStack Foundation, in the United States and other countries and are used with the OpenStack Foundation's permission. We are not affiliated with, endorsed or sponsored by the OpenStack Foundation, or the OpenStack community.

All other trademarks are the property of their respective owners.

### Abstract

This document explains how install, configure, and performance tune Red Hat Process Automation Manager 7.8.

### **Table of Contents**

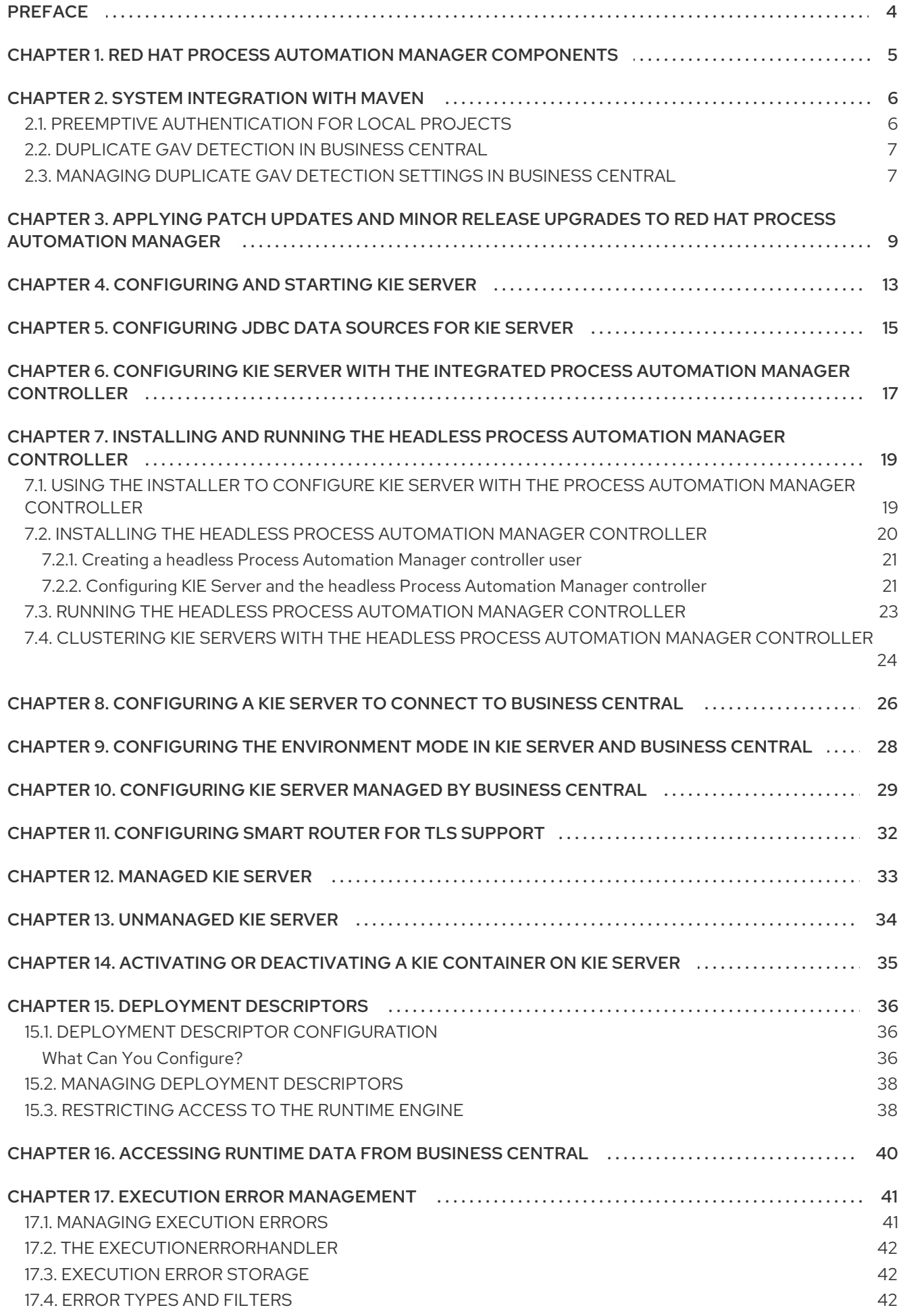

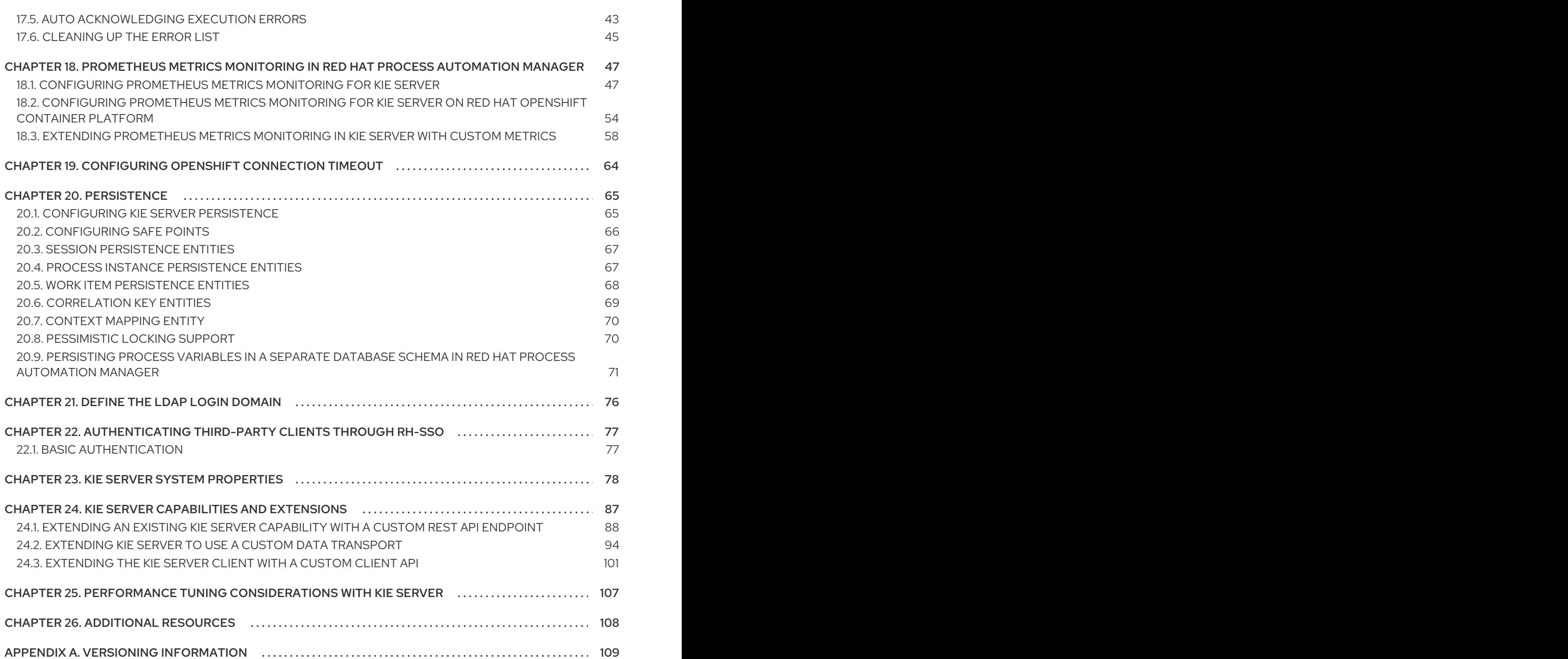

### PREFACE

<span id="page-7-0"></span>As a systems administrator, you can install, configure, and upgrade Red Hat Process Automation Manager for production environments, quickly and easily troubleshoot system failures, and ensure that systems are running optimally.

#### Prerequisites

- Red Hat JBoss Enterprise Application Platform 7.3 is installed. For more [information,](https://access.redhat.com/documentation/en-us/red_hat_jboss_enterprise_application_platform/7.3/html-single/installation_guide/) see *Red Hat JBoss Enterprise Application Platform 7.3 Installation Guide*.
- Red Hat Process Automation Manager is installed. For more [information,](https://access.redhat.com/documentation/en-us/red_hat_process_automation_manager/7.8/html-single/planning_a_red_hat_process_automation_manager_installation) see *Planning a Red Hat Process Automation Manager installation*.
- Red Hat Process Automation Manager is running and you can log in to Business Central with the **admin** role. For more [information,](https://access.redhat.com/documentation/en-us/red_hat_process_automation_manager/7.8/html-single/planning_a_red_hat_process_automation_manager_installation) see *Planning a Red Hat Process Automation Manager installation*.

### <span id="page-8-0"></span>CHAPTER 1. RED HAT PROCESS AUTOMATION MANAGER **COMPONENTS**

Red Hat Process Automation Manager is made up of Business Central and KIE Server.

- Business Central is the graphical user interface where you create and manage business rules. You can install Business Central in a Red Hat JBoss EAP instance or on the Red Hat OpenShift Container Platform (OpenShift). Business Central is also available as a standalone JAR file. You can use the Business Central standalone JAR file to run Business Central without needing to deploy it to an application server.
- KIE Server is the server where rules and other artifacts are executed. It is used to instantiate and execute rules and solve planning problems. You can install KIE Server in a Red Hat JBoss EAP instance, on OpenShift, in an Oracle WebLogic server instance, in an IBM WebSphere Application Server instance, or as a part of Spring Boot application. You can configure KIE Server to run in managed or unmanaged mode. If KIE Server is unmanaged, you must manually create and maintain KIE containers (deployment units). A KIE container is a specific version of a project. If KIE Server is managed, the Process Automation Manager controller manages the KIE Server configuration and you interact with the Process Automation Manager controller to create and maintain KIE containers.

### CHAPTER 2. SYSTEM INTEGRATION WITH MAVEN

<span id="page-9-0"></span>Red Hat Process Automation Manager is designed to be used with Red Hat JBoss Middleware Maven Repository and Maven Central repository as dependency sources. Ensure that both the [dependencies](https://maven.repository.redhat.com/ga/) are available for projects builds.

Ensure that your project depends on specific versions of an artifact. **LATEST** or **RELEASE** are commonly used to specify and manage dependency versions in your application.

- **LATEST** refers to the latest deployed (snapshot) version of an artifact.
- **RELEASE** refers to the last non-snapshot version release in the repository.

By using **LATEST** or **RELEASE**, you do not have to update version numbers when a new release of a third-party library is released, however, you lose control over your build being affected by a software release.

### <span id="page-9-1"></span>2.1. PREEMPTIVE AUTHENTICATION FOR LOCAL PROJECTS

If your environment does not have access to the internet, set up an in-house Nexus and use it instead of Maven Central or other public repositories. To import JARs from the remote Maven repository of Red Hat Process Automation Manager server to a local Maven project, turn on pre-emptive authentication for the repository server. You can do this by configuring authentication for **guvnor-m2-repo** in the **pom.xml** file as shown below:

```
<server>
<id>guvnor-m2-repo</id>
<username>admin</username>
 <password>admin</password>
<configuration>
  <wagonProvider>httpclient</wagonProvider>
  <httpConfiguration>
   \leqall><usePreemptive>true</usePreemptive>
   < |all></httpConfiguration>
</configuration>
</server>
```
Alternatively, you can set Authorization HTTP header with Base64 encoded credentials:

```
<server>
<id>guvnor-m2-repo</id>
<configuration>
 <httpHeaders>
   <property>
     <name>Authorization</name>
     <!-- Base64-encoded "admin:admin" -->
    <value>Basic YWRtaW46YWRtaW4=</value>
   </property>
  </httpHeaders>
 </configuration>
</server>
```
### <span id="page-10-0"></span>2.2. DUPLICATE GAV DETECTION IN BUSINESS CENTRAL

In Business Central, all Maven repositories are checked for any duplicated **GroupId**, **ArtifactId**, and **Version** (GAV) values in a project. If a GAV duplicate exists, the performed operation is canceled.

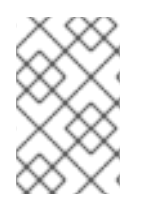

#### **NOTE**

Duplicate GAV detection is disabled for projects in Development Mode. To enable duplicate GAV detection in Business Central, go to project Settings → General Settings → Version and toggle the Development Mode option to OFF (if applicable).

Duplicate GAV detection is executed every time you perform the following operations:

- Save a project definition for the project.
- Save the **pom.xml** file.
- Install, build, or deploy a project.

The following Maven repositories are checked for duplicate GAVs:

- Repositories specified in the **<repositories>** and **<distributionManagement>** elements of the **pom.xml** file.
- Repositories specified in the Maven **settings.xml** configuration file.

### <span id="page-10-1"></span>2.3. MANAGING DUPLICATE GAV DETECTION SETTINGS IN BUSINESS **CENTRAL**

Business Central users with the **admin** role can modify the list of repositories that are checked for duplicate **GroupId**, **ArtifactId**, and **Version** (GAV) values for a project.

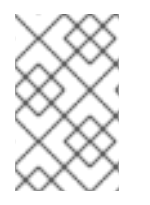

#### **NOTE**

Duplicate GAV detection is disabled for projects in Development Mode. To enable duplicate GAV detection in Business Central, go to project Settings → General Settings  $\rightarrow$  Version and toggle the Development Mode option to OFF (if applicable).

#### Procedure

- 1. In Business Central, go to **Menu → Design → Projects** and click the project name.
- 2. Click the project Settings tab and then click Validation to open the list of repositories.
- 3. Select or clear any of the listed repository options to enable or disable duplicate GAV detection. In the future, duplicate GAVs will be reported for only the repositories you have enabled for validation.

**NOTE** 

ı

To disable this feature, set the **org.guvnor.project.gav.check.disabled** system property to **true** for Business Central at system startup:

\$ ~/EAP\_HOME/bin/standalone.sh -c standalone-full.xml -Dorg.guvnor.project.gav.check.disabled=true

### <span id="page-12-0"></span>CHAPTER 3. APPLYING PATCH UPDATES AND MINOR RELEASE UPGRADES TO RED HAT PROCESS AUTOMATION MANAGER

Automated update tools are often provided with both patch updates and new minor versions of Red Hat Process Automation Manager to facilitate updating certain components of Red Hat Process Automation Manager, such as Business Central, KIE Server, and the headless Process Automation Manager controller. Other Red Hat Process Automation Manager artifacts, such as the decision engine and standalone Business Central, are released as new artifacts with each minor release and you must reinstall them to apply the update.

You can use the same automated update tool to apply both patch updates and minor release upgrades to Red Hat Process Automation Manager 7.8. Patch updates of Red Hat Process Automation Manager, such as an update from version 7.8 to 7.8.1, include the latest security updates and bug fixes. Minor release upgrades of Red Hat Process Automation Manager, such as an upgrade from version 7.7.x to 7.8, include enhancements, security updates, and bug fixes.

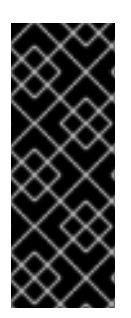

#### IMPORTANT

Red Hat Process Automation Manager 7.9 provides design and runtime support for DMN 1.2 models at conformance level 3, and runtime-only support for DMN 1.1 and 1.3 models at conformance level 3. You can design your DMN models directly in Business Central or import existing DMN models into your Red Hat Process Automation Manager projects for deployment and execution. DMN 1.1 and DMN 1.3 models are not currently supported in the DMN designer in Business Central.

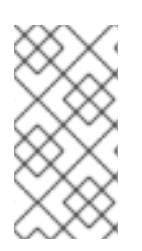

#### **NOTE**

Only updates for Red Hat Process Automation Manager are included in Red Hat Process Automation Manager update tools. Updates to Red Hat JBoss EAP must be applied using Red Hat JBoss EAP patch distributions. For more information about Red Hat JBoss EAP patching, see the *Red Hat JBoss EAP patching and [upgrading](https://access.redhat.com/documentation/en-us/red_hat_jboss_enterprise_application_platform/7.3/html/patching_and_upgrading_guide/) guide* .

#### **Prerequisites**

Your Red Hat Process Automation Manager and KIE Server instances are not running. Do not apply updates while you are running an instance of Red Hat Process Automation Manager or KIE Server.

#### Procedure

- 1. Navigate to the Software [Downloads](https://access.redhat.com/jbossnetwork/restricted/listSoftware.html) page in the Red Hat Customer Portal (login required), and select the product and version from the drop-down options. If you are upgrading to a new minor release of Red Hat Process Automation Manager, such as an upgrade from version 7.7.x to 7.8, first apply the latest patch update to your current version of Red Hat Process Automation Manager and then follow this procedure again to upgrade to the new minor release.
- 2. Click Patches, download the Red Hat Process Automation Manager [VERSION] Update Tool and extract the downloaded **rhpam-\$VERSION-update.zip** file to a temporary directory. This update tool automates the update of certain components of Red Hat Process Automation Manager, such as Business Central, KIE Server, and the headless Process Automation Manager controller. Use this update tool first to apply updates and then install any other updates or new

release artifacts that are relevant to your Red Hat Process Automation Manager distribution.

3. If you want to preserve any files from being updated by the update tool, navigate to the extracted **rhpam-\$VERSION-update** folder, open the **blacklist.txt** file, and add the relative paths to the files that you do not want to be updated. When a file is listed in the **blacklist.txt** file, the update script does not replace the file with the new version but instead leaves the file in place and in the same location adds the new version with a **.new** suffix. If you blacklist files that are no longer being distributed, the update tool creates an empty marker file with a **.removed** suffix. You can then choose to retain, merge, or delete these new files manually.

Example files to be excluded in **blacklist.txt** file:

WEB-INF/web.xml // Custom file styles/base.css // Obsolete custom file kept for record

The contents of the blacklisted file directories after the update:

\$ ls WEB-INF web.xml web.xml.new

\$ ls styles base.css base.css.removed

4. In your command terminal, navigate to the temporary directory where you extracted the **rhpam- \$VERSION-update.zip** file and run the **apply-updates** script in the following format:

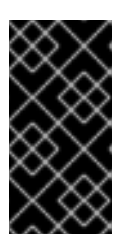

#### IMPORTANT

Make sure that your Red Hat Process Automation Manager and KIE Server instances are not running before you apply updates. Do not apply updates while you are running an instance of Red Hat Process Automation Manager or KIE Server.

On Linux or Unix-based systems:

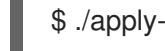

./apply-updates.sh \$DISTRO\_PATH \$DISTRO\_TYPE

On Windows:

\$ .\apply-updates.bat \$DISTRO\_PATH \$DISTRO\_TYPE

The **\$DISTRO\_PATH** portion is the path to the relevant distribution directory and the **\$DISTRO** TYPE portion is the type of distribution that you are updating with this update.

The following distribution types are supported in Red Hat Process Automation Manager update tool:

- **rhpam-business-central-eap7-deployable**: Updates Business Central (**businesscentral.war**)
- **rhpam-kie-server-ee8**: Updates KIE Server (**kie-server.war**)

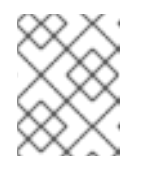

#### **NOTE**

The update tool will update Red Hat JBoss EAP EE7 to Red Hat JBoss EAP EE8.

- **rhpam-kie-server-jws**: Updates KIE Server on Red Hat JBoss Web Server ( **kie-server.war**)
- **rhpam-controller-ee7**: Updates the headless Process Automation Manager controller (**controller.war**)
- **rhpam-controller-jws**: Updates the headless Process Automation Manager controller on Red Hat JBoss Web Server (**controller.war**)

Example update to Business Central and KIE Server for a full Red Hat Process Automation Manager distribution on Red Hat JBoss EAP:

./apply-updates.sh ~EAP\_HOME/standalone/deployments/business-central.war rhpambusiness-central-eap7-deployable

./apply-updates.sh ~EAP\_HOME/standalone/deployments/kie-server.war rhpam-kieserver-ee8

Example update to headless Process Automation Manager controller, if used:

./apply-updates.sh ~EAP\_HOME/standalone/deployments/controller.war rhpamcontroller-ee7

The update script creates a **backup** folder in the extracted **rhpam-\$VERSION-update** folder with a copy of the specified distribution, and then proceeds with the update.

- 5. After the update tool completes, return to the **Software Downloads** page of the Red Hat Customer Portal where you downloaded the update tool and install any other updates or new release artifacts that are relevant to your Red Hat Process Automation Manager distribution. For files that already exist in your Red Hat Process Automation Manager distribution, such as **.jar**files for the decision engine or other add-ons, replace the existing version of the file with the new version from the Red Hat Customer Portal.
- 6. If you use the standalone Red Hat Process Automation Manager 7.8.0 Maven Repository artifact (**rhpam-7.8.0-maven-repository.zip**), such as in air-gap environments, download Red Hat Process Automation Manager 7.8.x Maven Repository and extract the downloaded **rhpam-7.8.x-maven-repository.zip** file to your existing **~/maven-repository** directory to update the relevant contents.

Example Maven repository update:

\$ unzip -o rhpam-7.8.x-maven-repository.zip 'rhba-7.8.1.GA-maven-repository/mavenrepository/\*' -d /tmp/rhbaMavenRepoUpdate

\$ mv /tmp/rhbaMavenRepoUpdate/rhba-7.8.0.GA-maven-repository/maven-repository/ \$REPO\_PATH/

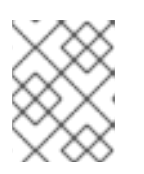

#### **NOTE**

You can remove the **/tmp/rhbaMavenRepoUpdate** folder after you complete the update.

- 7. After you finish applying all relevant updates, start Red Hat Process Automation Manager and KIE Server and log in to Business Central.
- 8. Verify that all project data is present and accurate in Business Central, and in the top-right corner of the Business Central window, click your profile name and click About to verify the updated product version number.

If you encounter errors or notice any missing data in Business Central, you can restore the contents in the **backup** folder within the **rhpam-\$VERSION-update** folder to revert the update tool changes. You can also re-install the relevant release artifacts from your previous version of Red Hat Process Automation Manager in the Red Hat Customer Portal. After restoring your previous distribution, you can try again to run the update.

### <span id="page-16-0"></span>CHAPTER 4. CONFIGURING AND STARTING KIE SERVER

You can configure your KIE Server location, user name, password, and other related properties by defining the necessary configurations when you start KIE Server.

#### Procedure

Navigate to the Red Hat Process Automation Manager 7.8 **bin** directory and start the new KIE Server with the following properties. Adjust the specific properties according to your environment.

<span id="page-16-10"></span><span id="page-16-9"></span><span id="page-16-8"></span><span id="page-16-7"></span><span id="page-16-6"></span><span id="page-16-5"></span><span id="page-16-4"></span><span id="page-16-3"></span><span id="page-16-2"></span><span id="page-16-1"></span>[1](#page-16-1) [2](#page-16-2) [3](#page-16-3) [4](#page-16-4) [5](#page-16-5)  $\sigma$ [7](#page-16-7) [8](#page-16-8)  $\mathsf{q}$ \$ ~/EAP\_HOME/bin/standalone.sh --server-config=standalone-full.xml **1** -Dorg.kie.server.id=myserver **2** -Dorg.kie.server.user=kie\_server\_username **3** -Dorg.kie.server.pwd=kie\_server\_password **4** -Dorg.kie.server.controller=http://localhost:8080/business-central/rest/controller **5** -Dorg.kie.server.controller.user=controller\_username **6** -Dorg.kie.server.controller.pwd=controller\_password **7** -Dorg.kie.server.location=http://localhost:8080/kie-server/services/rest/server **8** -Dorg.kie.server.persistence.dialect=org.hibernate.dialect.PostgreSQLDialect **9** -Dorg.kie.server.persistence.ds=java:jboss/datasources/psjbpmDS **10** Start command with **standalone-full.xml** server profile Server ID that must match the server configuration name defined in Business Central User name to connect with KIE Server from the Process Automation Manager controller Password to connect with KIE Server from the Process Automation Manager controller Process Automation Manager controller location, Business Central URL with **/rest/controller** suffix User name to connect to the Process Automation Manager controller REST API Password to connect to the Process Automation Manager controller REST API KIE Server location (on the same instance as Business Central in this example) Hibernate dialect to be used

 $10<sup>1</sup>$  $10<sup>1</sup>$ JNDI name of the data source used for your previous Red Hat JBoss BPM Suite database

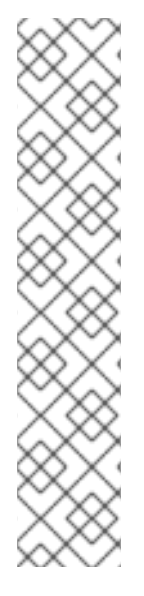

### **NOTE**

If Business Central and KIE Server are installed on separate application server instances (Red Hat JBoss EAP or other), use a separate port for the KIE Server location to avoid port conflicts with Business Central. If a separate KIE Server port has not already been configured, you can add a port offset and adjust the KIE Server port value accordingly in the KIE Server properties.

Example:

-Djboss.socket.binding.port-offset=150 -Dorg.kie.server.location=http://localhost:8230/kie-server/services/rest/server

If the Business Central port is 8080, as in this example, then the KIE Server port, with a defined offset of 150, is 8230.

KIE Server connects to the new Business Central and collects the list of deployment units (KIE containers) to be deployed.

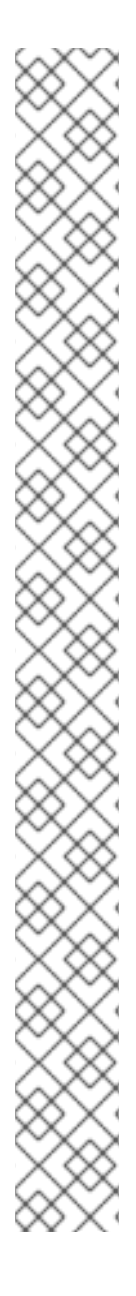

### **NOTE**

When you use a class inside a dependency JAR file to access KIE Server from KIE Server client, you get the **ConversionException** and **ForbiddenClassException** in Business Central. To avoid generating these exceptions in Business Central, do one of the following:

If the exceptions are generated on the client-side, add following system property to the kie-server client:

System.setProperty("org.kie.server.xstream.enabled.packages", "org.example.\*\*");

If the exceptions are generated on the server-side, open **standalone-full.xml** from the Red Hat Process Automation Manager installation directory, set the following property under the <system-properties> tag:

<property name="org.kie.server.xstream.enabled.packages" value="org.example.\*\*"/>

Set the following JVM property:

-Dorg.kie.server.xstream.enabled.packages=org.example.\*\*

It is expected that you do not configure the classes that exists in KJAR using these system property. Ensure that only known classes are used in the system property to avoid any vulnerabilities.

The **org.example** is an example package, you can define any package that you want to use. You can specify multiple packages separated by comma , for example, **org.example1.\* \* , org.example2.\* \* , org.example3.\* \***.

You can also add specific classes , for example, **org.example1.Mydata1, org.example2.Mydata2**.

### <span id="page-18-0"></span>CHAPTER 5. CONFIGURING JDBC DATA SOURCES FOR KIE **SERVER**

A data source is an object that enables a Java Database Connectivity (JDBC) client, such as an application server, to establish a connection with a database. Applications look up the data source on the Java Naming and Directory Interface (JNDI) tree or in the local application context and request a database connection to retrieve data. You must configure data sources for KIE Server to ensure proper data exchange between the servers and the designated database.

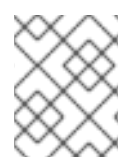

#### **NOTE**

For production environments, specify an actual data source. Do not use the example data source in production environments.

#### **Prerequisites**

- The JDBC providers that you want to use to create database connections are configured on all servers on which you want to deploy KIE Server, as described in the "Creating Datasources" and "JDBC Drivers" sections of the *Red Hat JBoss Enterprise Application Server [Configuration](https://access.redhat.com/documentation/en-us/red_hat_jboss_enterprise_application_platform/7.3/html/configuration_guide/index) Guide*.
- The Red Hat Process Automation Manager 7.8.0 Add Ons (rhpam-7.8.0-add-ons.zip) file is downloaded from the Software [Downloads](https://access.redhat.com/jbossnetwork/restricted/listSoftware.html) page in the Red Hat Customer Portal.

#### Procedure

- 1. Complete the following steps to prepare your database:
	- a. Extract **rhpam-7.8.0-add-ons.zip** in a temporary directory, for example **TEMP\_DIR**.
	- b. Extract **TEMP\_DIR/rhpam-7.8.0-migration-tool.zip**.
	- c. Change your current directory to the **TEMP\_DIR/rhpam-7.8.0-migration-tool/ddl-scripts** directory. This directory contains DDL scripts for several database types.
	- d. Import the DDL script for your database type into the database that you want to use, for example:

psql jbpm < /ddl-scripts/postgresql/postgresql-jbpm-schema.sql

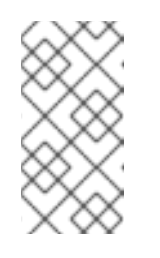

#### **NOTE**

If you are using PostgreSQL or Oracle in conjunction with Spring Boot, you must import the respective Spring Boot DDL script, for example **/ddlscripts/oracle/oracle-springboot-jbpm-schema.sql** or **/ddlscripts/postgresql/postgresql-springboot-jbpm-schema.sql**.

- 2. Open *EAP\_HOME***/standalone/configuration/standalone-full.xml** in a text editor and locate the **<system-properties>** tag.
- 3. Add the following properties to the **<system-properties>** tag where **<DATASOURCE>** is the JNDI name of your data source and <**HIBERNATE\_DIALECT>** is the hibernate dialect for your database.

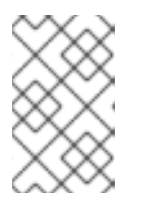

#### **NOTE**

The default value of the **org.kie.server.persistence.ds** property is **java:jboss/datasources/ExampleDS**. The default value of the **org.kie.server.persistence.dialect** property is **org.hibernate.dialect.H2Dialect**.

<property name="org.kie.server.persistence.ds" value="<DATASOURCE>"/> <property name="org.kie.server.persistence.dialect" value="<HIBERNATE\_DIALECT>"/>

The following example shows how to configure a datasource for the PostgreSQL hibernate dialect:

<system-properties> <property name="org.kie.server.repo" value="\${jboss.server.data.dir}"/> <property name="org.kie.example" value="true"/> <property name="org.jbpm.designer.perspective" value="full"/> <property name="designerdataobjects" value="false"/> <property name="org.kie.server.user" value="rhpamUser"/> <property name="org.kie.server.pwd" value="rhpam123!"/> <property name="org.kie.server.location" value="http://localhost:8080/kieserver/services/rest/server"/> <property name="org.kie.server.controller" value="http://localhost:8080/businesscentral/rest/controller"/> <property name="org.kie.server.controller.user" value="kieserver"/> <property name="org.kie.server.controller.pwd" value="kieserver1!"/> <property name="org.kie.server.id" value="local-server-123"/> *<!-- Data source properties. -->* <property name="org.kie.server.persistence.ds" value="java:jboss/datasources/KieServerDS"/> <property name="org.kie.server.persistence.dialect" value="org.hibernate.dialect.PostgreSQLDialect"/>

</system-properties>

The following dialects are supported:

- DB2: **org.hibernate.dialect.DB2Dialect**
- MSSQL: **org.hibernate.dialect.SQLServer2012Dialect**
- MySQL: **org.hibernate.dialect.MySQL5InnoDBDialect**
- MariaDB: **org.hibernate.dialect.MySQL5InnoDBDialect**
- Oracle: **org.hibernate.dialect.Oracle10gDialect**
- PostgreSQL: **org.hibernate.dialect.PostgreSQL82Dialect**
- PostgreSQL plus: **org.hibernate.dialect.PostgresPlusDialect**
- Sybase: **org.hibernate.dialect.SybaseASE157Dialect**

## <span id="page-20-0"></span>CHAPTER 6. CONFIGURING KIE SERVER WITH THE INTEGRATED PROCESS AUTOMATION MANAGER CONTROLLER

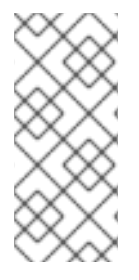

#### **NOTE**

Only make the changes described in this section if KIE Server will be managed by Business Central and you installed Red Hat Process Automation Manager from the ZIP files. If you did not install Business Central, you can use the headless Process Automation Manager controller to manage KIE Server, as described in Chapter 7, *Installing and running the headless Process [Automation](#page-25-0) Manager controller*.

KIE Server can be managed or it can be unmanaged. If KIE Server is unmanaged, you must manually create and maintain KIE containers (deployment units). If KIE Server is managed, the Process Automation Manager controller manages the KIE Server configuration and you interact with the Process Automation Manager controller to create and maintain KIE containers.

The Process Automation Manager controller is integrated with Business Central. If you install Business Central, you can use the Execution Server page in Business Central to interact with the Process Automation Manager controller.

If you installed Red Hat Process Automation Manager from the ZIP files, you must edit the **standalonefull.xml** file in both the KIE Server and Business Central installations to configure KIE Server with the integrated Process Automation Manager controller.

#### Prerequisites

Business Central and KIE Server are installed in the base directory of the Red Hat JBoss EAP installation (*EAP\_HOME*).

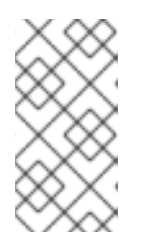

#### **NOTE**

You should install Business Central and KIE Server on different servers in production environments. However, if you install KIE Server and Business Central on the same server, for example in a development environment, make the changes described in this section in the shared **standalone-full.xml** file.

On Business Central server nodes, a user with the **rest-all** role exists.

#### Procedure

1. In the Business Central *EAP\_HOME***/standalone/configuration/standalone-full.xml** file, uncomment the following properties in the **<system-properties>** section and replace **<USERNAME>** and **<USER\_PWD>** with the credentials of a user with the **kie-server** role:

<property name="org.kie.server.user" value="<USERNAME>"/> <property name="org.kie.server.pwd" value="<USER\_PWD>"/>

2. In the KIE Server *EAP\_HOME***/standalone/configuration/standalone-full.xml** file, uncomment the following properties in the **<system-properties>** section.

<property name="org.kie.server.controller.user" value="<CONTROLLER\_USER>"/>

<property name="org.kie.server.controller.pwd" value="<CONTROLLER\_PWD>"/> <property name="org.kie.server.id" value="<KIE\_SERVER\_ID>"/> <property name="org.kie.server.location" value="http://<HOST>:<PORT>/kieserver/services/rest/server"/> <property name="org.kie.server.controller" value="<CONTROLLER\_URL>"/>

- 3. Replace the following values:
- Replace **<CONTROLLER\_USER>** and **<CONTROLLER\_PWD>** with the credentials of a user with the **rest-all** role.
- **•** Replace <**KIE\_SERVER\_ID>** with the ID or name of the KIE Server installation, for example, **rhpam-7.8.0-kie-server-1**.
- Replace **<HOST>** with the ID or name of the KIE Server host, for example, **localhost** or **192.7.8.9**.
- Replace **<PORT>** with the port of the KIE Server host, for example, **8080**.

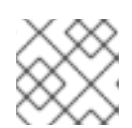

#### **NOTE**

The **org.kie.server.location** property specifies the location of KIE Server.

- Replace < **CONTROLLER URL**> with the URL of Business Central. KIE Server connects to this URL during startup.
	- If you installed Business Central using the installer or Red Hat JBoss EAP zip installations, **<CONTROLLER\_URL>** has this format: **http://<HOST>:<PORT>/business-central/rest/controller**
	- If you are running Business Central using the **standalone.jar**file, **<CONTROLLER\_URL>** has this format: **http://<HOST>:<PORT>/rest/controller**

## <span id="page-22-0"></span>CHAPTER 7. INSTALLING AND RUNNING THE HEADLESS PROCESS AUTOMATION MANAGER CONTROLLER

You can configure KIE Server to run in managed or unmanaged mode. If KIE Server is unmanaged, you must manually create and maintain KIE containers (deployment units). If KIE Server is managed, the Process Automation Manager controller manages the KIE Server configuration and you interact with the Process Automation Manager controller to create and maintain KIE containers.

Business Central has an embedded Process Automation Manager controller. If you install Business Central, use the Execution Server page to create and maintain KIE containers. If you want to automate KIE Server management without Business Central, you can use the headless Process Automation Manager controller.

### <span id="page-22-1"></span>7.1. USING THE INSTALLER TO CONFIGURE KIE SERVER WITH THE PROCESS AUTOMATION MANAGER CONTROLLER

KIE Server can be managed by the Process Automation Manager controller or it can be unmanaged. If KIE Server is unmanaged, you must manually create and maintain KIE containers (deployment units). If KIE Server is managed, the Process Automation Manager controller manages the KIE Server configuration and you interact with the Process Automation Manager controller to create and maintain KIE containers.

The Process Automation Manager controller is integrated with Business Central. If you install Business Central, you can use the Execution Server page in Business Central to interact with the Process Automation Manager controller.

You can use the installer in interactive or CLI mode to install Business Central and KIE Server, and then configure KIE Server with the Process Automation Manager controller.

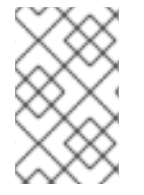

#### **NOTE**

If you do not install Business Central, see Chapter 7, *Installing and running the headless Process Automation Manager controller* for [information](#page-25-0) about using the headless Process Automation Manager controller.

#### **Prerequisites**

- Two computers with backed-up Red Hat JBoss EAP 7.3 server installations are available.
- Sufficient user permissions to complete the installation are granted.

#### Procedure

- 1. On the first computer, run the installer in interactive mode or CLI mode. See *Installing and configuring Red Hat Process [Automation](https://access.redhat.com/documentation/en-us/red_hat_process_automation_manager/7.8/html-single/installing_and_configuring_red_hat_process_automation_manager_on_red_hat_jboss_eap_7.3) Manager on Red Hat JBoss EAP 7.3* for more information.
- 2. On the Component Selection page, clear the KIE Server box.
- 3. Complete the Business Central installation.
- 4. On the second computer, run the installer in interactive mode or CLI mode.
- 5. On the Component Selection page, clear the Business Centralbox.
- 6. On the Configure Runtime Environmentpage, select Perform Advanced Configuration.
- 7. Select Customize KIE Server propertiesand click Next.
- 8. Enter the controller URL for Business Central and configure additional properties for KIE Server. The controller URL has the following form where **<HOST:PORT>** is the address of Business Central on the second computer:

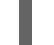

<HOST:PORT>/business-central/rest/controller

- 9. Complete the installation.
- 10. To verify that the Process Automation Manager controller is now integrated with Business Central, go to the Execution Servers page in Business Central and confirm that the KIE Server that you configured appears under REMOTE SERVERS.

### <span id="page-23-0"></span>7.2. INSTALLING THE HEADLESS PROCESS AUTOMATION MANAGER CONTROLLER

You can install the headless Process Automation Manager controller and use the REST API or the KIE Server Java Client API to interact with it.

#### **Prerequisites**

- A backed-up Red Hat JBoss EAP installation version 7.3 is available. The base directory of the Red Hat JBoss EAP installation is referred to as *EAP\_HOME*.
- Sufficient user permissions to complete the installation are granted.

#### Procedure

- 1. Navigate to the Software [Downloads](https://access.redhat.com/jbossnetwork/restricted/listSoftware.html) page in the Red Hat Customer Portal (login required), and select the product and version from the drop-down options:
	- **Product: Process Automation Manager**
	- Version: 7.8
- 2. Download Red Hat Process Automation Manager 7.8.0 Add Ons(the **rhpam-7.8.0-addons.zip** file).
- 3. Unzip the **rhpam-7.8.0-add-ons.zip** file. The **rhpam-7.8.0-controller-ee7.zip** file is in the unzipped directory.
- 4. Extract the **rhpam-7.8.0-controller-ee7** archive to a temporary directory. In the following examples this directory is called *TEMP\_DIR*.
- 5. Copy the *TEMP\_DIR***/rhpam-7.8.0-controller-ee7/controller.war** directory to *EAP\_HOME***/standalone/deployments/**.

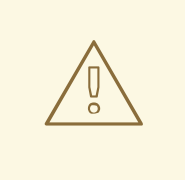

#### WARNING

Ensure that the names of the headless Process Automation Manager controller deployments you copy do not conflict with your existing deployments in the Red Hat JBoss EAP instance.

- 6. Copy the contents of the *TEMP\_DIR***/rhpam-7.8.0-controller-ee7/SecurityPolicy/** directory to *EAP\_HOME***/bin**. When asked to overwrite files, select Yes.
- 7. In the *EAP\_HOME***/standalone/deployments/** directory, create an empty file named **controller.war.dodeploy**. This file ensures that the headless Process Automation Manager controller is automatically deployed when the server starts.

#### <span id="page-24-0"></span>7.2.1. Creating a headless Process Automation Manager controller user

Before you can use the headless Process Automation Manager controller, you must create a user that has the **kie-server** role.

#### Prerequisites

The headless Process Automation Manager controller is installed in the base directory of the Red Hat JBoss EAP installation (*EAP\_HOME*).

#### Procedure

- 1. In a terminal application, navigate to the *EAP\_HOME***/bin** directory.
- 2. Enter the following command and replace **<USER\_NAME>** and **<PASSWORD>** with the user name and password of your choice.

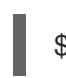

./add-user.sh -a --user <USER\_NAME> --password <PASSWORD> --role kie-server

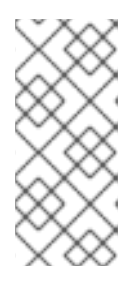

#### **NOTE**

Make sure that the specified user name is not the same as an existing user, role, or group. For example, do not create a user with the user name **admin**.

The password must have at least eight characters and must contain at least one number and one non-alphanumeric character, but not & (ampersand).

3. Make a note of your user name and password.

#### <span id="page-24-1"></span>7.2.2. Configuring KIE Server and the headless Process Automation Manager controller

If KIE Server will be managed by the headless Process Automation Manager controller, you must edit the **standalone-full.xml** file in KIE Server installation and the **standalone.xml** file in the headless Process Automation Manager controller installation, as described in this section.

#### <span id="page-25-0"></span>**Prerequisites**

- KIE Server is installed in the base directory of the Red Hat JBoss EAP installation (*EAP\_HOME*).
- The headless Process Automation Manager controller is installed in an *EAP\_HOME*.

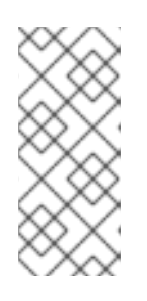

#### **NOTE**

You should install KIE Server and the headless Process Automation Manager controller on different servers in production environments. However, if you install KIE Server and the headless Process Automation Manager controller on the same server, for example in a development environment, make these changes in the shared **standalone-full.xml** file.

- On KIE Server nodes, a user with the **kie-server** role exists.
- On the server nodes, a user with the **kie-server** role exists.

#### Procedure

1. In the *EAP\_HOME***/standalone/configuration/standalone-full.xml** file, add the following properties to the **<system-properties>** section and replace **<USERNAME>** and **<USER\_PWD>** with the credentials of a user with the **kie-server** role:

<property name="org.kie.server.user" value="<USERNAME>"/> <property name="org.kie.server.pwd" value="<USER\_PWD>"/>

2. In the KIE Server *EAP\_HOME***/standalone/configuration/standalone-full.xml** file, add the following properties to the **<system-properties>** section:

<property name="org.kie.server.controller.user" value="<CONTROLLER\_USER>"/> <property name="org.kie.server.controller.pwd" value="<CONTROLLER\_PWD>"/> <property name="org.kie.server.id" value="<KIE\_SERVER\_ID>"/> <property name="org.kie.server.location" value="http://<HOST>:<PORT>/kieserver/services/rest/server"/> <property name="org.kie.server.controller" value="<CONTROLLER\_URL>"/>

- 3. In this file, replace the following values:
- Replace **<CONTROLLER\_USER>** and **<CONTROLLER\_PWD>** with the credentials of a user with the **kie-server** role.
- **•** Replace <**KIE\_SERVER\_ID**> with the ID or name of the KIE Server installation, for example, **rhpam-7.8.0-kie-server-1**.
- Replace **<HOST>** with the ID or name of the KIE Server host, for example, **localhost** or **192.7.8.9**.
- Replace **<PORT>** with the port of the KIE Server host, for example, **8080**.

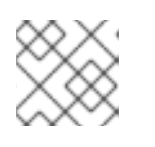

#### **NOTE**

The **org.kie.server.location** property specifies the location of KIE Server.

- **Replace <CONTROLLER URL>** with the URL of the headless Process Automation Manager controller.
	- 1. KIE Server connects to this URL during startup.

### <span id="page-26-0"></span>7.3. RUNNING THE HEADLESS PROCESS AUTOMATION MANAGER CONTROLLER

After you have installed the headless Process Automation Manager controller on Red Hat JBoss EAP, use this procedure to run the headless Process Automation Manager controller.

#### Prerequisites

The headless Process Automation Manager controller is installed and configured in the base directory of the Red Hat JBoss EAP installation (*EAP\_HOME*).

#### Procedure

- 1. In a terminal application, navigate to *EAP\_HOME***/bin**.
- 2. If you installed the headless Process Automation Manager controller on the same Red Hat JBoss EAP instance as the Red Hat JBoss EAP instance where you installed the KIE Server, enter one of the following commands:
	- On Linux or UNIX-based systems:

\$ ./standalone.sh -c standalone-full.xml

• On Windows:

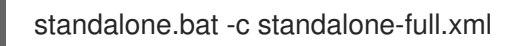

3. If you installed the headless Process Automation Manager controller on a separate Red Hat JBoss EAP instance from the Red Hat JBoss EAP instance where you installed the KIE Server, you can start the headless Process Automation Manager controller with the **standalone.sh** script:

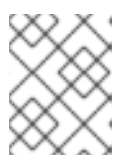

#### **NOTE**

In this case, ensure that you made all required configuration changes to the **standalone.xml** file.

On Linux or UNIX-based systems:

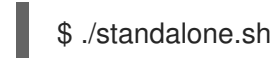

On Windows:

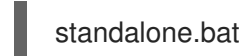

4. To verify that the headless Process Automation Manager controller is working on Red Hat JBoss EAP, enter the following command where **<CONTROLLER>** and **<CONTROLLER\_PWD>** is the user name and password. The output of this command provides information about the KIE Server instance.

curl -X GET "http://<HOST>:<PORT>/controller/rest/controller/management/servers" -H "accept: application/xml" -u '<CONTROLLER>:<CONTROLLER\_PWD>'

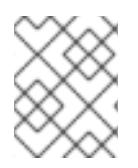

#### **NOTE**

Alternatively, you can use the KIE Server Java API Client to access the headless Process Automation Manager controller.

### <span id="page-27-0"></span>7.4. CLUSTERING KIE SERVERS WITH THE HEADLESS PROCESS AUTOMATION MANAGER CONTROLLER

The Process Automation Manager controller is integrated with Business Central. However, if you do not install Business Central, you can install the headless Process Automation Manager controller and use the REST API or the KIE Server Java Client API to interact with it.

#### **Prerequisites**

- A backed-up Red Hat JBoss EAP installation version 7.3 or later is available. The base directory of the Red Hat JBoss EAP installation is referred to as *EAP\_HOME*.
- Sufficient user permissions to complete the installation are granted.
- An NFS server with a mounted partition is available as described in *Installing and configuring Red Hat Process Automation Manager in a Red Hat JBoss EAP clustered [environment](https://access.redhat.com/documentation/en-us/red_hat_process_automation_manager/7.8/html-single/installing_and_configuring_red_hat_process_automation_manager_in_a_red_hat_jboss_eap_clustered_environment#nfs-server-configure-proc)*.

#### Procedure

- 1. Navigate to the Software [Downloads](https://access.redhat.com/jbossnetwork/restricted/listSoftware.html) page in the Red Hat Customer Portal (login required), and select the product and version from the drop-down options:
	- **Product: Process Automation Manager**
	- Version: 7.8
- 2. Download Red Hat Process Automation Manager 7.8.0 Add Ons(the **rhpam-7.8.0-addons.zip** file).
- 3. Unzip the **rhpam-7.8.0-add-ons.zip** file. The **rhpam-7.8.0-controller-ee7.zip** file is in the unzipped directory.
- 4. Extract the **rhpam-7.8.0-controller-ee7** archive to a temporary directory. In the following examples this directory is called *TEMP\_DIR*.
- 5. Copy the *TEMP\_DIR***/rhpam-7.8.0-controller-ee7/controller.war** directory to *EAP\_HOME***/standalone/deployments/**.

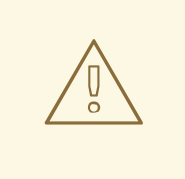

#### WARNING

Ensure that the names of the headless Process Automation Manager controller deployments you copy do not conflict with your existing deployments in the Red Hat JBoss EAP instance.

- 6. Copy the contents of the *TEMP\_DIR***/rhpam-7.8.0-controller-ee7/SecurityPolicy/** directory to *EAP\_HOME***/bin**. When asked to overwrite files, select Yes.
- 7. In the *EAP\_HOME***/standalone/deployments/** directory, create an empty file named **controller.war.dodeploy**. This file ensures that the headless Process Automation Manager controller is automatically deployed when the server starts.
- 8. Open the *EAP\_HOME***/standalone/configuration/standalone.xml** file in a text editor.
- 9. Add the following properties to the **<system-properties>** element and replace **<NFS\_STORAGE>** with the absolute path to the NFS storage where the template configuration is stored:

<system-properties>

<property name="org.kie.server.controller.templatefile.watcher.enabled" value="true"/> <property name="org.kie.server.controller.templatefile" value="<NFS\_STORAGE>"/> </system-properties>

Template files contain default configurations for specific deployment scenarios.

If the value of the **org.kie.server.controller.templatefile.watcher.enabled** property is set to true, a separate thread is started to watch for modifications of the template file. The default interval for these checks is 30000 milliseconds and can be further controlled by the **org.kie.server.controller.templatefile.watcher.interval** system property. If the value of this property is set to false, changes to the template file are detected only when the server restarts.

- 10. To start the headless Process Automation Manager controller, navigate to *EAP\_HOME***/bin** and enter the following command:
	- On Linux or UNIX-based systems:

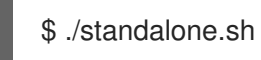

On Windows:

standalone.bat

For more information about running Red Hat Process Automation Manager in a Red Hat JBoss Enterprise Application Platform clustered [environment,](https://access.redhat.com/documentation/en-us/red_hat_process_automation_manager/7.8/html-single/installing_and_configuring_red_hat_process_automation_manager_in_a_red_hat_jboss_eap_clustered_environment) see *Installing and configuring Red Hat Process Automation Manager in a Red Hat JBoss EAP clustered environment*.

### <span id="page-29-0"></span>CHAPTER 8. CONFIGURING A KIE SERVER TO CONNECT TO BUSINESS CENTRAL

If a KIE Server is not already configured in your Red Hat Process Automation Manager environment, or if you require additional KIE Servers in your Red Hat Process Automation Manager environment, you must configure a KIE Server to connect to Business Central.

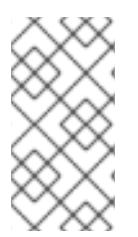

#### **NOTE**

If you are deploying KIE Server on Red Hat OpenShift Container Platform, see *Deploying a Red Hat Process Automation Manager freeform managed server [environment](https://access.redhat.com/documentation/en-us/red_hat_process_automation_manager/7.8/html-single/deploying_a_red_hat_process_automation_manager_freeform_managed_server_environment_on_red_hat_openshift_container_platform) on Red Hat OpenShift Container Platform* for instructions about configuring it to connect to Business Central.

#### **Prerequisites**

KIE Server is installed. For installation options, see *Planning a Red Hat Process [Automation](https://access.redhat.com/documentation/en-us/red_hat_process_automation_manager/7.8/html-single/planning_a_red_hat_process_automation_manager_installation) Manager installation*.

#### Procedure

- 1. In your Red Hat Process Automation Manager installation directory, navigate to the **standalone-full.xml** file. For example, if you use a Red Hat JBoss EAP installation for Red Hat Process Automation Manager, go to **\$EAP\_HOME/standalone/configuration/standalonefull.xml**.
- 2. Open **standalone-full.xml** and under the **<system-properties>** tag, set the following properties:
	- org.kie.server.controller.user: The user name of a user who can log in to the Business Central.
	- org.kie.server.controller.pwd: The password of the user who can log in to the Business Central.
	- org.kie.server.controller: The URL for connecting to the API of Business Central. Normally, the URL is **http://<centralhost>:<centralport>/business-central/rest/controller**, where **<centralhost>** and **<centralport>** are the host name and port for Business Central. If Business Central is deployed on OpenShift, remove **business-central/** from the URL.
	- **org.kie.server.location:** The URL for connecting to the API of KIE Server. Normally, the URL is **http://<serverhost>:<serverport>/kie-server/services/rest/server**, where **<serverhost>** and **<serverport>** are the host name and port for KIE Server.
	- org.kie.server.id: The name of a server configuration. If this server configuration does not exist in Business Central, it is created automatically when KIE Server connects to Business Central.

#### Example:

<property name="org.kie.server.controller.user" value="central\_user"/> <property name="org.kie.server.controller.pwd" value="central\_password"/> <property name="org.kie.server.controller" value="http://central.example.com:8080/businesscentral/rest/controller"/>

<property name="org.kie.server.location" value="http://kieserver.example.com:8080/kieserver/services/rest/server"/> <property name="org.kie.server.id" value="production-servers"/>

3. Start or restart the KIE Server.

### <span id="page-31-0"></span>CHAPTER 9. CONFIGURING THE ENVIRONMENT MODE IN KIE SERVER AND BUSINESS CENTRAL

You can set KIE Server to run in **production** mode or in **development** mode. Development mode provides a flexible deployment policy that enables you to update existing deployment units (KIE containers) while maintaining active process instances for small changes. It also enables you to reset the deployment unit state before updating active process instances for larger changes. Production mode is optimal for production environments, where each deployment creates a new deployment unit.

In a development environment, you can click Deploy in Business Central to deploy the built KJAR file to a KIE Server without stopping any running instances (if applicable), or click Redeploy to deploy the built KJAR file and replace all instances. The next time you deploy or redeploy the built KJAR, the previous deployment unit (KIE container) is automatically updated in the same target KIE Server.

In a production environment, the Redeploy option in Business Central is disabled and you can click only Deploy to deploy the built KJAR file to a new deployment unit (KIE container) on a KIE Server.

#### Procedure

- 1. To configure the KIE Server environment mode, set the **org.kie.server.mode** system property to **org.kie.server.mode=development** or **org.kie.server.mode=production**.
- 2. To configure the deployment behavior for a project in Business Central, go to project Settings → General Settings → Version and toggle the Development Mode option.

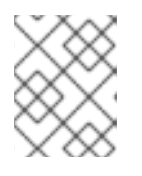

#### **NOTE**

By default, KIE Server and all new projects in Business Central are in development mode.

You cannot deploy a project with Development Mode turned on or with a manually added **SNAPSHOT** version suffix to a KIE Server that is in production mode.

### <span id="page-32-0"></span>CHAPTER 10. CONFIGURING KIE SERVER MANAGED BY BUSINESS CENTRAL

#### WARNING

This section provides a sample setup that you can use for testing purposes. Some of the values are unsuitable for a production environment, and are marked as such. 

Use this procedure to configure Business Central to manage a KIE Server instance.

#### Prerequisites

- Users with the following roles exist:
	- In Business Central, a user with the role **rest-all**
	- On the KIE Server, a user with the role **kie-server**

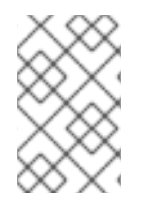

#### **NOTE**

In production environments, use two distinct users, each with one role. In this sample situation, we use only one user named **controllerUser** that has both the **rest-all** and the **kie-server** roles.

#### Procedure

1. Set the following JVM properties.

The location of Business Central and the KIE Server may be different. In such case, ensure you set the properties on the correct server instances.

- On Red Hat JBoss EAP, modify the **<system-properties>** section in:
	- *EAP\_HOME***/standalone/configuration/standalone\*.xml** for standalone mode.
	- *EAP\_HOME***/domain/configuration/domain.xml** for domain mode.

Table 10.1. JVM Properties for KIE Server Instance

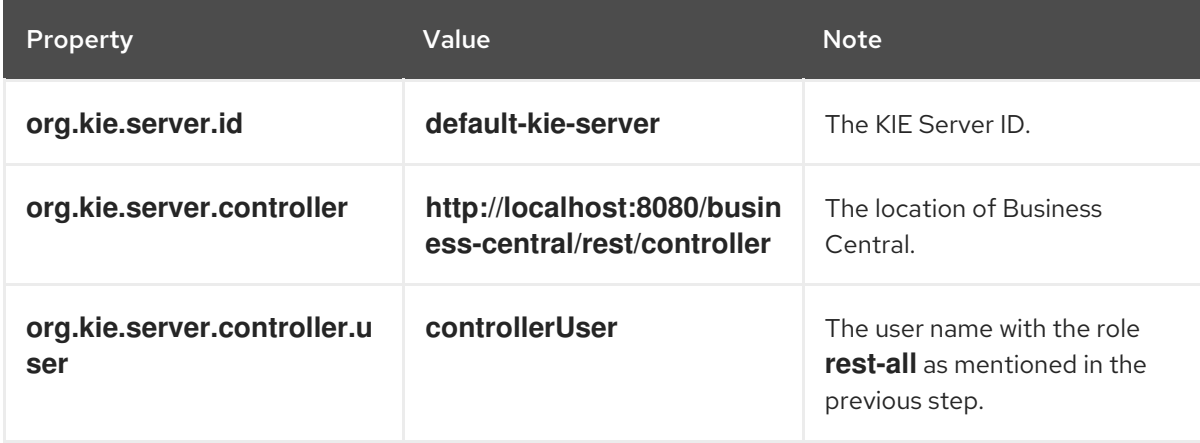

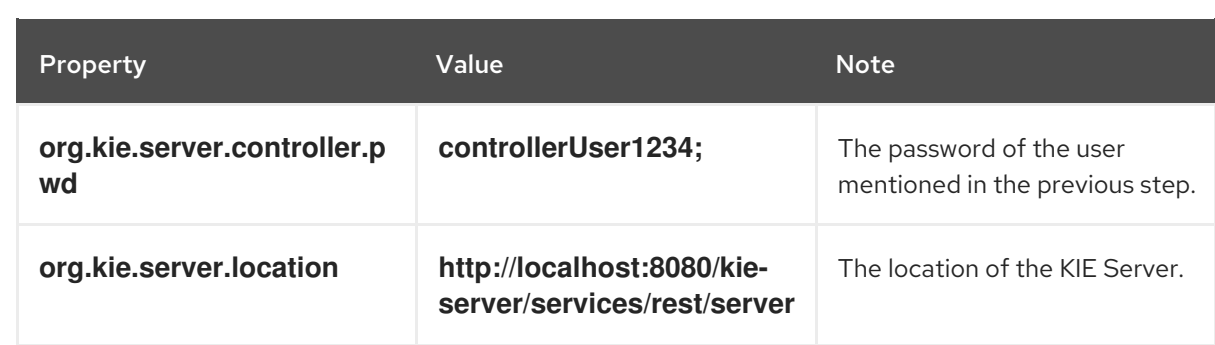

#### Table 10.2. JVM Properties for Business Central Instance

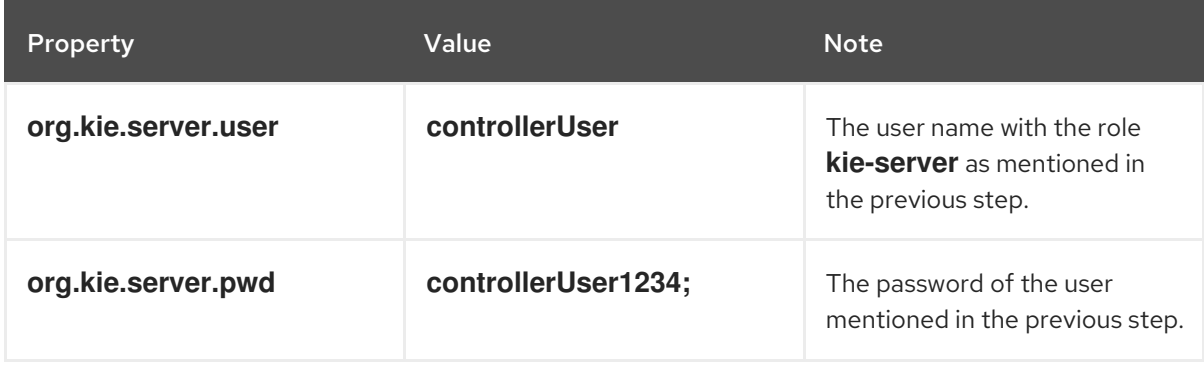

2. Verify the successful start of the KIE Server by sending a GET request to **http://***SERVER:PORT***/kie-server/services/rest/server/**. Once authenticated, you get an XML response similar to this:

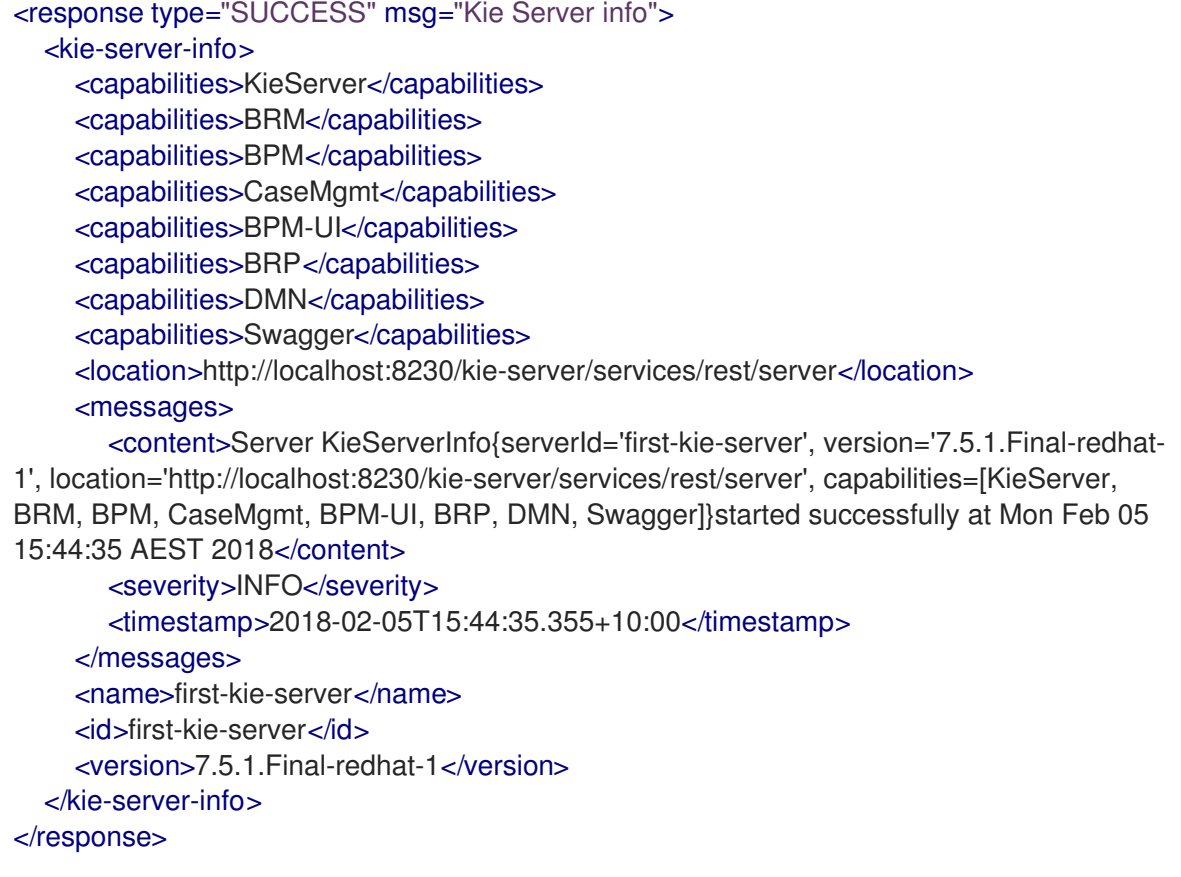

- 3. Verify successful registration:
	- a. Log in to Business Central.

#### b. Click Menu → Deploy → Execution Servers.

If registration is successful, you can see the registered server ID.

### <span id="page-35-0"></span>CHAPTER 11. CONFIGURING SMART ROUTER FOR TLS SUPPORT

You can configure Smart Router (KIE Server Router) for TLS support to allow HTTPS traffic.

#### Prerequisites

- KIE Server is installed on each node of a Red Hat JBoss EAP 7.3 cluster.
- Smart Router is installed and configured. For more information, see Installing and configuring Red Hat Process Automation Manager in a Red Hat JBoss EAP clustered [environment.](https://access.redhat.com/documentation/en-us/red_hat_process_automation_manager/7.8/html-single/installing_and_configuring_red_hat_process_automation_manager_in_a_red_hat_jboss_eap_clustered_environment#clustering-smart-router-install-proc)

#### Procedure

- To start Smart Router with TLS support and HTTPS enabled, use the TLS keystore properties, for example:
	- java -Dorg.kie.server.router.tls.keystore = <KEYSTORE\_PATH> -Dorg.kie.server.router.tls.keystore.password = <KEYSTORE\_PWD> -Dorg.kie.server.router.tls.keystore.keyalias = <KEYSTORE\_ALIAS> -Dorg.kie.server.router.tls.port = <HTTPS\_PORT> -jar rhpam-7.8.0-smart-router.jar

**org.kie.server.router.tls.port** is a property used to configure the HTTPS port. The default HTTPS port value is **9443**.
# CHAPTER 12. MANAGED KIE SERVER

A managed instance requires an available Process Automation Manager controller to start the KIE Server.

A Process Automation Manager controller manages the KIE Server configuration in a centralized way. Each Process Automation Manager controller can manage multiple configurations at once, and there can be multiple Process Automation Manager controllers in the environment. Managed KIE Server can be configured with a list of Process Automation Manager controllers, but will only connect to one at a time.

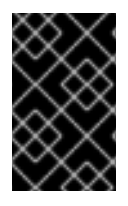

### IMPORTANT

All Process Automation Manager controllers should be synchronized to ensure that the same set of configuration is provided to the server, regardless of the Process Automation Manager controller to which it connects.

When the KIE Server is configured with a list of Process Automation Manager controllers, it will attempt to connect to each of them at startup until a connection is successfully established with one of them. If a connection cannot be established, the server will not start, even if there is a local storage available with configuration. This ensures consistency and prevents the server from running with redundant configuration.

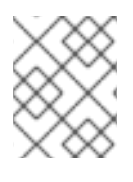

#### **NOTE**

To run the KIE Server in standalone mode without connecting to Process Automation Manager controllers, see Chapter 13, *[Unmanaged](#page-37-0) KIE Server*.

# CHAPTER 13. UNMANAGED KIE SERVER

<span id="page-37-0"></span>An unmanaged KIE Server is a standalone instance, and therefore must be configured individually using REST/JMS API from the KIE Server itself. The configuration is automatically persisted by the server into a file and that is used as the internal server state, in case of restarts.

The configuration is updated during the following operations:

- Deploy KIE container
- Undeploy KIE container
- Start KIE container
- Stop KIE container

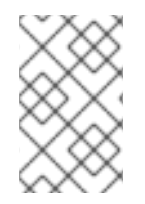

### **NOTE**

If the KIE Server is restarted, it will attempt to re-establish the same state that was persisted before shutdown. Therefore, KIE containers (deployment units) that were running will be started, but the ones that were stopped will not.

# CHAPTER 14. ACTIVATING OR DEACTIVATING A KIE CONTAINER ON KIE SERVER

You can now stop the creation of new process instances from a given container by deactivating it but at the same time continue working on its existing process instances and tasks. In case the deactivation is temporary, you can activate the container again later. The activation or deactivation of KIE containers do not require restarting of KIE server.

#### Prerequisites

A KIE container has been created and configured in Business Central.

#### Procedure

- 1. Log in to Business Central.
- 2. In the main menu, click Menu  $\rightarrow$  Deploy  $\rightarrow$  Execution Servers.
- 3. From the Server Configurations pane, which is on the left of the page, select your server.
- 4. From the Deployment Units pane, select the deployment unit you want to activate or deactivate.
- 5. Click Activate or Deactivate in the upper-right corner of the deployment unit pane. You cannot create a process instance from a KIE container once it is deactivated.

# CHAPTER 15. DEPLOYMENT DESCRIPTORS

Processes and rules are stored in Apache Maven based packaging and are known as knowledge archives, or KJAR. The rules, processes, assets, and other project artifacts are part of a JAR file built and managed by Maven. A file kept inside the **META-INF** directory of the KJAR called **kmodule.xml** can be used to define the KIE bases and sessions. This **kmodule.xml** file, by default, is empty.

Whenever a runtime component such as KIE Server is about to process the KJAR, it looks up **kmodule.xml** to build the runtime representation.

Deployment descriptors supplement the **kmodule.xml** file and provide granular control over your deployment. The presence of these descriptors is optional and your deployment will proceed successfully without them. You can set purely technical properties using these descriptors, including meta values such as persistence, auditing, and runtime strategy.

These descriptors allow you to configure the KIE Server on multiple levels, including server level default, different deployment descriptor per KJAR, and other server configurations. You can use descriptors to make simple customizations to the default KIE Server configuration, possibly per KJAR.

You can define these descriptors in a file called **kie-deployment-descriptor.xml** and place this file next to your **kmodule.xml** file in the **META-INF** folder. You can change this default location and the file name by specifying it as a system parameter:

-Dorg.kie.deployment.desc.location=file:/path/to/file/company-deployment-descriptor.xml

# 15.1. DEPLOYMENT DESCRIPTOR CONFIGURATION

Deployment descriptors allow the user to configure the execution server on multiple levels:

- *Server level*: The main level and the one that applies to all KJARs deployed on the server.
- *KJAR level*: This enables you to configure descriptors on a per KJAR basis.
- *Deploy time level*: Descriptors that apply while a KJAR is being deployed.

The granular configuration items specified by the deployment descriptors take precedence over the server level ones, except in case of configuration items that are collection based, which are merged. The hierarchy works like this: *deploy time configuration > KJAR configuration > server configuration* .

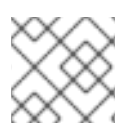

#### **NOTE**

The deploy time configuration applies to deployments done via the REST API.

For example, if the persistence mode (one of the items you can configure) defined at the server level is **NONE** but the same mode is specified as **JPA** at the KJAR level, the actual mode will be **JPA** for that KJAR. If nothing is specified for the persistence mode in the deployment descriptor for that KJAR (or if there is no deployment descriptor), it will fall back to the server level configuration, which in this case is **NONE** (or to **JPA** if there is no server level deployment descriptor).

#### What Can You Configure?

High level technical configuration details can be configured via deployment descriptors. The following table lists these along with the permissible and default values for each.

#### Table 15.1. Deployment Descriptors

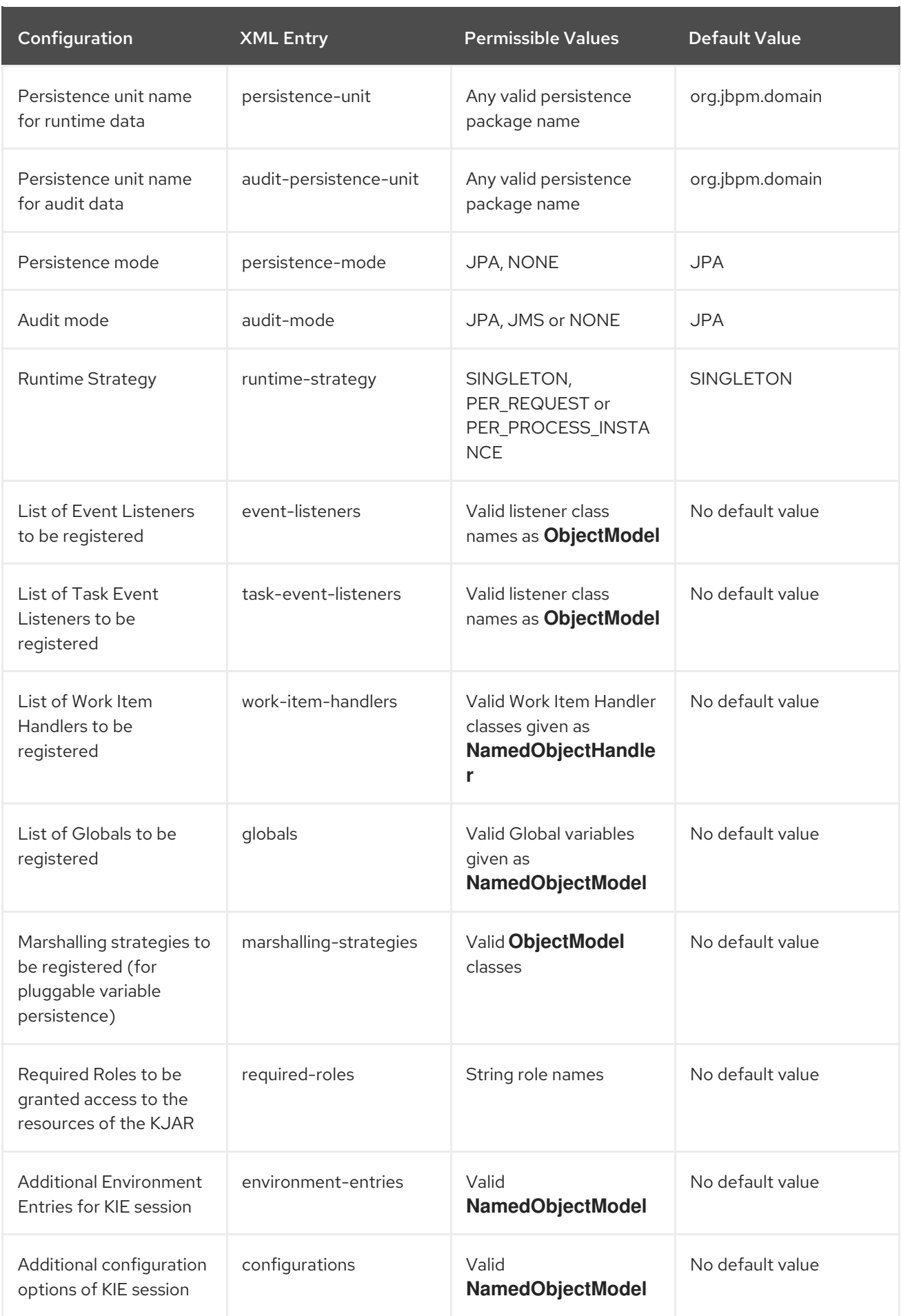

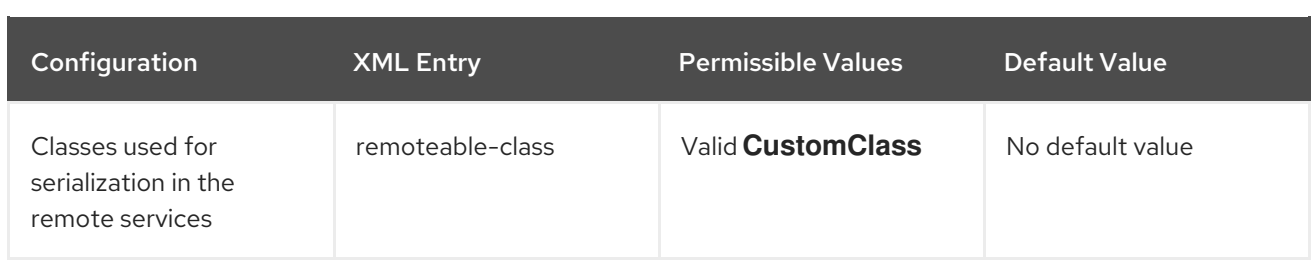

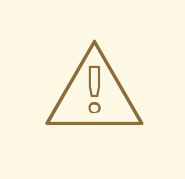

#### WARNING

Do not use the Singleton runtime strategy with the EJB Timer Scheduler (the default scheduler in KIE Server) in a production environment. This combination can result in Hibernate problems under load. Per process instance runtime strategy is recommended if there is no specific reason to use other strategies. For more information about this limitation, see Hibernate issues with Singleton strategy and [EJBTimerScheduler.](https://access.redhat.com/solutions/4065521)

## 15.2. MANAGING DEPLOYMENT DESCRIPTORS

Deployment descriptors can be configured in Business Central in Menu → Design → \$PROJECT\_NAME → Settings → Deployments.

Every time a project is created, a stock **kie-deployment-descriptor.xml** file is generated with default values.

It is not necessary to provide a full deployment descriptor for all KJARs. Providing partial deployment descriptors is possible and recommended. For example, if you need to use a different audit mode, you can specify that for the KJAR only, all other properties will have the default value defined at the server level.

When using **OVERRIDE** ALL merge mode, all configuration items must be specified, because the relevant KJAR will always use specified configuration and will not merge with any other deployment descriptor in the hierarchy.

### 15.3. RESTRICTING ACCESS TO THE RUNTIME ENGINE

The **required-roles** configuration item can be edited in the deployment descriptors. This property restricts access to the runtime engine on a per-KJAR or per-server level by ensuring that access to certain processes is only granted to users that belong to groups defined by this property.

The security role can be used to restrict access to process definitions or restrict access at run time.

The default behavior is to add required roles to this property based on repository restrictions. You can edit these properties manually if required by providing roles that match actual roles defined in the security realm.

#### Procedure

1. To open the project deployment descriptors configuration in Business Central, open Menu → Design → \$PROJECT\_NAME → Settings → Deployments.

- 2. From the list of configuration settings, click Required Roles, then click Add Required Role.
- 3. In the Add Required Role window, type the name of the role that you want to have permission to access this deployment, then click Add.
- 4. To add more roles with permission to access the deployment, repeat the previous steps.
- 5. When you have finished adding all required roles, click Save.

# CHAPTER 16. ACCESSING RUNTIME DATA FROM BUSINESS **CENTRAL**

The following pages in Business Central allow you to view the runtime data of the KIE Server:

- Process Reports
- Task Reports
- **•** Process Definitions
- Process Instances
- Execution Errors
- Jobs
- Tasks

These pages use the credentials of the currently logged in user to load data from the KIE Server. Therefore, to be able to view the runtime data in Business Central, ensure that the following conditions are met:

- The user exists in the KIE container (deployment unit) running the Business Central application. This user must have **admin**, **analyst**, or **developer** roles assigned, in addition to the **kie-server** role, with full access to the runtime data. The **manager** and **process\_admin** roles also allow access to runtime data pages in Business Central.
- The user exists in the KIE container (deployment unit) running the KIE Server and has **kieserver** role assigned.
- Communication between Business Central and the KIE Server is established. That is, the KIE Server is registered in the Process Automation Manager controller, which is part of Business Central.
- The **deployment.business-central.war** login module is present in the **standalone.xml** configuration of the server running Business Central:

<login-module code="org.kie.security.jaas.KieLoginModule" flag="optional" module="deployment.business-central.war"/>

# CHAPTER 17. EXECUTION ERROR MANAGEMENT

When an execution error occurs for a business process, the process stops and reverts to the most recent stable state (the closest safe point) and continues its execution. If an error of any kind is not handled by the process the entire transaction rolls back, leaving the process instance in the previous wait state. Any trace of this is only visible in the logs, and usually displayed to the caller who sent the request to the process engine.

Users with process administrator (**process-admin**) or administrator (**admin**) roles are able to access error messages in Business Central. Execution error messaging provides the following primary benefits:

- **•** Better traceability
- Visibility in case of critical processes
- Reporting and analytics based on error situations
- External system error handling and compensation

Configurable error handling is responsible for receiving any technical errors thrown throughout the process engine execution (including task service). The following technical exceptions apply:

- Anything that extends **java.lang.Throwable**
- Process level error handling and any other exceptions not previously handled

There are several components that make up the error handling mechanism and allow a pluggable approach to extend its capabilities.

The process engine entry point for error handling is the **ExecutionErrorManager**. This is integrated with **RuntimeManager**, which is then responsible for providing it to the underlying **KieSession** and **TaskService**.

From an API point of view, **ExecutionErrorManager** provides access to the following components:

- **ExecutionErrorHandler**: The primary mechanism for error handling
- **ExecutionErrorStorage**: Pluggable storage for execution error information

### 17.1. MANAGING EXECUTION ERRORS

By definition, every process error that is detected and stored is unacknowledged and must be handled by someone or something (in case of automatic error recovery). Errors are filtered on the basis of whether or not they have been acknowledged. Acknowledging an error saves the user information and time stamp for traceability. You can access the Error Management view at any time.

#### Procedure

- 1. In Business Central, go to Menu → Manage → Execution Errors.
- 2. Select an error from the list to open the Details tab. This displays information about the error or errors.
- 3. Click the Acknowledge button to acknowledge and clear the error. You can view the error later by selecting Yes on the Acknowledged filter in the Manage Execution Errors page. If the error was related to a task, a Go to Task button is displayed.

4. Click the Go to Taskbutton, if applicable, to view the associated job information in the Manage Tasks page.

In the Manage Tasks page, you can restart, reschedule, or retry the corresponding task.

# 17.2. THE EXECUTIONERRORHANDLER

The **ExecutionErrorHandler** is the primary mechanism for all process error handling. It is bound to the life cycle of RuntimeEngine; meaning it is created when a new runtime engine is created, and is destroyed when RuntimeEngine is disposed. A single instance of the **ExecutionErrorHandler** is used within a given execution context or transaction. Both **KieSession** and **TaskService** use that instance to inform the error handling about processed nodes/tasks. **ExecutionErrorHandler** is informed about:

- Starting of processing of a given node instance.
- Completion of processing of a given node instance.
- Starting of processing of a given task instance.
- Completion of processing of a given task instance.

This information is mainly used for errors that are of unknown type; that is, errors that do not provide information about the process context. For example, upon commit time, database exceptions do not carry any process information.

# 17.3. EXECUTION ERROR STORAGE

**ExecutionErrorStorage** is a pluggable strategy that permits various ways of persisting information about execution errors. Storage is used directly by the handler that gets an instance of the store when it is created (when RuntimeEngine is created). Default storage implementation is based on the database table, which stores every error and includes all of the available information. Some errors may not contain details, as this depends on the type of error and whether or not it is possible to extract specific information.

# 17.4. ERROR TYPES AND FILTERS

Error handling attempts to catch and handle any kind of error, therefore it needs a way to categorize errors. By doing this, it is able to properly extract information from the error and make it pluggable, as some users may require specific types of errors to be thrown and handled in different ways than what is provided by default.

Error categorization and filtering is based on **ExecutionErrorFilters**. This interface is solely responsible for building instances of **ExecutionError**, which are later stored by way of the **ExecutionErrorStorage** strategy. It has following methods:

- **accept**: indicates if given error can be handled by the filter.
- **filter**: where the actual filtering, handling, and so on happens.
- **getPriority**: indicates the priority that is used when calling filters.

Filters process one error at a time and use a priority system to avoid having multiple filters returning alternative "views" of the same error. Priority enables more specialized filters to see if the error can be accepted, or otherwise allow another filter to handle it.

**ExecutionErrorFilter** can be provided using the **ServiceLoader** mechanism, which enables the capability of error handling to be easily extended.

Red Hat Process Automation Manager ships with the following **ExecutionErrorFilters** :

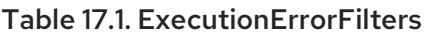

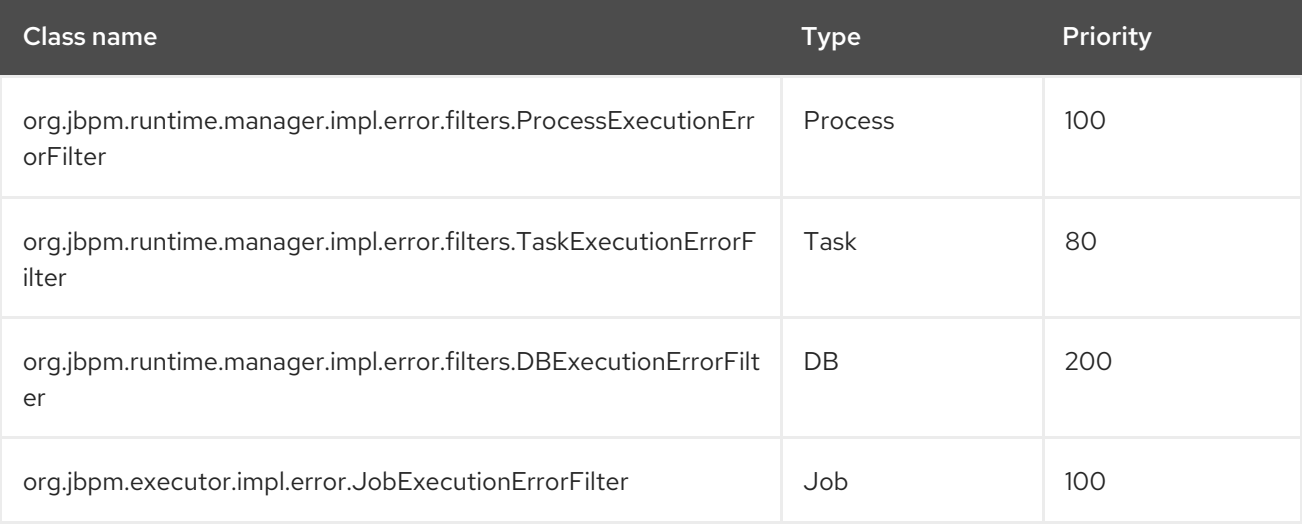

Filters are given a higher execution order based on the lowest value of the priority. In the above table, filters are invoked in the following order:

- 1. Task
- 2. Process
- 3. Job
- 4. DB

# 17.5. AUTO ACKNOWLEDGING EXECUTION ERRORS

When executions errors occur they are unacknowledged by default, and require a manual acknowledgment to be performed otherwise they are always seen as information that requires attention. In case of larger volumes, manual actions can be time consuming and not suitable in some situations.

Auto acknowledgment resolves this issue. It is based on scheduled jobs by way of the **jbpm-executor**, with the following three types of jobs available:

#### **org.jbpm.executor.commands.error.JobAutoAckErrorCommand**

Responsible for finding jobs that previously failed but now are either canceled, completed, or rescheduled for another execution. This job only acknowledges execution errors of type **Job**.

#### **org.jbpm.executor.commands.error.TaskAutoAckErrorCommand**

Responsible for auto acknowledgment of user task execution errors for tasks that previously failed but now are in one of the exit states (completed, failed, exited, obsolete). This job only acknowledges execution errors of type **Task**.

#### **org.jbpm.executor.commands.error.ProcessAutoAckErrorCommand**

Responsible for auto acknowledgment of process instances that have errors attached. It acknowledges errors where the process instance is already finished (completed or aborted), or the task that the error originated from is already finished. This is based on **init activity id** value. This job acknowledges any type of execution error that matches the above criteria.

Jobs can be registered on the KIE Server. In Business Central you can configure auto acknowledge jobs for errors:

#### Prerequisites

Execution errors of one or more type have accumulated during processes execution but require no further attention.

#### Procedure

- 1. In Business Central, click Menu  $\rightarrow$  Manage  $\rightarrow$  Jobs.
- 2. In the top right of the screen, click New Job.
- 3. Type the process correlation key into the Business Key field.
- 4. In the Type field, add type of the auto acknowledge job type from the list above.
- 5. Select a Due On time for the job to be completed:
	- a. To run the job immediately, select the **Run now** option.
	- b. To run the job at a specific time, select **Run later**. A date and time field appears next to the **Run later** option. Click the field to open the calendar and schedule a specific time and date for the job.

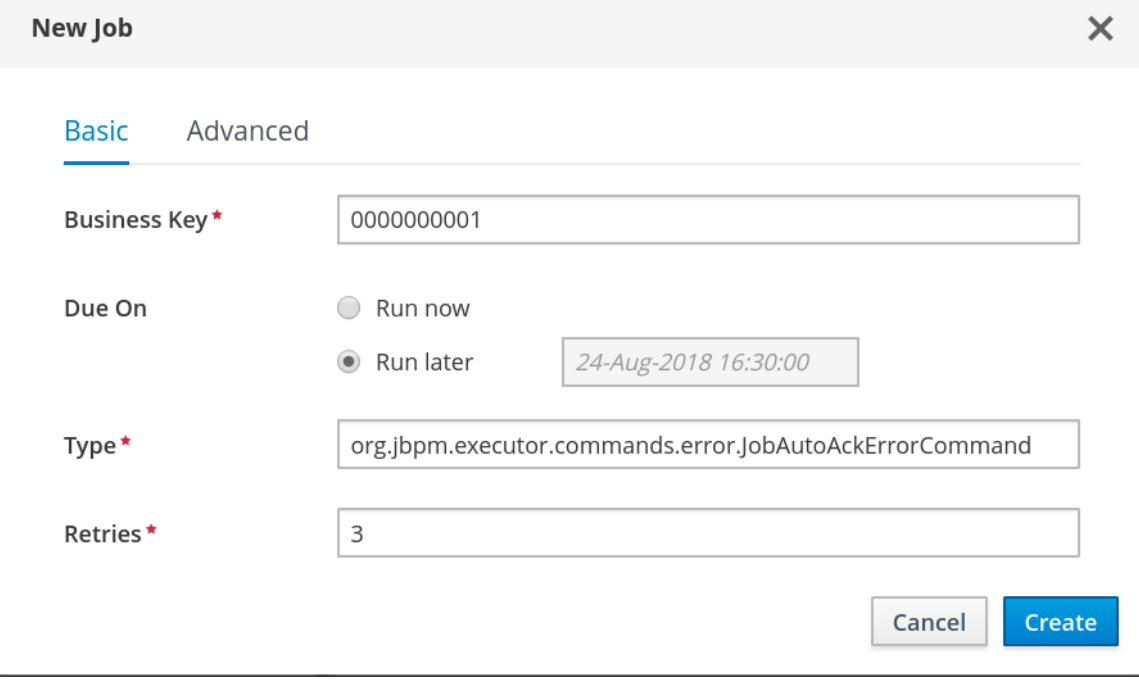

6. Click Create to create the job and return to the Manage Jobspage.

The following steps are optional, and allow you to configure auto acknowledge jobs to run either once (**SingleRun**), on specific time intervals ( **NextRun**), or using the custom name of an entity manager factory to search for jobs to acknowledge (**EmfName**).

- 1. Click the Advanced tab.
- 2. Click the Add Parameter button.
- 3. Enter the configuration parameter you want to apply to the job:

#### a. **SingleRun**: **true** or **false**

- b. **NextRun**: time expression, such as 2h, 5d, 1m, and so on.
- c. **EmfName**: custom entity manager factory name.

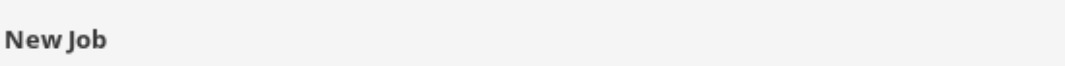

#### Basic Advanced

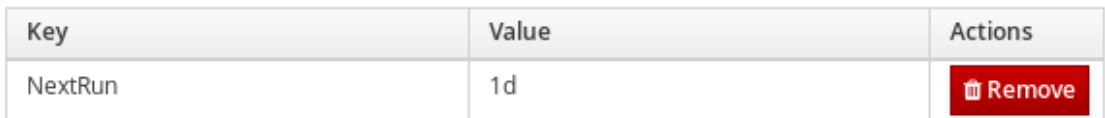

Add Parameter

 $+$  Create

### 17.6. CLEANING UP THE ERROR LIST

The **ExecutionErrorInfo** error list table can be cleaned up to remove redundant information. Depending on the life cycle of the process, errors may remain in the list for some time, and there is no direct API with which to clean up the list. Instead, the **ExecutionErrorCleanupCommand** command can be scheduled to periodically clean up errors.

The following parameters can be set for the clean up command. The command is restricted to deleting execution errors of already completed or aborted process instances:

- **DateFormat**
	- Date format for further date related parameters if not given **yyyy-MM-dd** is used (pattern of **SimpleDateFormat** class).
- **EmfName**
	- Name of the entity manager factory to be used for queries (valid persistence unit name).
- **SingleRun**
	- Indicates if execution should be single run only (**true**|**false**).
- **NextRun**
	- Provides next execution time (valid time expression, for example: 1d, 5h, and so on)

#### **OlderThan**

o Indicates what errors should be deleted - older than given date.

#### **OlderThanPeriod**  $\bullet$

o Indicated what errors should be deleted older than given time expression (valid time expression e.g. 1d, 5h, and so on)

#### **ForProcess**

Indicates errors to be deleted only for given process definition.

#### **ForProcessInstance**

o Indicates errors to be deleted only for given process instance.

#### **ForDeployment**  $\bullet$

Indicates errors to be deleted that are from given deployment ID.

# CHAPTER 18. PROMETHEUS METRICS MONITORING IN RED HAT PROCESS AUTOMATION MANAGER

Prometheus is an open-source systems monitoring toolkit that you can use with Red Hat Process Automation Manager to collect and store metrics related to the execution of business rules, processes, Decision Model and Notation (DMN) models, and other Red Hat Process Automation Manager assets. You can access the stored metrics through a REST API call to the KIE Server, through the Prometheus expression browser, or using a data-graphing tool such as Grafana.

You can configure Prometheus metrics monitoring for an on-premise KIE Server instance, for KIE Server on Spring Boot, or for a KIE Server deployment on Red Hat OpenShift Container Platform.

For the list of available metrics that KIE Server exposes with Prometheus, download the Red Hat Process Automation Manager 7.8.0 Source Distribution from the Red Hat [Customer](https://access.redhat.com/jbossnetwork/restricted/listSoftware.html) Portal and navigate to **~/rhpam-7.8.0-sources/src/droolsjbpm-integration-\$VERSION/kie-server-parent/kieserver-services/kie-server-services-**

**prometheus/src/main/java/org/kie/server/services/prometheus**.

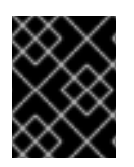

### IMPORTANT

Red Hat support for Prometheus is limited to the setup and configuration recommendations provided in Red Hat product documentation.

## 18.1. CONFIGURING PROMETHEUS METRICS MONITORING FOR KIE **SERVER**

You can configure your KIE Server instances to use Prometheus to collect and store metrics related to your business asset activity in Red Hat Process Automation Manager. For the list of available metrics that KIE Server exposes with Prometheus, download the Red Hat Process Automation Manager 7.8.0 Source Distribution from the Red Hat [Customer](https://access.redhat.com/jbossnetwork/restricted/listSoftware.html) Portal and navigate to **~/rhpam-7.8.0 sources/src/droolsjbpm-integration-\$VERSION/kie-server-parent/kie-server-services/kie-serverservices-prometheus/src/main/java/org/kie/server/services/prometheus**.

#### **Prerequisites**

- KIF Server is installed.
- You have **kie-server** user role access to KIE Server.
- Prometheus is installed. For information about downloading and using Prometheus, see the Prometheus [documentation](https://prometheus.io/docs/introduction/overview/) page.

#### Procedure

- 1. In your KIE Server instance, set the **org.kie.prometheus.server.ext.disabled** system property to **false** to enable the Prometheus extension. You can define this property when you start KIE Server or in the **standalone.xml** or **standalone-full.xml** file of Red Hat Process Automation Manager distribution.
- 2. If you are running Red Hat Process Automation Manager on Spring Boot, configure the required key in the **application.properties** system property:

Spring Boot application.properties key for Red Hat Process Automation Manager and Prometheus

kieserver.jbpm.enabled=true kieserver.drools.enabled=true kieserver.dmn.enabled=true kieserver.prometheus.enabled=true

3. In the **prometheus.yaml** file of your Prometheus distribution, add the following settings in the **scrape configs** section to configure Prometheus to scrape metrics from KIE Server:

#### Scrape configurations in prometheus.yaml file

scrape\_configs: - job\_name: 'kie-server' metrics\_path: /SERVER\_PATH/services/rest/metrics basicAuth: username: USER\_NAME password: PASSWORD static\_configs: - targets: ["HOST:PORT"]

#### Scrape configurations in prometheus.yaml file for Spring Boot (if applicable)

scrape\_configs: - job\_name: 'kie' metrics\_path: /rest/metrics static\_configs: - targets: ["HOST:PORT"]

Replace the values according to your KIE Server location and settings.

4. Start the KIE Server instance.

#### Example start command for Red Hat Process Automation Manager on Red Hat JBoss EAP

\$ cd ~/EAP\_HOME/bin \$ ./standalone.sh --c standalone-full.xml

After you start the configured KIE Server instance, Prometheus begins collecting metrics and KIE Server publishes the metrics to the REST API endpoint **http://HOST:PORT/SERVER/services/rest/metrics** (or on Spring Boot, to **http://HOST:PORT/rest/metrics**).

- 5. In a REST client or curl utility, send a REST API request with the following components to verify that KIE Server is publishing the metrics: For REST client:
	- Authentication: Enter the user name and password of the KIE Server user with the **kieserver** role.
	- **HTTP Headers:** Set the following header:
		- **Accept**: **application/json**
	- HTTP method: Set to **GET**.

URL: Enter the KIE Server REST API base URL and metrics endpoint, such as **http://localhost:8080/kie-server/services/rest/metrics** (or on Spring Boot, **http://localhost:8080/rest/metrics**).

For curl utility:

- **-u**: Enter the user name and password of the KIE Server user with the **kie-server** role.
- **• -H**: Set the following header:
	- **accept**: **application/json**
- **-X**: Set to **GET**.
- URL: Enter the KIE Server REST API base URL and metrics endpoint, such as **http://localhost:8080/kie-server/services/rest/metrics** (or on Spring Boot, **http://localhost:8080/rest/metrics**).

#### Example curl command for Red Hat Process Automation Manager on Red Hat JBoss EAP

curl -u 'baAdmin:password@1' -X GET "http://localhost:8080/kie-server/services/rest/metrics"

#### Example curl command for Red Hat Process Automation Manager on Spring Boot

curl -u 'baAdmin:password@1' -X GET "http://localhost:8080/rest/metrics"

#### Example server response

# HELP kie\_server\_container\_started\_total Kie Server Started Containers # TYPE kie\_server\_container\_started\_total counter kie\_server\_container\_started\_total{container\_id="task-assignment-kjar-1.0",} 1.0 # HELP solvers running Number of solvers currently running # TYPE solvers running gauge solvers\_running 0.0 # HELP dmn\_evaluate\_decision\_nanosecond DMN Evaluation Time # TYPE dmn\_evaluate\_decision\_nanosecond histogram # HELP solver\_duration\_seconds Time in seconds it took solver to solve the constraint problem # TYPE solver\_duration\_seconds summary solver\_duration\_seconds\_count{solver\_id="100tasks-5employees.xml",} 1.0 solver\_duration\_seconds\_sum{solver\_id="100tasks-5employees.xml",} 179.828255925 solver\_duration\_seconds\_count{solver\_id="24tasks-8employees.xml",} 1.0 solver\_duration\_seconds\_sum{solver\_id="24tasks-8employees.xml",} 179.995759653 # HELP drl\_match\_fired\_nanosecond Drools Firing Time # TYPE drl\_match\_fired\_nanosecond histogram # HELP dmn\_evaluate\_failed\_count DMN Evaluation Failed # TYPE dmn\_evaluate\_failed\_count counter # HELP kie\_server\_start\_time Kie Server Start Time # TYPE kie\_server\_start\_time gauge kie\_server\_start\_time{name="myapp-kieserver",server\_id="myappkieserver",location="http://myapp-kieserver-demomonitoring.127.0.0.1.nip.io:80/services/rest/server",version="7.4.0.redhat-20190428",} 1.557221271502E12 # HELP kie\_server\_container\_running\_total Kie Server Running Containers

<span id="page-53-0"></span># TYPE kie\_server\_container\_running\_total gauge kie\_server\_container\_running\_total{container\_id="task-assignment-kjar-1.0",} 1.0 # HELP solver\_score\_calculation\_speed Number of moves per second for a particular solver solving the constraint problem # TYPE solver\_score\_calculation\_speed summary solver\_score\_calculation\_speed\_count{solver\_id="100tasks-5employees.xml",} 1.0 solver\_score\_calculation\_speed\_sum{solver\_id="100tasks-5employees.xml",} 6997.0 solver\_score\_calculation\_speed\_count{solver\_id="24tasks-8employees.xml",} 1.0 solver\_score\_calculation\_speed\_sum{solver\_id="24tasks-8employees.xml",} 19772.0 # HELP kie\_server\_case\_started\_total Kie Server Started Cases # TYPE kie\_server\_case\_started\_total counter kie\_server\_case\_started\_total{case\_definition\_id="itorders.orderhardware",} 1.0 # HELP kie\_server\_case\_running\_total Kie Server Running Cases # TYPE kie\_server\_case\_running\_total gauge kie\_server\_case\_running\_total{case\_definition\_id="itorders.orderhardware",} 2.0 # HELP kie\_server\_data\_set\_registered\_total Kie Server Data Set Registered # TYPE kie\_server\_data\_set\_registered\_total gauge kie\_server\_data\_set\_registered\_total{name="jbpmProcessInstanceLogs::CUSTOM",uuid="jbp mProcessInstanceLogs",} 1.0 kie\_server\_data\_set\_registered\_total{name="jbpmRequestList::CUSTOM",uuid="jbpmRequest List",} 1.0 kie\_server\_data\_set\_registered\_total{name="tasksMonitoring::CUSTOM",uuid="tasksMonitorin g",} 1.0 kie\_server\_data\_set\_registered\_total{name="jbpmHumanTasks::CUSTOM",uuid="jbpmHuman Tasks",} 1.0 kie\_server\_data\_set\_registered\_total{name="jbpmHumanTasksWithUser::FILTERED\_PO\_TA SK",uuid="jbpmHumanTasksWithUser",} 1.0 kie\_server\_data\_set\_registered\_total{name="jbpmHumanTasksWithVariables::CUSTOM",uuid ="jbpmHumanTasksWithVariables",} 1.0 kie\_server\_data\_set\_registered\_total{name="jbpmProcessInstancesWithVariables::CUSTOM", uuid="jbpmProcessInstancesWithVariables",} 1.0 kie\_server\_data\_set\_registered\_total{name="jbpmProcessInstances::CUSTOM",uuid="jbpmPr ocessInstances",} 1.0 kie\_server\_data\_set\_registered\_total{name="jbpmExecutionErrorList::CUSTOM",uuid="jbpmEx ecutionErrorList",} 1.0 kie\_server\_data\_set\_registered\_total{name="processesMonitoring::CUSTOM",uuid="processe sMonitoring",} 1.0 kie\_server\_data\_set\_registered\_total{name="jbpmHumanTasksWithAdmin::FILTERED\_BA\_TA SK",uuid="jbpmHumanTasksWithAdmin",} 1.0 # HELP kie\_server\_execution\_error\_total Kie Server Execution Errors # TYPE kie\_server\_execution\_error\_total counter # HELP kie\_server\_task\_completed\_total Kie Server Completed Tasks # TYPE kie\_server\_task\_completed\_total counter # HELP kie\_server\_container\_running\_total Kie Server Running Containers # TYPE kie\_server\_container\_running\_total gauge kie\_server\_container\_running\_total{container\_id="itorders\_1.0.0-SNAPSHOT",} 1.0 # HELP kie\_server\_job\_cancelled\_total Kie Server Cancelled Jobs # TYPE kie\_server\_job\_cancelled\_total counter # HELP kie\_server\_process\_instance\_started\_total Kie Server Started Process Instances # TYPE kie\_server\_process\_instance\_started\_total counter kie\_server\_process\_instance\_started\_total{container\_id="itorders\_1.0.0-SNAPSHOT",process\_id="itorders.orderhardware",} 1.0 # HELP solver\_duration\_seconds Time in seconds it took solver to solve the constraint problem # TYPE solver\_duration\_seconds summary # HELP kie\_server\_task\_skipped\_total Kie Server Skipped Tasks

# TYPE kie\_server\_task\_skipped\_total counter # HELP kie\_server\_data\_set\_execution\_time\_seconds Kie Server Data Set Execution Time # TYPE kie\_server\_data\_set\_execution\_time\_seconds summary kie\_server\_data\_set\_execution\_time\_seconds\_count{uuid="jbpmProcessInstances",} 8.0 kie\_server\_data\_set\_execution\_time\_seconds\_sum{uuid="jbpmProcessInstances",} 0.05600000000000001 # HELP kie\_server\_job\_scheduled\_total Kie Server Started Jobs # TYPE kie\_server\_job\_scheduled\_total counter # HELP kie\_server\_data\_set\_execution\_total Kie Server Data Set Execution # TYPE kie\_server\_data\_set\_execution\_total counter kie\_server\_data\_set\_execution\_total{uuid="jbpmProcessInstances", 8.0 # HELP kie\_server\_process\_instance\_completed\_total Kie Server Completed Process Instances # TYPE kie\_server\_process\_instance\_completed\_total counter # HELP kie\_server\_job\_running\_total Kie Server Running Jobs # TYPE kie\_server\_job\_running\_total gauge # HELP kie\_server\_task\_failed\_total Kie Server Failed Tasks # TYPE kie\_server\_task\_failed\_total counter # HELP kie\_server\_task\_exited\_total Kie Server Exited Tasks # TYPE kie\_server\_task\_exited\_total counter # HELP dmn\_evaluate\_decision\_nanosecond DMN Evaluation Time # TYPE dmn\_evaluate\_decision\_nanosecond histogram # HELP kie\_server\_data\_set\_lookups\_total Kie Server Data Set Running Lookups # TYPE kie\_server\_data\_set\_lookups\_total gauge kie\_server\_data\_set\_lookups\_total{uuid="jbpmProcessInstances",} 0.0 # HELP kie\_server\_process\_instance\_duration\_seconds Kie Server Process Instances Duration # TYPE kie\_server\_process\_instance\_duration\_seconds summary # HELP kie\_server\_case\_duration\_seconds Kie Server Case Duration # TYPE kie\_server\_case\_duration\_seconds summary # HELP dmn\_evaluate\_failed\_count DMN Evaluation Failed # TYPE dmn\_evaluate\_failed\_count counter # HELP kie\_server\_task\_added\_total Kie Server Added Tasks # TYPE kie\_server\_task\_added\_total counter kie\_server\_task\_added\_total{deployment\_id="itorders\_1.0.0-SNAPSHOT",process\_id="itorders.orderhardware",task\_name="Prepare hardware spec",} 1.0 # HELP drl\_match\_fired\_nanosecond Drools Firing Time # TYPE drl\_match\_fired\_nanosecond histogram # HELP kie\_server\_container\_started\_total Kie Server Started Containers # TYPE kie\_server\_container\_started\_total counter kie\_server\_container\_started\_total{container\_id="itorders\_1.0.0-SNAPSHOT",} 1.0 # HELP kie\_server\_process\_instance\_sla\_violated\_total Kie Server Process Instances SLA Violated # TYPE kie\_server\_process\_instance\_sla\_violated\_total counter # HELP kie\_server\_task\_duration\_seconds Kie Server Task Duration # TYPE kie\_server\_task\_duration\_seconds summary # HELP kie\_server\_job\_executed\_total Kie Server Executed Jobs # TYPE kie\_server\_job\_executed\_total counter # HELP kie\_server\_deployments\_active\_total Kie Server Active Deployments # TYPE kie\_server\_deployments\_active\_total gauge kie\_server\_deployments\_active\_total{deployment\_id="itorders\_1.0.0-SNAPSHOT",} 1.0 # HELP kie\_server\_process\_instance\_running\_total Kie Server Running Process Instances # TYPE kie\_server\_process\_instance\_running\_total gauge kie\_server\_process\_instance\_running\_total{container\_id="itorders\_1.0.0-SNAPSHOT",process\_id="itorders.orderhardware",} 2.0

# HELP solvers running Number of solvers currently running # TYPE solvers\_running gauge solvers\_running 0.0 # HELP kie\_server\_work\_item\_duration\_seconds Kie Server Work Items Duration # TYPE kie\_server\_work\_item\_duration\_seconds summary # HELP kie\_server\_job\_duration\_seconds Kie Server Job Duration # TYPE kie\_server\_job\_duration\_seconds summary # HELP solver\_score\_calculation\_speed Number of moves per second for a particular solver solving the constraint problem # TYPE solver\_score\_calculation\_speed summary # HELP kie\_server\_start\_time Kie Server Start Time # TYPE kie\_server\_start\_time gauge kie\_server\_start\_time{name="sample-server",server\_id="sampleserver",location="http://localhost:8080/kie-server/services/rest/server",version="7.39.1- SNAPSHOT",} 1.557285486469E12

If the metrics are not available in KIE Server, review and verify the KIE Server and Prometheus configurations described in this section.

You can also interact with your collected metrics in the Prometheus expression browser at **http://HOST:PORT/graph**, or integrate your Prometheus data source with a data-graphing tool such as Grafana:

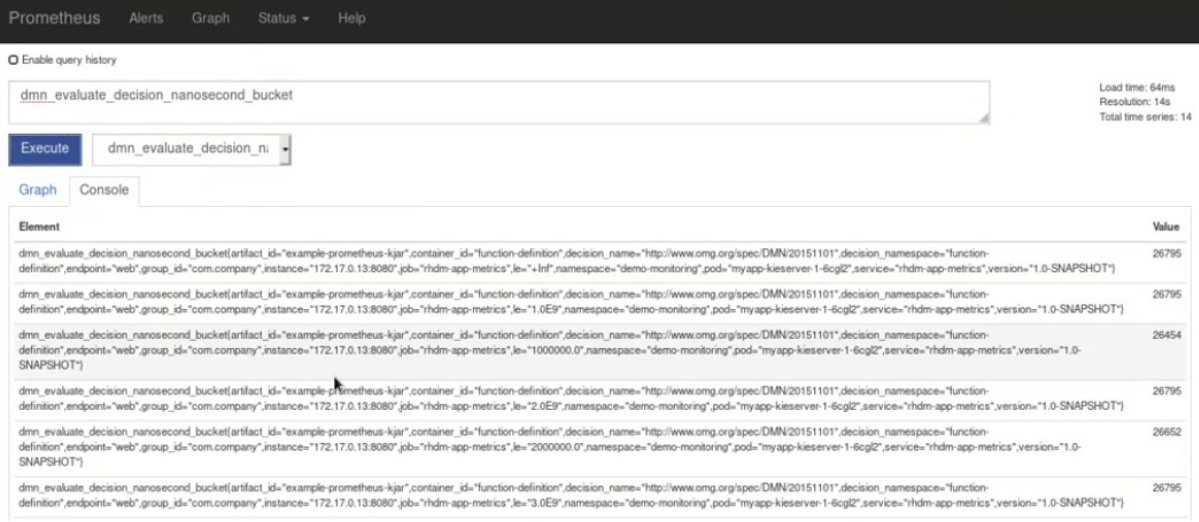

#### Figure 18.1. Prometheus expression browser with KIE Server metrics

Figure 18.2. Prometheus expression browser with KIE Server target

| 飞            |                           |                    |         |                       |
|--------------|---------------------------|--------------------|---------|-----------------------|
|              |                           |                    |         |                       |
| <b>State</b> | Labels                    | <b>Last Scrape</b> | Scrape  |                       |
| UP           | instance="ipcalhost:8080" | 4.994s ago         | 1.101ms |                       |
|              |                           |                    |         | <b>Duration Error</b> |

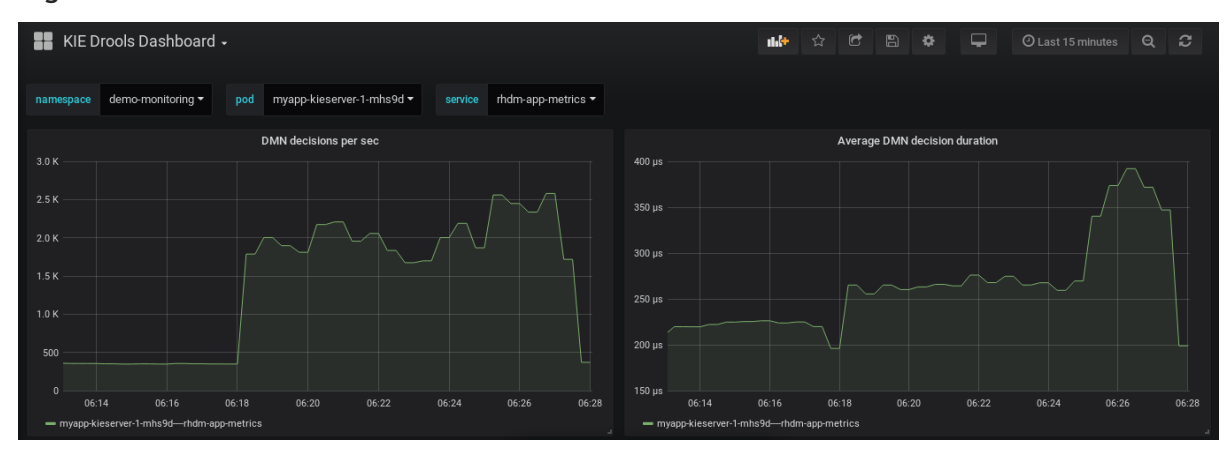

#### Figure 18.3. Grafana dashboard with KIE Server metrics for DMN models

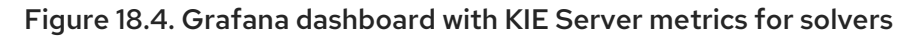

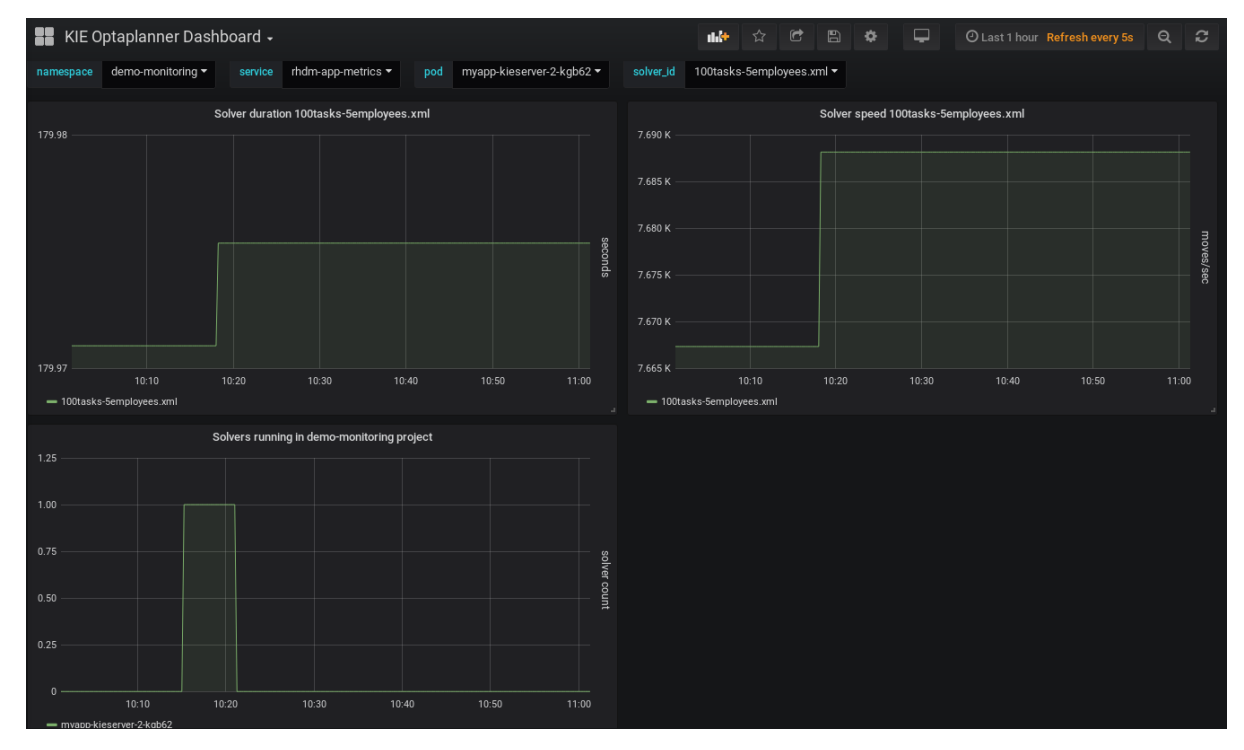

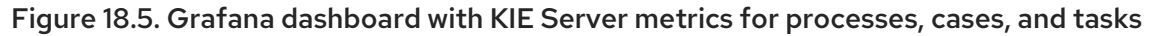

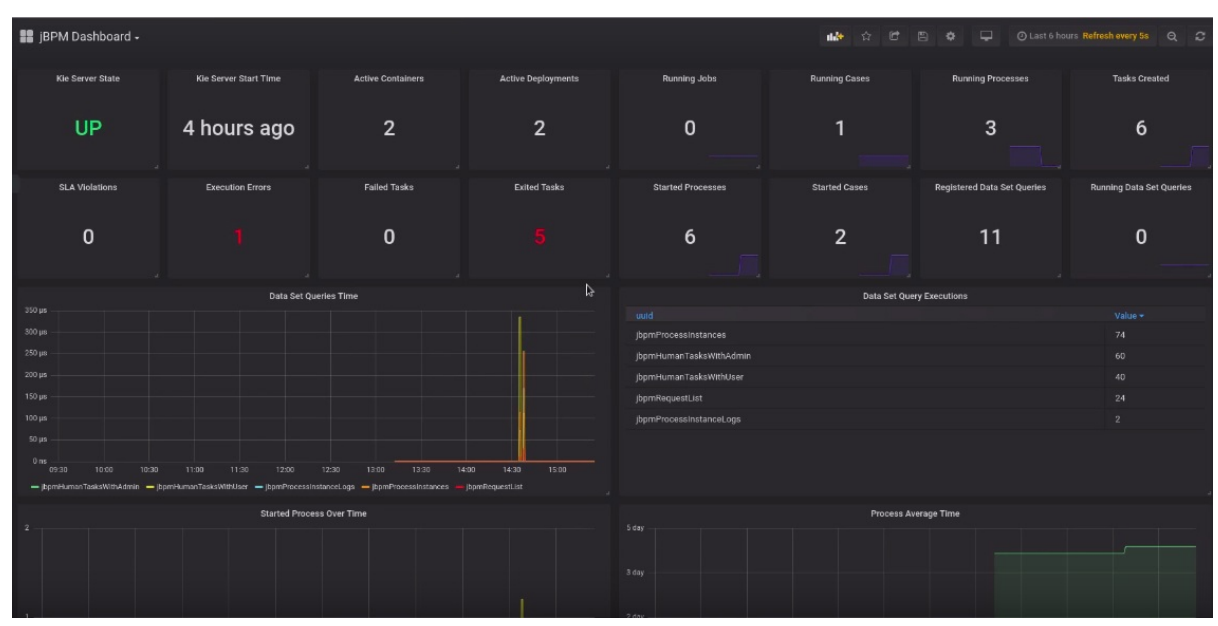

#### Additional resources

- **•** Getting Started with [Prometheus](https://prometheus.io/docs/prometheus/latest/getting_started/)
- **•** Grafana Support for [Prometheus](https://prometheus.io/docs/visualization/grafana/)
- Using [Prometheus](https://grafana.com/docs/features/datasources/prometheus/) in Grafana

## 18.2. CONFIGURING PROMETHEUS METRICS MONITORING FOR KIE SERVER ON RED HAT OPENSHIFT CONTAINER PLATFORM

You can configure your KIE Server deployment on Red Hat OpenShift Container Platform to use Prometheus to collect and store metrics related to your business asset activity in Red Hat Process Automation Manager. For the list of available metrics that KIE Server exposes with Prometheus, download the Red Hat Process Automation Manager 7.8.0 Source Distributionfrom the Red Hat Customer Portal and navigate to **[~/rhpam-7.8.0-sources/src/droolsjbpm-integration-\\$VERSION](https://access.redhat.com/jbossnetwork/restricted/listSoftware.html)/kieserver-parent/kie-server-services/kie-server-servicesprometheus/src/main/java/org/kie/server/services/prometheus**.

#### **Prerequisites**

- KIE Server is installed and deployed on Red Hat OpenShift Container Platform. For more information about KIE Server on OpenShift, see the relevant OpenShift deployment option in the Product [documentation](https://access.redhat.com/documentation/en-us/red_hat_process_automation_manager/7.8/) for Red Hat Process Automation Manager 7.8 .
- You have **kie-server** user role access to KIE Server.
- Prometheus Operator is installed. For information about downloading and using Prometheus Operator, see the [Prometheus](https://github.com/coreos/prometheus-operator) Operator project in GitHub.

#### Procedure

1. In the **DeploymentConfig** object of your KIE Server deployment on OpenShift, set the **PROMETHEUS\_SERVER\_EXT\_DISABLED** environment variable to **false** to enable the Prometheus extension. You can set this variable in the OpenShift web console or use the **oc** command in a command terminal:

oc set env dc/<dc\_name> PROMETHEUS\_SERVER\_EXT\_DISABLED=false -n <namespace>

If you have not yet deployed your KIE Server on OpenShift, then in the OpenShift template that you plan to use for your OpenShift deployment (for example, **rhpam78-prod-immutablekieserver.yaml**), you can set the **PROMETHEUS\_SERVER\_EXT\_DISABLED** template parameter to **false** to enable the Prometheus extension.

If you are using the OpenShift Operator to deploy KIE Server on OpenShift, then in your KIE Server configuration, set the **PROMETHEUS\_SERVER\_EXT\_DISABLED** environment variable to **false** to enable the Prometheus extension:

apiVersion: app.kiegroup.org/v1 kind: KieApp metadata: name: enable-prometheus spec: environment: rhpam-trial

objects: servers: - env: - name: PROMETHEUS\_SERVER\_EXT\_DISABLED value: "false"

2. Create a **service-metrics.yaml** file to add a service that exposes the metrics from KIE Server to Prometheus:

apiVersion: v1 kind: Service metadata: annotations: description: RHPAM Prometheus metrics exposed labels: app: myapp-kieserver application: myapp-kieserver template: myapp-kieserver metrics: rhpam name: rhpam-app-metrics spec: ports: - name: web port: 8080 protocol: TCP targetPort: 8080 selector: deploymentConfig: myapp-kieserver sessionAffinity: None type: ClusterIP

3. In a command terminal, use the **oc** command to apply the **service-metrics.yaml** file to your OpenShift deployment:

oc apply -f service-metrics.yaml

- 4. Create an OpenShift secret, such as **metrics-secret**, to access the Prometheus metrics on KIE Server. The secret must contain the "username" and "password" elements with KIE Server user credentials. For information about OpenShift secrets, see the [Secrets](https://access.redhat.com/documentation/en-us/openshift_container_platform/3.11/html/developer_guide/dev-guide-secrets) chapter in the OpenShift *Developer Guide*.
- 5. Create a **service-monitor.yaml** file that defines the **ServiceMonitor** object. A service monitor enables Prometheus to connect to the KIE Server metrics service.

apiVersion: monitoring.coreos.com/v1 kind: ServiceMonitor metadata: name: rhpam-service-monitor labels: team: frontend spec: selector: matchLabels: metrics: rhpam endpoints:

- <span id="page-59-0"></span>- port: web path: /services/rest/metrics basicAuth: password: name: metrics-secret key: password username: name: metrics-secret key: username
- 6. In a command terminal, use the **oc** command to apply the **service-monitor.yaml** file to your OpenShift deployment:

oc apply -f service-monitor.yaml

After you complete these configurations, Prometheus begins collecting metrics and KIE Server publishes the metrics to the REST API endpoint **http://HOST:PORT/kieserver/services/rest/metrics**.

You can interact with your collected metrics in the Prometheus expression browser at **http://HOST:PORT/graph**, or integrate your Prometheus data source with a data-graphing tool such as Grafana.

The host and port for the Prometheus expression browser location **http://HOST:PORT/graph** was defined in the route where you exposed the Prometheus web console when you installed the Prometheus Operator. For information about OpenShift routes, see the [Routes](https://access.redhat.com/documentation/en-us/openshift_container_platform/3.11/html/architecture/networking#architecture-core-concepts-routes) chapter in the OpenShift *Architecture* documentation.

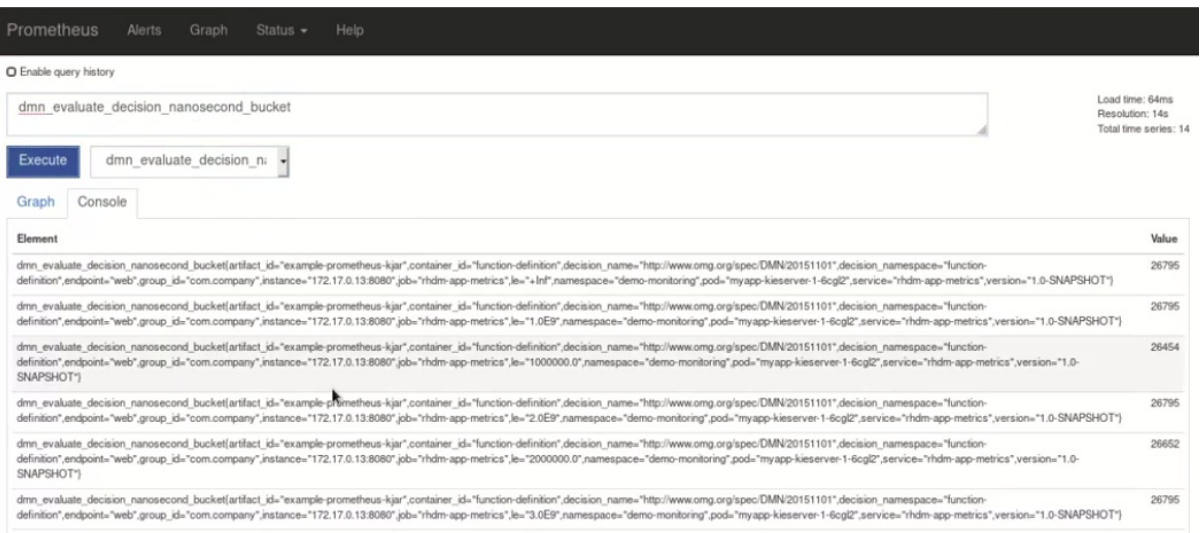

#### Figure 18.6. Prometheus expression browser with KIE Server metrics

#### Figure 18.7. Prometheus expression browser with KIE Server target

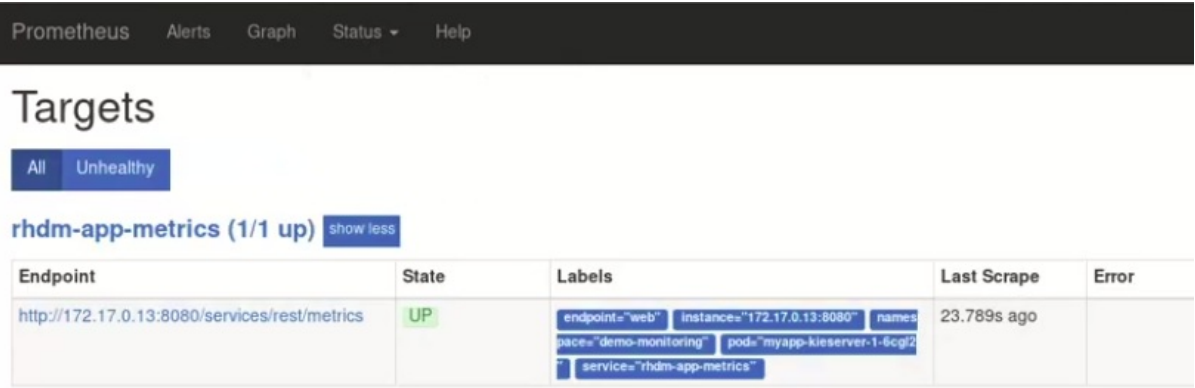

#### Figure 18.8. Grafana dashboard with KIE Server metrics for DMN models

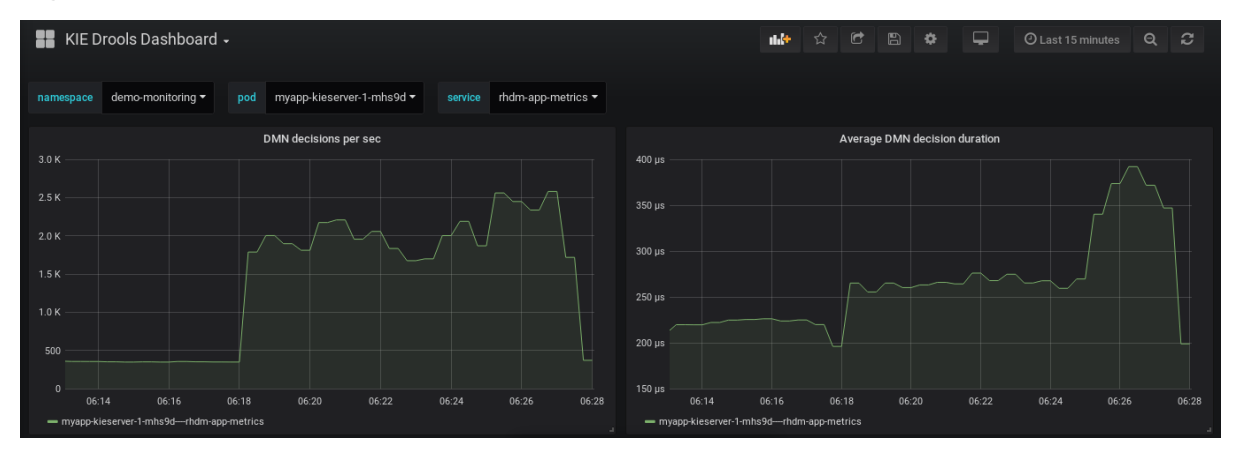

#### Figure 18.9. Grafana dashboard with KIE Server metrics for solvers

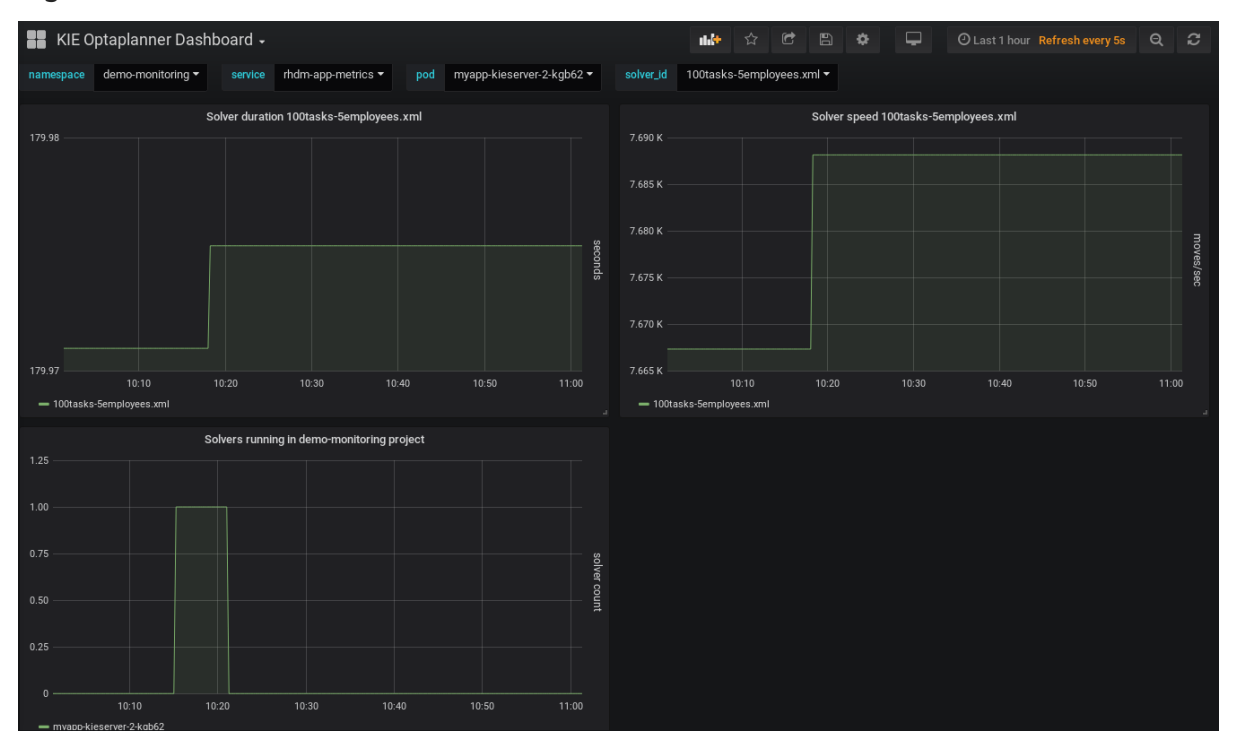

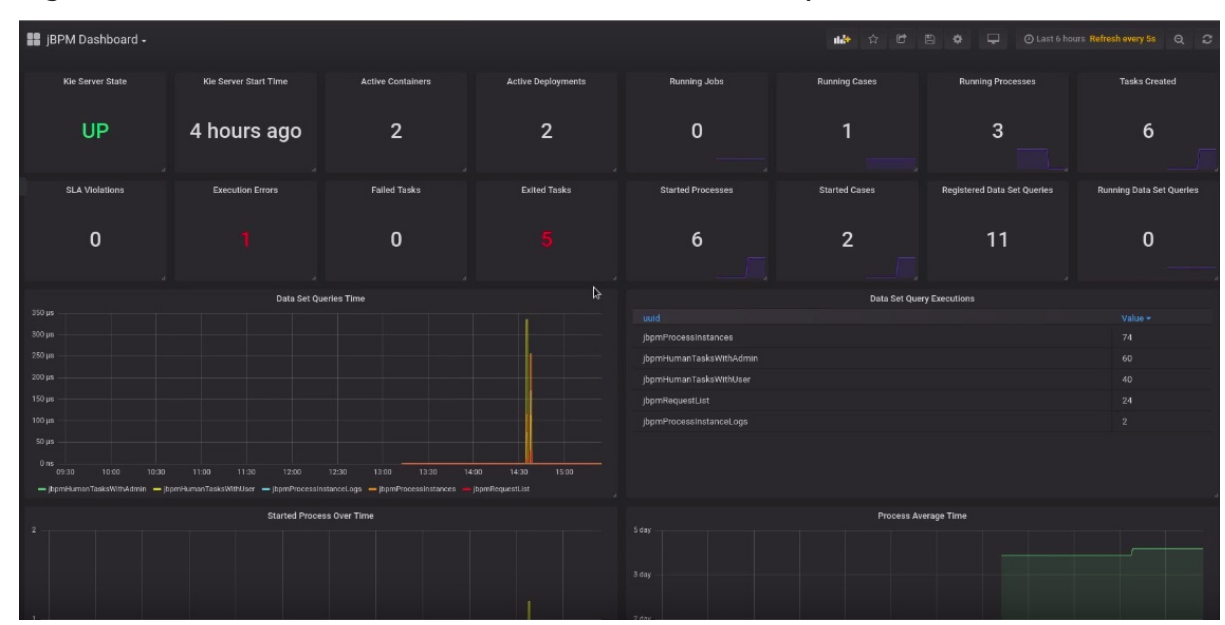

Figure 18.10. Grafana dashboard with KIE Server metrics for processes, cases, and tasks

#### Additional resources

- **•** [Prometheus](https://github.com/coreos/prometheus-operator) Operator
- Getting started with the [Prometheus](https://github.com/coreos/prometheus-operator/blob/master/Documentation/user-guides/getting-started.md) Operator
- [Prometheus](https://github.com/coreos/prometheus-operator/blob/master/Documentation/rbac.md) RBAC
- Grafana Support for [Prometheus](https://prometheus.io/docs/visualization/grafana/)
- Using [Prometheus](https://grafana.com/docs/features/datasources/prometheus/) in Grafana
- OpenShift deployment options in Product [documentation](https://access.redhat.com/documentation/en-us/red_hat_process_automation_manager/7.8/) for Red Hat Process Automation Manager 7.8

### 18.3. EXTENDING PROMETHEUS METRICS MONITORING IN KIE SERVER WITH CUSTOM METRICS

After you configure your KIE Server instance to use Prometheus metrics monitoring, you can extend the Prometheus functionality in KIE Server to use custom metrics according to your business needs. Prometheus then collects and stores your custom metrics along with the default metrics that KIE Server exposes with Prometheus.

As an example, this procedure defines custom Decision Model and Notation (DMN) metrics to be collected and stored by Prometheus.

#### Prerequisites

Prometheus metrics monitoring is configured for your KIE Server instance. For information about Prometheus [configuration](#page-53-0) with KIE Server on-premise, see Section 18.1, "Configuring Prometheus metrics monitoring for KIE Server". For information about Prometheus [configuration](#page-59-0) with KIE Server on Red Hat OpenShift Container Platform, see Section 18.2, "Configuring Prometheus metrics monitoring for KIE Server on Red Hat OpenShift Container Platform".

#### Procedure

1. Create an empty Maven project and define the following packaging type and dependencies in the **pom.xml** file for the project:

#### Example pom.xml file in the sample project

<packaging>jar</packaging> <properties> <version.org.kie>7.39.0.Final-redhat-00005</version.org.kie> </properties> <dependencies> <dependency> <groupId>org.kie</groupId> <artifactId>kie-api</artifactId> <version>\${version.org.kie}</version> </dependency> <dependency> <groupId>org.kie.server</groupId> <artifactId>kie-server-api</artifactId> <version>\${version.org.kie}</version> </dependency> <dependency> <groupId>org.kie.server</groupId> <artifactId>kie-server-services-common</artifactId> <version>\${version.org.kie}</version> </dependency> <dependency> <groupId>org.kie.server</groupId> <artifactId>kie-server-services-drools</artifactId> <version>\${version.org.kie}</version> </dependency> <dependency> <groupId>org.kie.server</groupId> <artifactId>kie-server-services-prometheus</artifactId> <version>\${version.org.kie}</version> </dependency> <dependency> <groupId>org.kie</groupId> <artifactId>kie-dmn-api</artifactId> <version>\${version.org.kie}</version> </dependency> <dependency> <groupId>org.kie</groupId> <artifactId>kie-dmn-core</artifactId> <version>\${version.org.kie}</version> </dependency> <dependency> <groupId>org.jbpm</groupId> <artifactId>jbpm-services-api</artifactId> <version>\${version.org.kie}</version> </dependency> <dependency> <groupId>org.jbpm</groupId>

<artifactId>jbpm-executor</artifactId> <version>\${version.org.kie}</version> </dependency> <dependency> <groupId>org.optaplanner</groupId> <artifactId>optaplanner-core</artifactId> <version>\${version.org.kie}</version> </dependency> <dependency> <groupId>io.prometheus</groupId> <artifactId>simpleclient</artifactId> <version>0.5.0</version> </dependency> </dependencies>

2. Implement the relevant listener from the

**org.kie.server.services.prometheus.PrometheusMetricsProvider** interface as part of the custom listener class that defines your custom Prometheus metrics, as shown in the following example:

#### Sample implementation of the **DMNRuntimeEventListener** listener in a custom listener class

package org.kie.server.ext.prometheus;

import io.prometheus.client.Gauge; import org.kie.dmn.api.core.ast.DecisionNode; import org.kie.dmn.api.core.event.AfterEvaluateBKMEvent; import org.kie.dmn.api.core.event.AfterEvaluateContextEntryEvent; import org.kie.dmn.api.core.event.AfterEvaluateDecisionEvent; import org.kie.dmn.api.core.event.AfterEvaluateDecisionServiceEvent; import org.kie.dmn.api.core.event.AfterEvaluateDecisionTableEvent; import org.kie.dmn.api.core.event.BeforeEvaluateBKMEvent; import org.kie.dmn.api.core.event.BeforeEvaluateContextEntryEvent; import org.kie.dmn.api.core.event.BeforeEvaluateDecisionEvent; import org.kie.dmn.api.core.event.BeforeEvaluateDecisionServiceEvent; import org.kie.dmn.api.core.event.BeforeEvaluateDecisionTableEvent; import org.kie.dmn.api.core.event.DMNRuntimeEventListener; import org.kie.server.api.model.ReleaseId; import org.kie.server.services.api.KieContainerInstance;

public class ExampleCustomPrometheusMetricListener implements DMNRuntimeEventListener {

private final KieContainerInstance kieContainer;

```
private final Gauge randomGauge = Gauge.build()
       .name("random_gauge_nanosecond")
       .help("Random gauge as an example of custom KIE Prometheus metric")
       .labelNames("container_id", "group_id", "artifact_id", "version",
"decision_namespace", "decision_name")
       .register();
```
public ExampleCustomPrometheusMetricListener(KieContainerInstance containerInstance) {

```
kieContainer = containerInstance;
 }
  public void beforeEvaluateDecision(BeforeEvaluateDecisionEvent e) {
  }
  public void afterEvaluateDecision(AfterEvaluateDecisionEvent e) {
    DecisionNode decisionNode = e.getDecision();
    ReleaseId releaseId = kieContainer.getResource().getReleaseId();
    randomGauge.labels(kieContainer.getContainerId(), releaseId.getGroupId(),
                releaseId.getArtifactId(), releaseId.getVersion(),
                decisionNode.getModelName(), decisionNode.getModelNamespace())
         .set((int) (Math.random() * 100));
  }
  public void beforeEvaluateBKM(BeforeEvaluateBKMEvent event) {
  }
  public void afterEvaluateBKM(AfterEvaluateBKMEvent event) {
  }
  public void beforeEvaluateContextEntry(BeforeEvaluateContextEntryEvent event) {
  }
  public void afterEvaluateContextEntry(AfterEvaluateContextEntryEvent event) {
  }
  public void beforeEvaluateDecisionTable(BeforeEvaluateDecisionTableEvent event) {
  }
  public void afterEvaluateDecisionTable(AfterEvaluateDecisionTableEvent event) {
  }
  public void beforeEvaluateDecisionService(BeforeEvaluateDecisionServiceEvent event) {
  }
  public void afterEvaluateDecisionService(AfterEvaluateDecisionServiceEvent event) {
  }
}
```
The **PrometheusMetricsProvider** interface contains the required listeners for collecting Prometheus metrics. The interface is incorporated by the **kie-server-services-prometheus** dependency that you declared in your project **pom.xml** file.

In this example, the **ExampleCustomPrometheusMetricListener** class implements the **DMNRuntimeEventListener** listener (from the **PrometheusMetricsProvider** interface) and defines the custom DMN metrics to be collected and stored by Prometheus.

3. Implement the **PrometheusMetricsProvider** interface as part of a custom metrics provider class that associates your custom listener with the **PrometheusMetricsProvider** interface, as shown in the following example:

#### Sample implementation of the **PrometheusMetricsProvider** interface in a custom metrics provider class

package org.kie.server.ext.prometheus;

```
import org.jbpm.executor.AsynchronousJobListener;
import org.jbpm.services.api.DeploymentEventListener;
import org.kie.api.event.rule.AgendaEventListener;
import org.kie.api.event.rule.DefaultAgendaEventListener;
import org.kie.dmn.api.core.event.DMNRuntimeEventListener;
import org.kie.server.services.api.KieContainerInstance;
import org.kie.server.services.prometheus.PrometheusMetricsProvider;
import org.optaplanner.core.impl.phase.event.PhaseLifecycleListener;
import org.optaplanner.core.impl.phase.event.PhaseLifecycleListenerAdapter;
public class MyPrometheusMetricsProvider implements PrometheusMetricsProvider {
  public DMNRuntimeEventListener createDMNRuntimeEventListener(KieContainerInstance
kContainer) {
     return new ExampleCustomPrometheusMetricListener(kContainer);
  }
  public AgendaEventListener createAgendaEventListener(String kieSessionId,
KieContainerInstance kContainer) {
     return new DefaultAgendaEventListener();
  }
  public PhaseLifecycleListener createPhaseLifecycleListener(String solverId) {
     return new PhaseLifecycleListenerAdapter() {
    };
  }
  public AsynchronousJobListener createAsynchronousJobListener() {
     return null;
  }
  public DeploymentEventListener createDeploymentEventListener() {
     return null;
  }
}
```
In this example, the **MyPrometheusMetricsProvider** class implements the **PrometheusMetricsProvider** interface and includes your custom **ExampleCustomPrometheusMetricListener** listener class.

- 4. To make the new metrics provider discoverable for KIE Server, create a **META-INF/services/org.kie.server.services.prometheus.PrometheusMetricsProvider** file in your Maven project and add the fully qualified class name of the **PrometheusMetricsProvider** implementation class within the file. For this example, the file contains the single line **org.kie.server.ext.prometheus.MyPrometheusMetricsProvider**.
- 5. Build your project and copy the resulting JAR file into the **~/kie-server.war/WEB-INF/lib** directory of your project. For example, on Red Hat JBoss EAP, the path to this directory is *EAP\_HOME***/standalone/deployments/kie-server.war/WEB-INF/lib**. If you are deploying Red Hat Process Automation Manager on Red Hat OpenShift Container Platform, create a custom KIE Server image and add this JAR file to the image. For more information about creating a custom KIE Server image with an additional JAR file, see *Deploying a Red Hat Process Automation Manager [environment](https://access.redhat.com/documentation/en-us/red_hat_process_automation_manager/7.8/html-single/deploying_a_red_hat_process_automation_manager_environment_on_red_hat_openshift_container_platform_using_operators#customimage-jar-proc_openshift-operator) on Red Hat OpenShift Container Platform using Operators*.

6. Start the KIE Server and deploy the built project to the running KIE Server. You can deploy the

```
62
```
6. Start the KIE Server and deploy the built project to the running KIE Server. You can deploy the project using the Business Central interface or the KIE Server REST API (a **PUT** request to **http://SERVER:PORT/kie-server/services/rest/server/containers/{containerId}**). After your project is deployed on a running KIE Server, Prometheus begins collecting metrics and KIE Server publishes the metrics to the REST API endpoint **http://HOST:PORT/SERVER/services/rest/metrics** (or on Spring Boot, to

**http://HOST:PORT/rest/metrics**).

# CHAPTER 19. CONFIGURING OPENSHIFT CONNECTION TIMEOUT

By default, the OpenShift route is configured to time out HTTP requests that are longer than 30 seconds. This may cause session timeout issues in Business Central resulting in the following behaviors:

- "Unable to complete your request. The following exception occurred: (TypeError) : Cannot read property 'indexOf' of null."
- "Unable to complete your request. The following exception occurred: (TypeError) : b is null."
- A blank page is displayed when clicking the Project or Server links in Business Central.

All Business Central templates already include extended timeout configuration.

To configure longer timeout on Business Central OpenShift routes, add the **haproxy.router.openshift.io/timeout: 60s** annotation on the target route:

```
- kind: Route
 apiVersion: v1
 id: "$APPLICATION_NAME-rhpamcentr-http"
 metadata:
  name: "$APPLICATION_NAME-rhpamcentr"
  labels:
   application: "$APPLICATION_NAME"
  annotations:
   description: Route for Business Central's http service.
   haproxy.router.openshift.io/timeout: 60s
 spec:
  host: "$BUSINESS_CENTRAL_HOSTNAME_HTTP"
  to:
   name: "$APPLICATION_NAME-rhpamcentr"
```
For a full list of global route-specific timeout annotations, see the OpenShift [Documentation.](https://docs.openshift.com/container-platform/3.3/architecture/core_concepts/routes.html#route-specific-timeouts)

# CHAPTER 20. PERSISTENCE

Binary persistence, or marshaling, converts the state of the process instance into a binary data set. Binary persistence is a mechanism used to store and retrieve information persistently. The same mechanism is also applied to the session state and work item states.

When you enable persistence of a process instance:

- Red Hat Process Automation Manager transforms the process instance information into binary data. Custom serialization is used instead of Java serialization for performance reasons.
- The binary data is stored together with other process instance metadata, such as process instance ID, process ID, and the process start date.

The session can also store other forms of state, such as the state of timer jobs, or data required for business rules evaluation. Session state is stored separately as a binary data set along with the ID of the session and metadata. You can restore the session state by reloading a session with given ID. Use **ksession.getId()** to get the session ID.

Red Hat Process Automation Manager will persist the following when persistence is configured:

- *Session state*: This includes the session ID, date of last modification, the session data that business rules would need for evaluation, state of timer jobs.
- *Process instance state*: This includes the process instance ID, process ID, date of last modification, date of last read access, process instance start date, runtime data (the execution status including the node being executed, variable values, and other process instance data) and the event types.
- *Work item runtime state* : This includes the work item ID, creation date, name, process instance ID, and the work item state itself.

Based on the persisted data, you can restore the state of execution of all running process instances in case of failure or to temporarily remove running instances from memory and restore them later.

# 20.1. CONFIGURING KIE SERVER PERSISTENCE

You can configure the KIE Server persistence by passing Hibernate or JPA parameters as system properties.

The KIE Server can acknowledge the system properties with the following prefixes and you can use every Hibernate or JPA parameters with these prefixes:

- **javax.persistence**
- **hibernate**

#### Procedure

- 1. To configure KIE Server persistence, complete any of the following tasks: If you want to configure KIE Server persistence using Red Hat JBoss EAP configuration file, complete the following tasks:
	- i. In your Red Hat Process Automation Manager installation directory, navigate to the **standalone-full.xml** file. For example, if you use Red Hat JBoss EAP installation for Red Hat Process Automation Manager, go to

**\$EAP\_HOME/standalone/configuration/standalone-full.xml** file.

ii. Open the **standalone-full.xml** file and under the **<system-properties>** tag, set your Hibernate or JPA parameters as system properties.

Example of configuring KIE Server persistence using Hibernate parameters

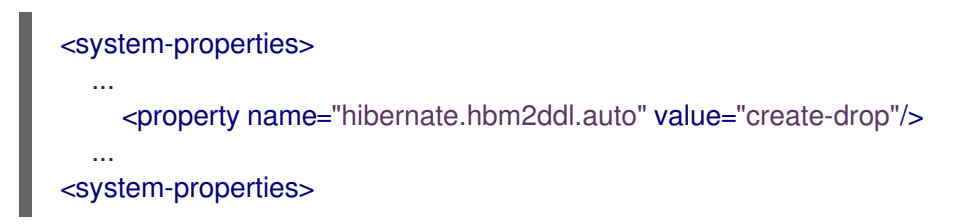

Example of configuring KIE Server persistence using JPA parameters

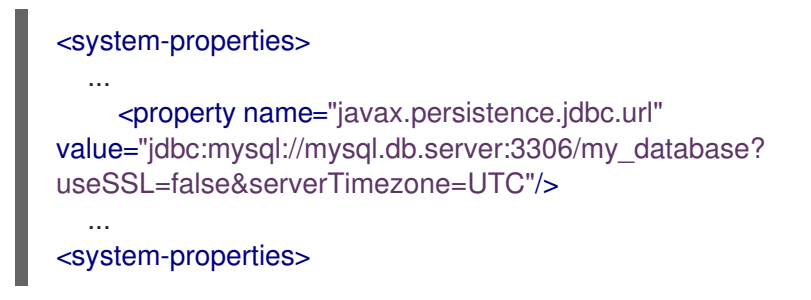

If you want to configure KIE Server persistence using command line, complete the following tasks:

i. Pass the parameters directly from the command line using **-Dkey=value** as follows:

#### Example of configuring KIE Server persistence using Hibernate parameters:

\$EAP\_HOME/bin/standalone.sh -Dhibernate.hbm2ddl.auto=create-drop

Example of configuring KIE Server persistence using JPA parameters:

\$EAP\_HOME/bin/standalone.sh -Djavax.persistence.jdbc.url=jdbc:mysql://mysql.db.server:3306/my\_database? useSSL=false&serverTimezone=UTC

# 20.2. CONFIGURING SAFE POINTS

To allow persistence, add the **jbpm-persistence** JAR files to the classpath of your application and configure the process engine to use persistence. The process engine automatically stores the runtime state in the storage when the process engine reaches a safe point.

Safe points are points where the process instance has paused. When a process instance invocation reaches a safe point in the process engine, the process engine stores any changes to the process instance as a snapshot of the process runtime data. However, when a process instance is completed, the persisted snapshot of process instance runtime data is automatically deleted.

BPMN2 safe point nodes ensure that the process engine saves the state of the process definition at the point where the execution stops and the transaction is committed. The following BPMN2 nodes are considered safe points:

- All intermediate CATCH events
	- Timer Intermediate event
	- Error Intermediate event
	- Conditional Intermediate event
	- Compensation Intermediate event
	- Signal Intermediate event
	- Escalation Intermediate event
	- Message Intermediate event
- User tasks
- Custom (defined by the user) service tasks that do not complete the task in the handler

If a failure occurs and you need to restore the process engine runtime from the storage, the process instances are automatically restored and their execution resumes so there is no need to reload and trigger the process instances manually.

Consider the runtime persistence data to be internal to the process engine. You should not access persisted runtime data or modify them directly because this might have unexpected side effects.

For more information about the current execution state, refer to the history log. Query the database for runtime data only if absolutely necessary.

# 20.3. SESSION PERSISTENCE ENTITIES

Sessions are persisted as **SessionInfo** entities. These persist the state of the runtime KIE session, and store the following data:

### Table 20.1. SessionInfo

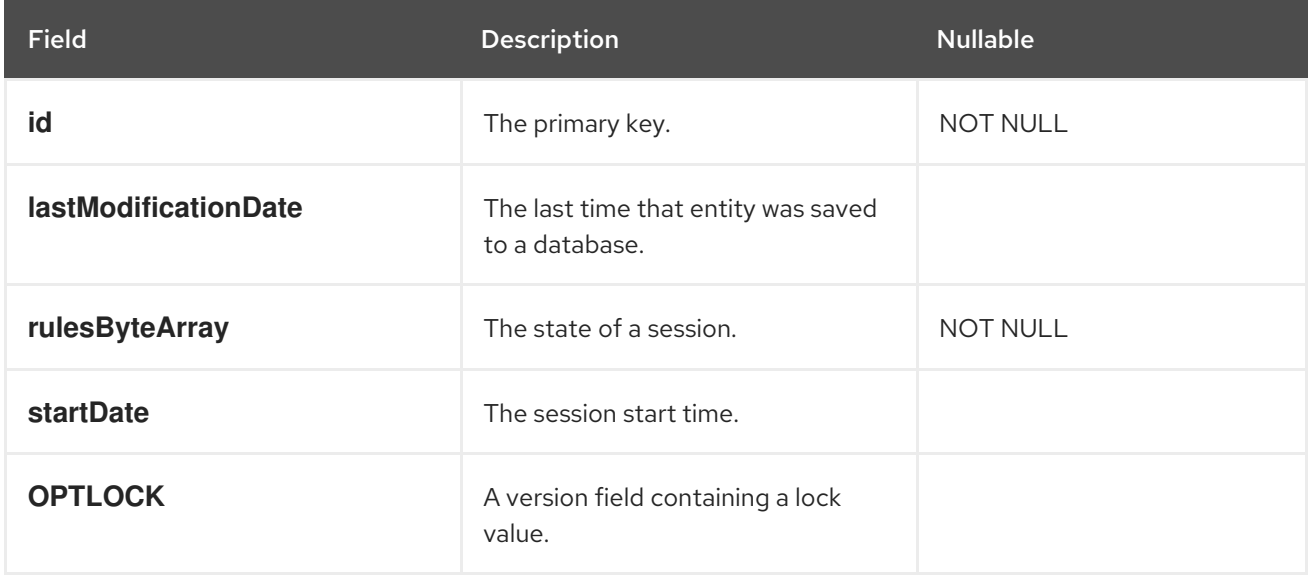

### 20.4. PROCESS INSTANCE PERSISTENCE ENTITIES

Process instances are persisted as **ProcessInstanceInfo** entities, which persist the state of a process instance on runtime and store the following data:

Table 20.2. ProcessInstanceInfo

| <b>Field</b>                | <b>Description</b>                                                | <b>Nullable</b> |
|-----------------------------|-------------------------------------------------------------------|-----------------|
| instanceld                  | The primary key.                                                  | <b>NOT NULL</b> |
| <b>lastModificationDate</b> | The last time that the entity was<br>saved to a database.         |                 |
| <b>lastReadDate</b>         | The last time that the entity was<br>retrieved from the database. |                 |
| processId                   | The ID of the process.                                            |                 |
| processInstanceByteArray    | The state of a process instance in<br>form of a binary data set.  | <b>NOT NULL</b> |
| <b>startDate</b>            | The start time of the process.                                    |                 |
| state                       | An integer representing the state of<br>a process instance.       | <b>NOT NULL</b> |
| <b>OPTLOCK</b>              | A version field containing a lock<br>value.                       |                 |

**ProcessInstanceInfo** has a 1:N relationship to the **EventTypes** entity.

The **EventTypes** entity contains the following data:

Table 20.3. EventTypes

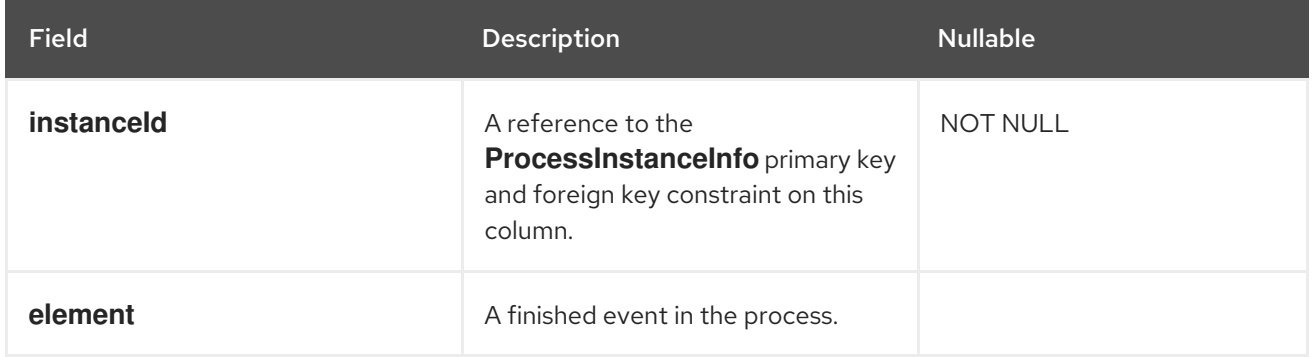

# 20.5. WORK ITEM PERSISTENCE ENTITIES

Work items are persisted as **workiteminfo** entities, which persist the state of the particular work item instance on runtime and store the following data:

#### Table 20.4. WorkItemInfo
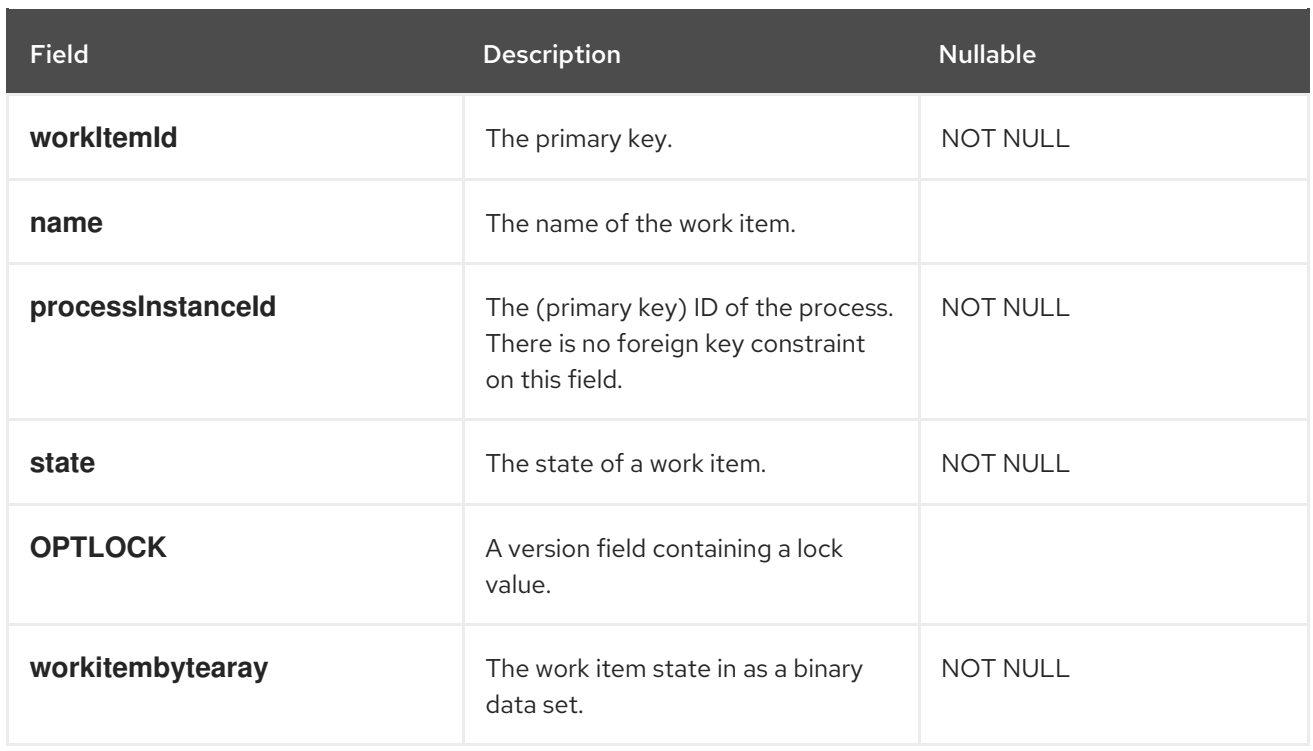

# 20.6. CORRELATION KEY ENTITIES

The **CorrelationKeyInfo** entity contains information about the correlation key assigned to the given process instance. This table is optional. Use it only when you require correlation capabilities.

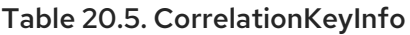

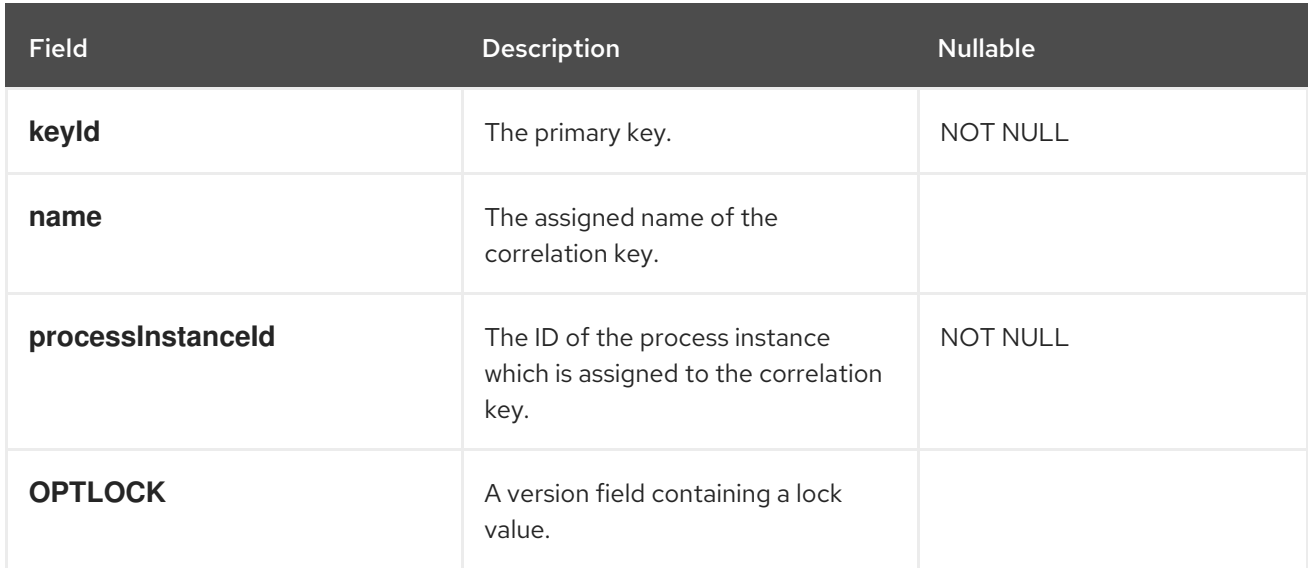

The **CorrelationPropertyInfo** entity contains information about correlation properties for a correlation key assigned the process instance.

### Table 20.6. CorrelationPropertyInfo

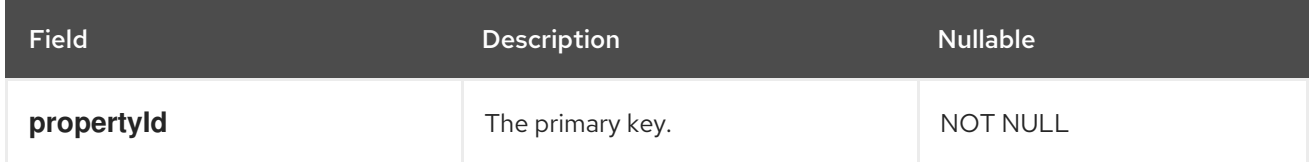

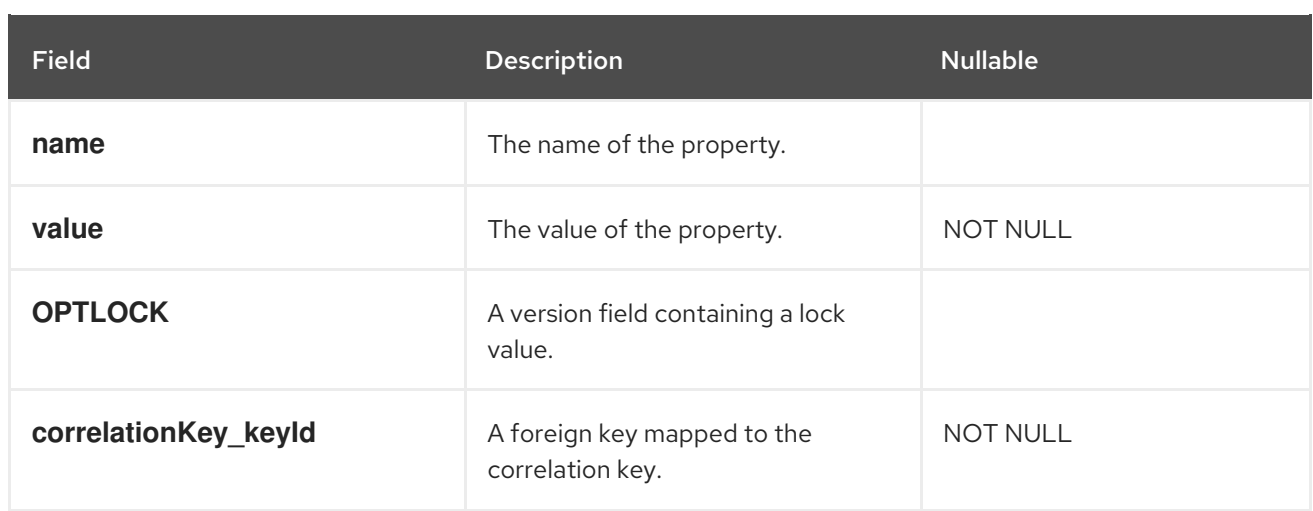

# 20.7. CONTEXT MAPPING ENTITY

The **ContextMappingInfo** entity contains information about the contextual information mapped to a **KieSession**. This is an internal part of **RuntimeManager** and can be considered optional when **RuntimeManager** is not used.

### Table 20.7. ContextMappingInfo

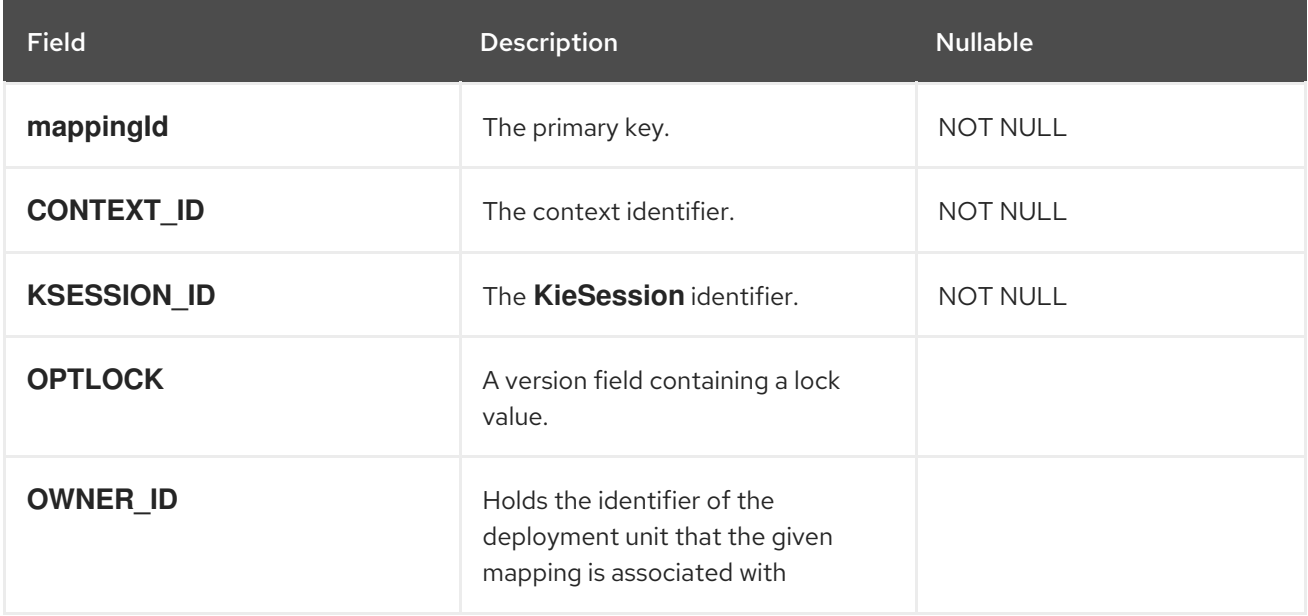

# 20.8. PESSIMISTIC LOCKING SUPPORT

The default locking mechanism for persistence of processes is *optimistic*. With multi-thread high concurrency to the same process instance, this locking strategy can result in bad performance.

This can be changed at runtime to allow the user to set locking on a per process basis and to allow it to be *pessimistic* (the change can be made at a per KIE Session level or Runtime Manager level as well and not just at the process level).

To set a process to use pessimistic locking, use the following configuration in the runtime environment:

import org.kie.api.runtime.Environment; import org.kie.api.runtime.EnvironmentName; import org.kie.api.runtime.manager.RuntimeManager; <span id="page-74-0"></span>[1](#page-74-0) import org.kie.api.runtime.manager.RuntimeManagerFactory; ... env.set(EnvironmentName.USE\_PESSIMISTIC\_LOCKING, true); **1** RuntimeManager manager = RuntimeManagerFactory.Factory.get().newPerRequestRuntimeManager(environment); **2 env** is an instance of **org.kie.api.runtime.Environment**.

# 20.9. PERSISTING PROCESS VARIABLES IN A SEPARATE DATABASE SCHEMA IN RED HAT PROCESS AUTOMATION MANAGER

When you create process variables in Red Hat Process Automation Manager to use within the processes that you define, Red Hat Process Automation Manager stores those process variables as binary data in a default database schema. You can persist process variables in a separate database schema for greater flexibility in maintaining and implementing your process data.

For example, persisting your process variables in a separate database schema can help you perform the following tasks:

Maintain process variables in human-readable format

<span id="page-74-1"></span>Create your Runtime Manager by using this environment.

- Make the variables available to services outside of Red Hat Process Automation Manager
- Clear the log of the default database tables in Red Hat Process Automation Manager without losing process variable data

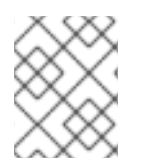

[2](#page-74-1)

## **NOTE**

This procedure applies to process variables only. This procedure does not apply to case variables.

## **Prerequisites**

- You have defined processes in Red Hat Process Automation Manager for which you want to implement variables.
- If you want to persist variables in a database schema outside of Red Hat Process Automation Manager, you have created a data source and the separate database schema that you want to use. For [information](https://access.redhat.com/documentation/en-us/red_hat_process_automation_manager/7.8/html-single/configuring_business_central_settings_and_properties#managing-business-central-data-sources-con) about creating data sources, see *Configuring Business Central settings and properties*.

## Procedure

1. In the data object file that you use as a process variable, add the following elements to configure variable persistence:

## Example Person.java object configured for variable persistence

```
Configures the data object as a persistence entity.
@javax.persistence.Entity 1
@javax.persistence.Table(name = "Person") 2
public class Person extends org.drools.persistence.jpa.marshaller.VariableEntity 3
implements java.io.Serializable { 4
static final long serialVersionUID = 1L;
@javax.persistence.GeneratedValue(strategy = javax.persistence.GenerationType.AUTO,
generator = "PERSON_ID_GENERATOR")
@javax.persistence.Id 5
@javax.persistence.SequenceGenerator(name = "PERSON_ID_GENERATOR",
sequenceName = "PERSON_ID_SEQ")
private java.lang.Long id;
private java.lang.String name;
private java.lang.Integer age;
public Person() {
}
public java.lang.Long getId() {
return this.id;
}
public void setId(java.lang.Long id) {
this.id = id;
}
public java.lang.String getName() {
return this.name;
}
public void setName(java.lang.String name) {
this.name = name;
}
public java.lang.Integer getAge() {
return this.age;
}
public void setAge(java.lang.Integer age) {
this.age = age;
}
public Person(java.lang.Long id, java.lang.String name,
 java.lang.Integer age) {
 this.id = id;
 this.name = name;
this.age = age;
}
}
```
72

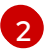

Defines the database table name used for the data object.

[3](#page-75-2)

Creates a separate **MappedVariable** mapping table that maintains the relationship between this data object and the associated process instance. If you do not need this relationship maintained, you do not need to extend the **VariableEntity** class. Without this extension, the data object is still persisted, but contains no additional data.

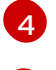

[5](#page-75-4)

Configures the data object as a serializable object.

Sets a persistence ID for the object.

To make the data object persistable using Business Central, navigate to the data object file in your project, click the Persistence icon in the upper-right corner of the window, and configure the persistence behavior:

#### Figure 20.1. Persistence configuration in Business Central

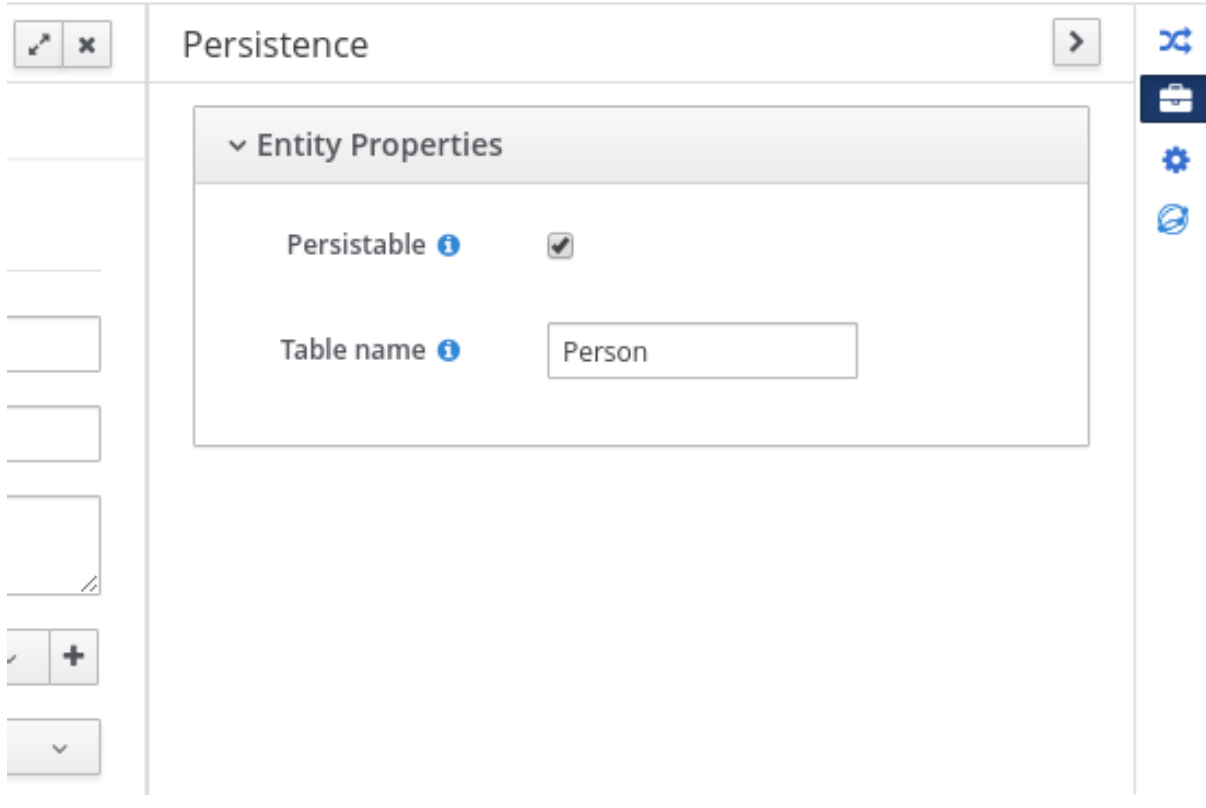

2. In the **pom.xml** file of your project, add the following dependency for persistence support. This dependency contains the **VariableEntity** class that you configured in your data object.

### Project dependency for persistence

<dependency> <groupId>org.drools</groupId> <artifactId>drools-persistence-jpa</artifactId> <version>\${rhpam.version}</version> <scope>provided</scope> </dependency>

3. In the **~/META-INF/kie-deployment-descriptor.xml** file of your project, configure the JPA marshalling strategy and a persistence unit to be used with the marshaller. The JPA marshalling strategy and persistence unit are required for objects defined as entities.

## JPA marshaller and persistence unit configured in the kie-deploymentdescriptor.xml file

<marshalling-strategy> <resolver>mvel</resolver> <identifier>new org.drools.persistence.jpa.marshaller.JPAPlaceholderResolverStrategy("myPersistenceUnit", classLoader)</identifier> <parameters/> </marshalling-strategy>

4. In the **~/META-INF** directory of your project, create a **persistence.xml** file that specifies in which data source you want to persist the process variable:

### Example persistence.xml file with data source configuration

<span id="page-77-0"></span><persistence xmlns="http://java.sun.com/xml/ns/persistence" xmlns:orm="http://java.sun.com/xml/ns/persistence/orm" xmlns:xsi="http://www.w3.org/2001/XMLSchema-instance" version="2.0" xsi:schemaLocation="http://java.sun.com/xml/ns/persistence http://java.sun.com/xml/ns/persistence/persistence\_2\_0.xsd http://java.sun.com/xml/ns/persistence/orm http://java.sun.com/xml/ns/persistence/orm\_2\_0.xsd"> <persistence-unit name="myPersistenceUnit" transaction-type="JTA"> <provider>org.hibernate.jpa.HibernatePersistenceProvider</provider> <jta-data-source>java:jboss/datasources/ExampleDS</jta-data-source> **1** <class>org.space.example.Person</class> <exclude-unlisted-classes>true</exclude-unlisted-classes> <properties> <property name="hibernate.dialect" value="org.hibernate.dialect.PostgreSQLDialect"/> <property name="hibernate.max\_fetch\_depth" value="3"/> <property name="hibernate.hbm2ddl.auto" value="update"/> <property name="hibernate.show\_sql" value="true"/> <property name="hibernate.id.new\_generator\_mappings" value="false"/> <property name="hibernate.transaction.jta.platform" value="org.hibernate.service.jta.platform.internal.JBossAppServerJtaPlatform"/> </properties> </persistence-unit> </persistence>

[1](#page-77-0)

Sets the data source in which the process variable is persisted

To configure the marshalling strategy, persistence unit, and data source using Business Central, navigate to project Settings → Deployments → Marshalling Strategies and to project Settings → Persistence:

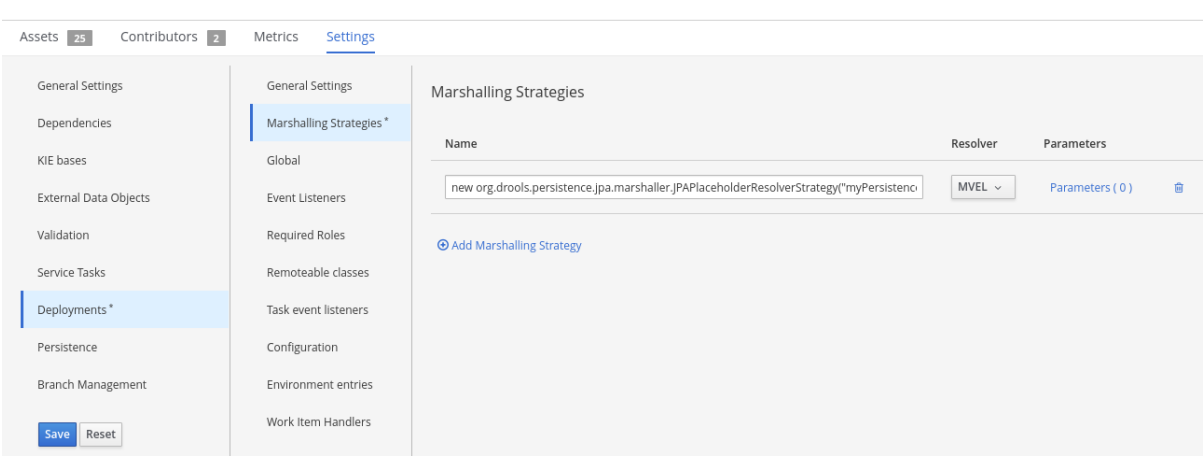

# Figure 20.2. JPA marshaller configuration in Business Central

# Figure 20.3. Persistence unit and data source configuration in Business Central

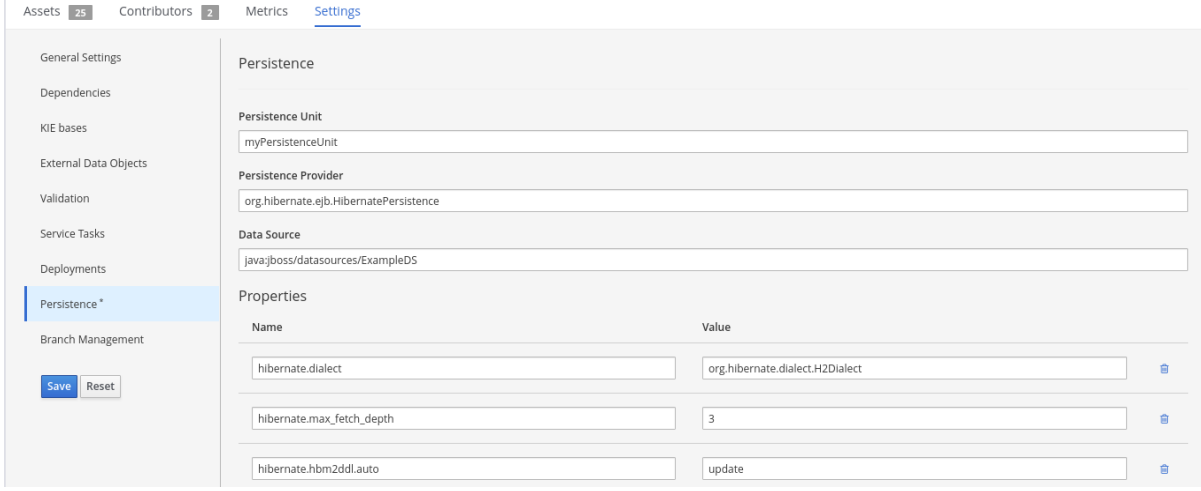

# CHAPTER 21. DEFINE THE LDAP LOGIN DOMAIN

When you are setting up Red Hat Process Automation Manager to use LDAP for authentication and authorization, define the LDAP login domain because the Git SSH authentication may use another security domain.

To define the LDAP login domain, use the **org.uberfire.domain** system property. For example, on Red Hat JBoss Enterprise Application Platform, add this property in the **standalone.xml** file as shown:

<system-properties> <!-- other system properties --> <property name="org.uberfire.domain" value="LDAPAuth"/> </system-properties>

Ensure that the authenticated user has appropriate roles (**admin**,**analyst**,**reviewer**) associated with it in LDAP.

# CHAPTER 22. AUTHENTICATING THIRD-PARTY CLIENTS THROUGH RH-SSO

To use the different remote services provided by Business Central or by KIE Server, your client, such as curl, wget, web browser, or a custom REST client, must authenticate through the RH-SSO server and have a valid token to perform the requests. To use the remote services, the authenticated user must have the following roles:

- **rest-all** for using Business Central remote services.
- **kie-server** for using the KIE Server remote services.

Use the RH-SSO Admin Console to create these roles and assign them to the users that will consume the remote services.

Your client can authenticate through RH-SSO using one of these options:

- Basic authentication, if it is supported by the client
- Token-based authentication

# 22.1. BASIC AUTHENTICATION

If you enabled basic authentication in the RH-SSO client adapter configuration for both Business Central and KIE Server, you can avoid the token grant and refresh calls and call the services as shown in the following examples:

For web based remote repositories endpoint:

curl http://admin:password@localhost:8080/business-central/rest/repositories

For KIE Server:

curl http://admin:password@localhost:8080/kie-server/services/rest/server/

# CHAPTER 23. KIE SERVER SYSTEM PROPERTIES

The KIE Server accepts the following system properties (bootstrap switches) to configure the behavior of the server:

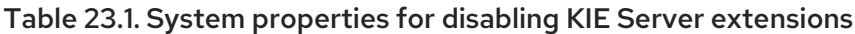

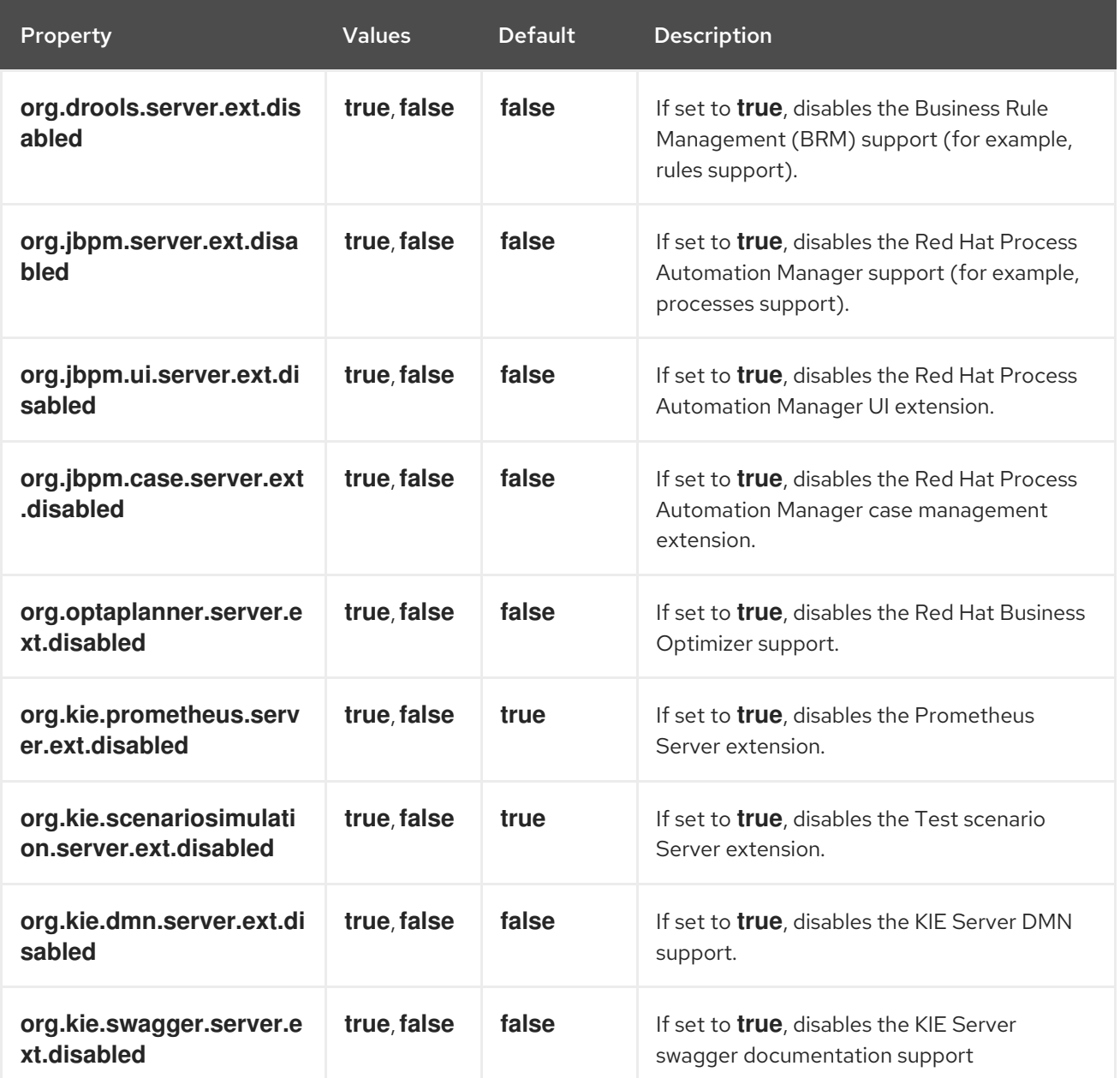

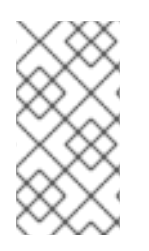

## **NOTE**

Some Process Automation Manager controller properties listed in the following table are marked as required. Set these properties when you create or remove KIE Server containers in Business Central. If you use the KIE Server separately without any interaction with Business Central, you do not need to set the required properties.

## Table 23.2. System properties required for Process Automation Manager controller

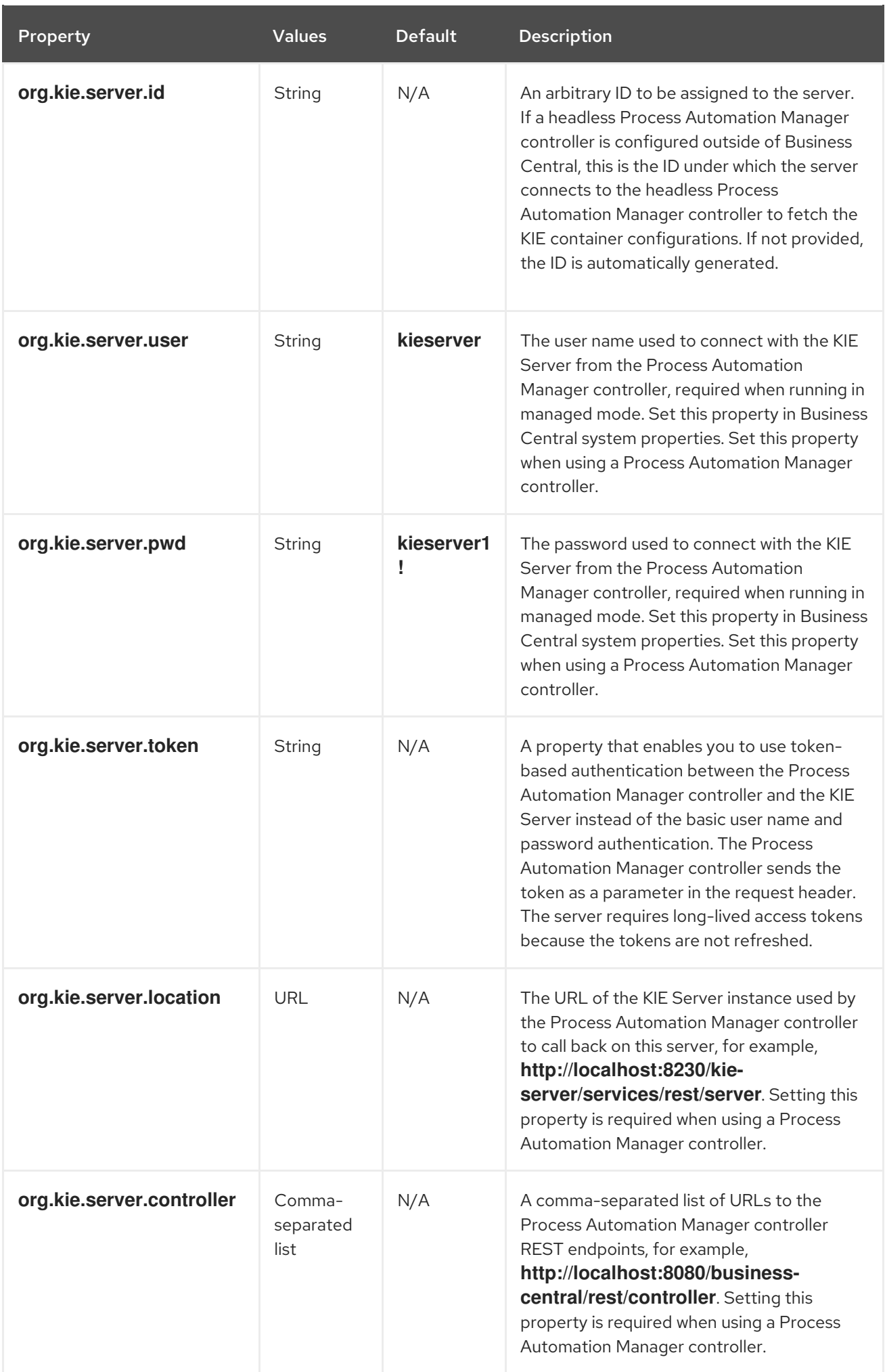

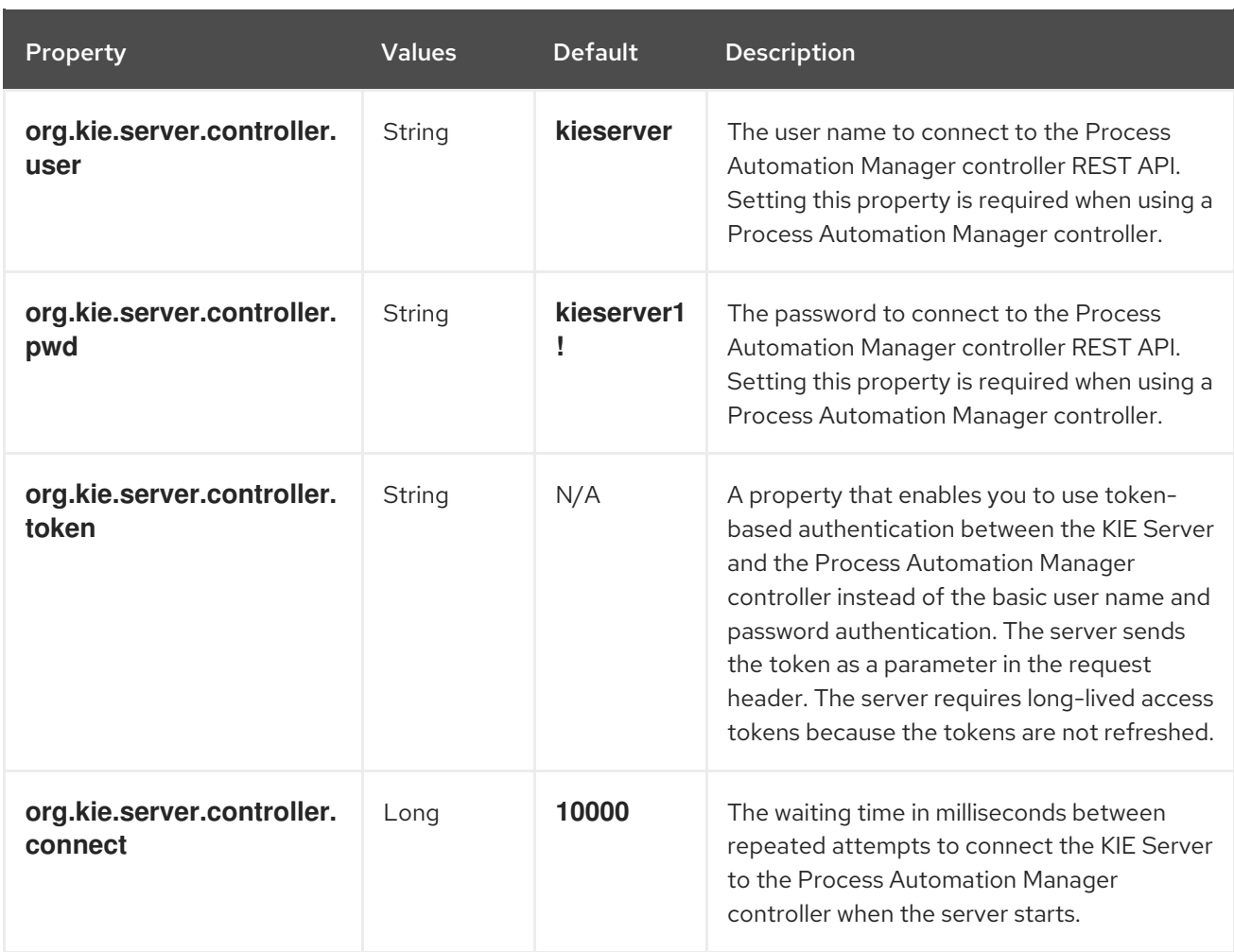

# Table 23.3. Persistence system properties

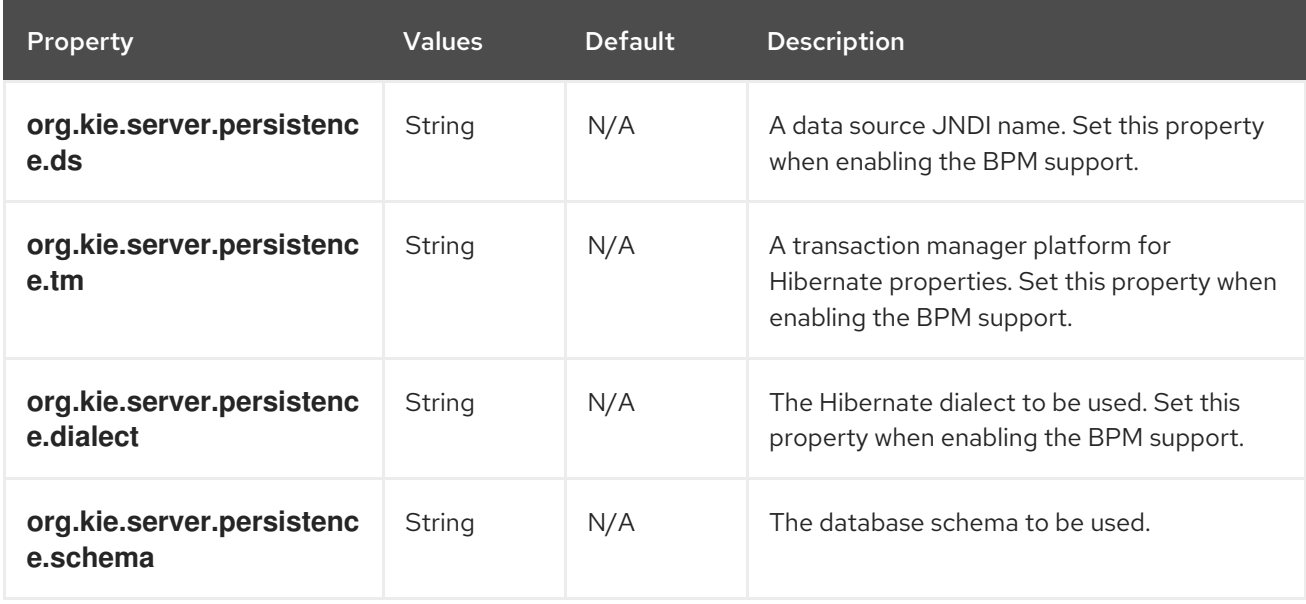

## Table 23.4. Executor system properties

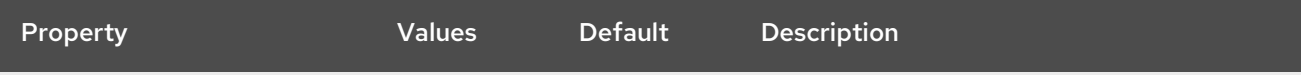

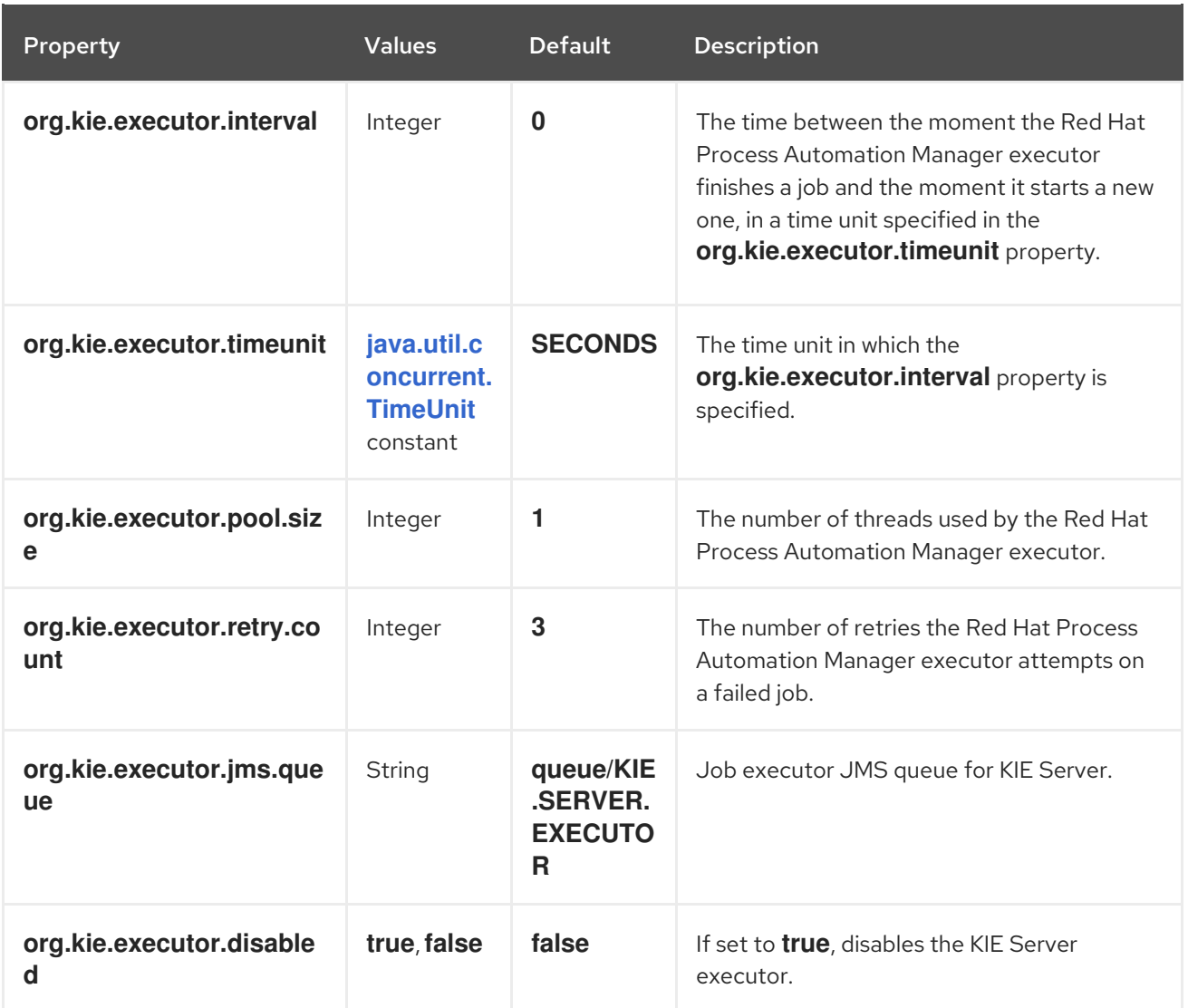

# Table 23.5. Human task system properties

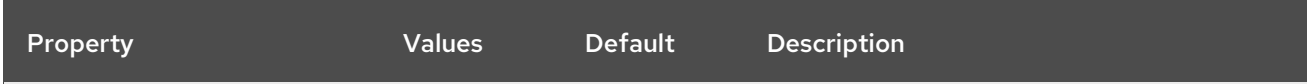

<span id="page-85-0"></span>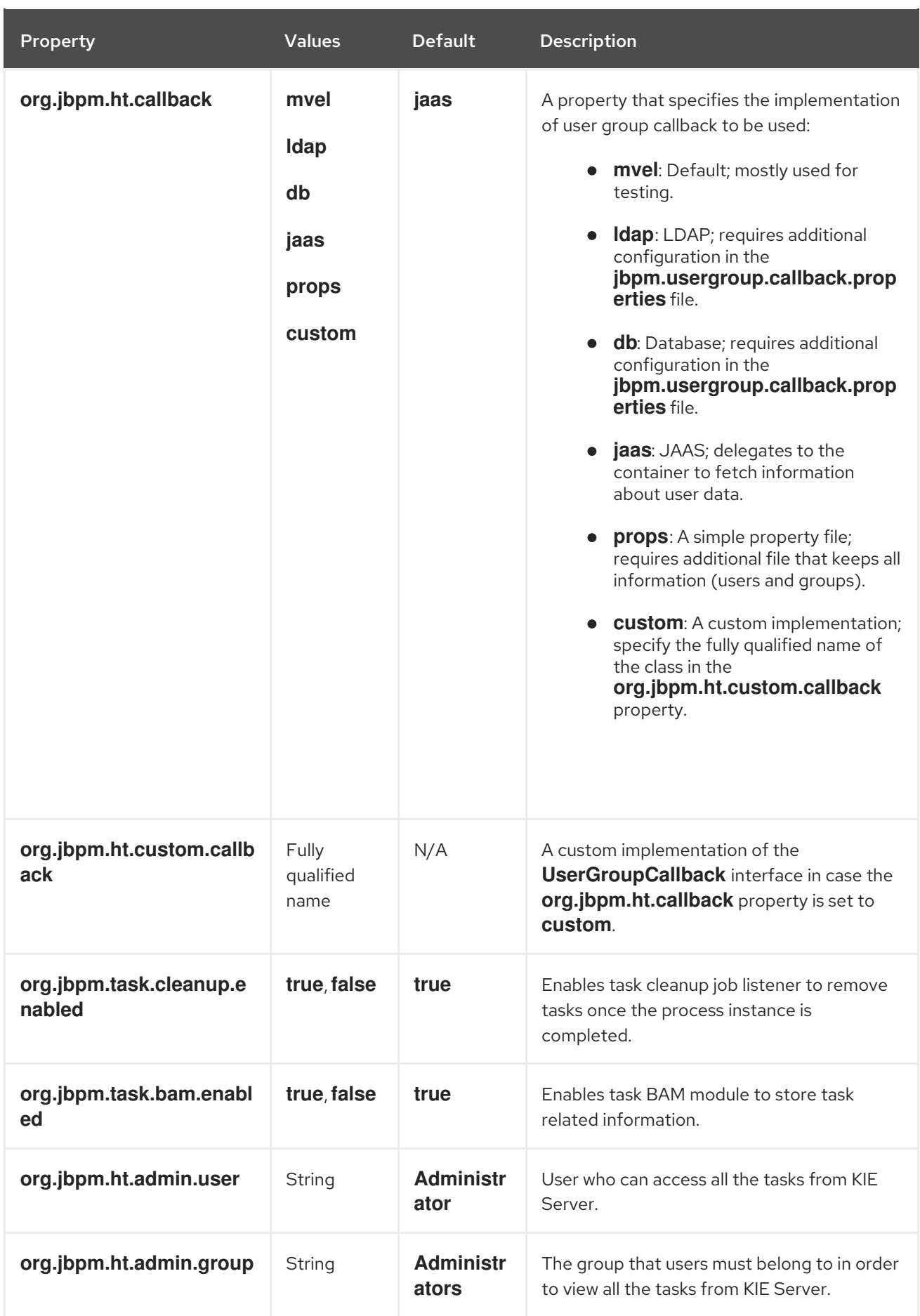

Table 23.6. System properties for loading keystore

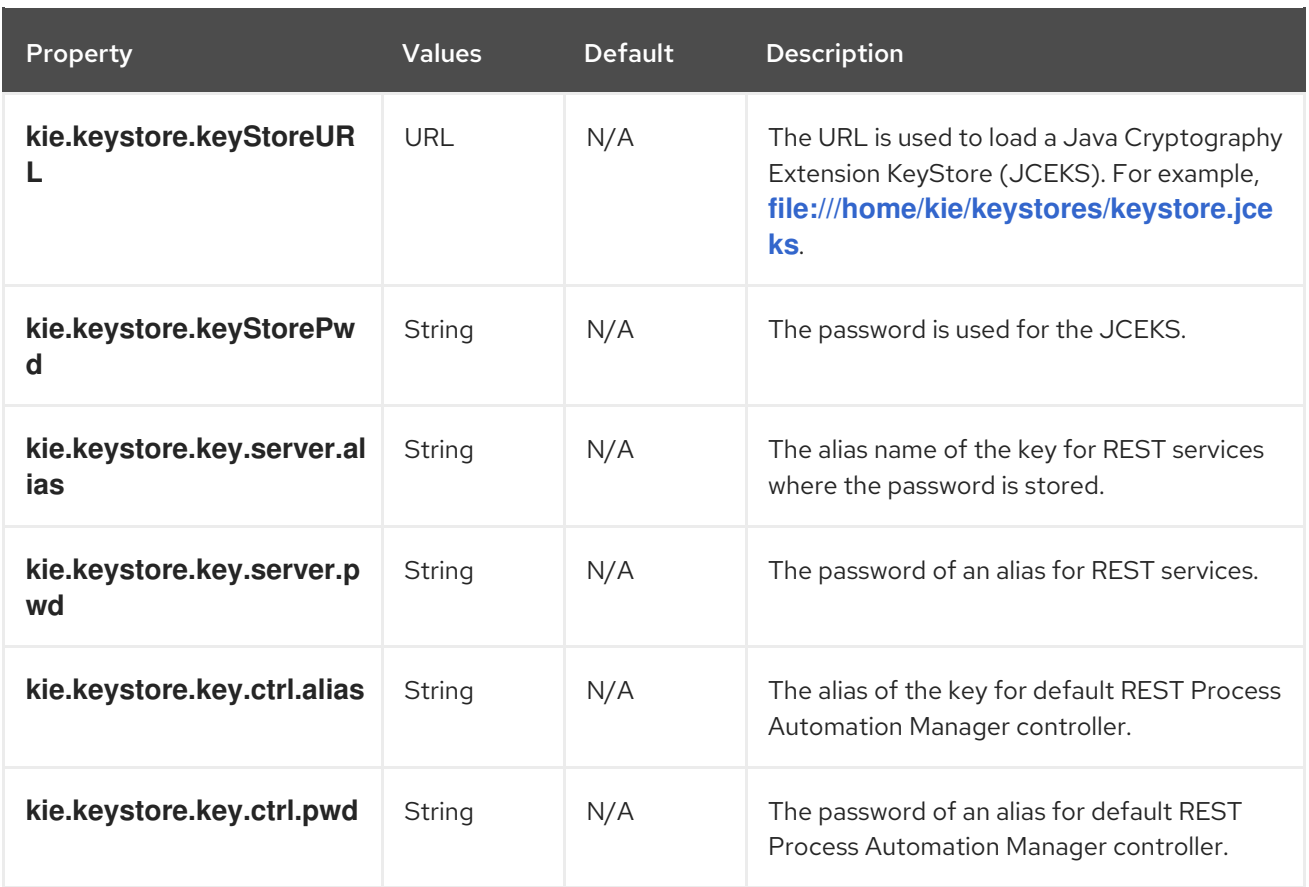

# Table 23.7. Other system properties

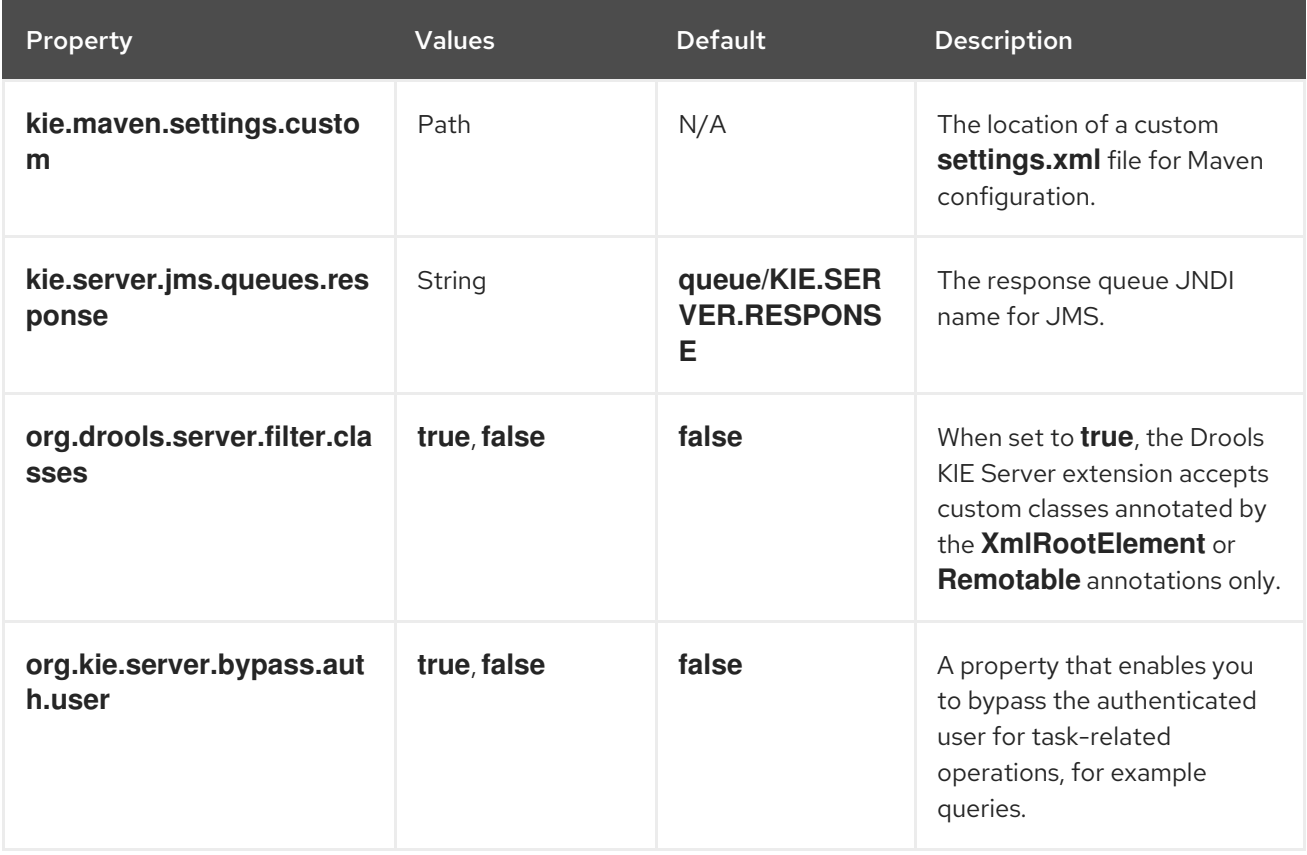

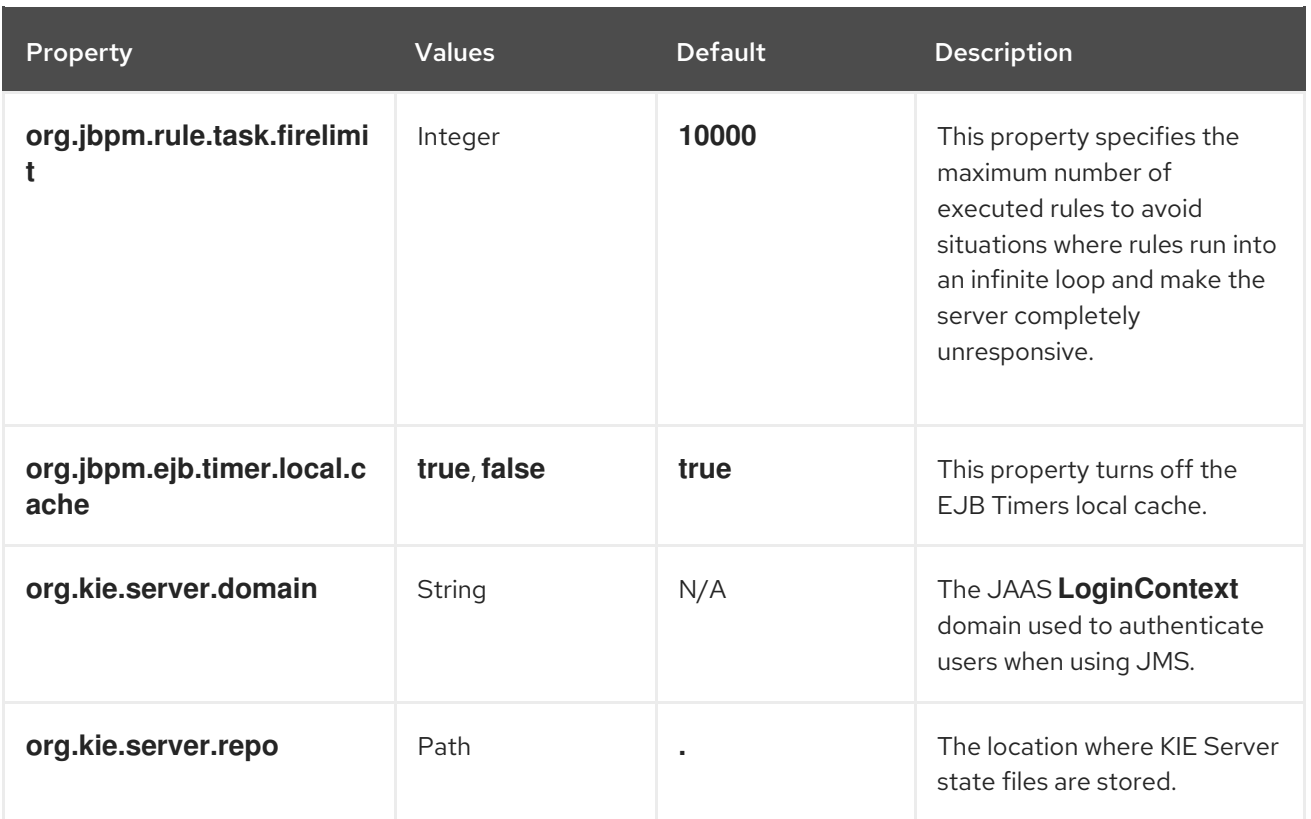

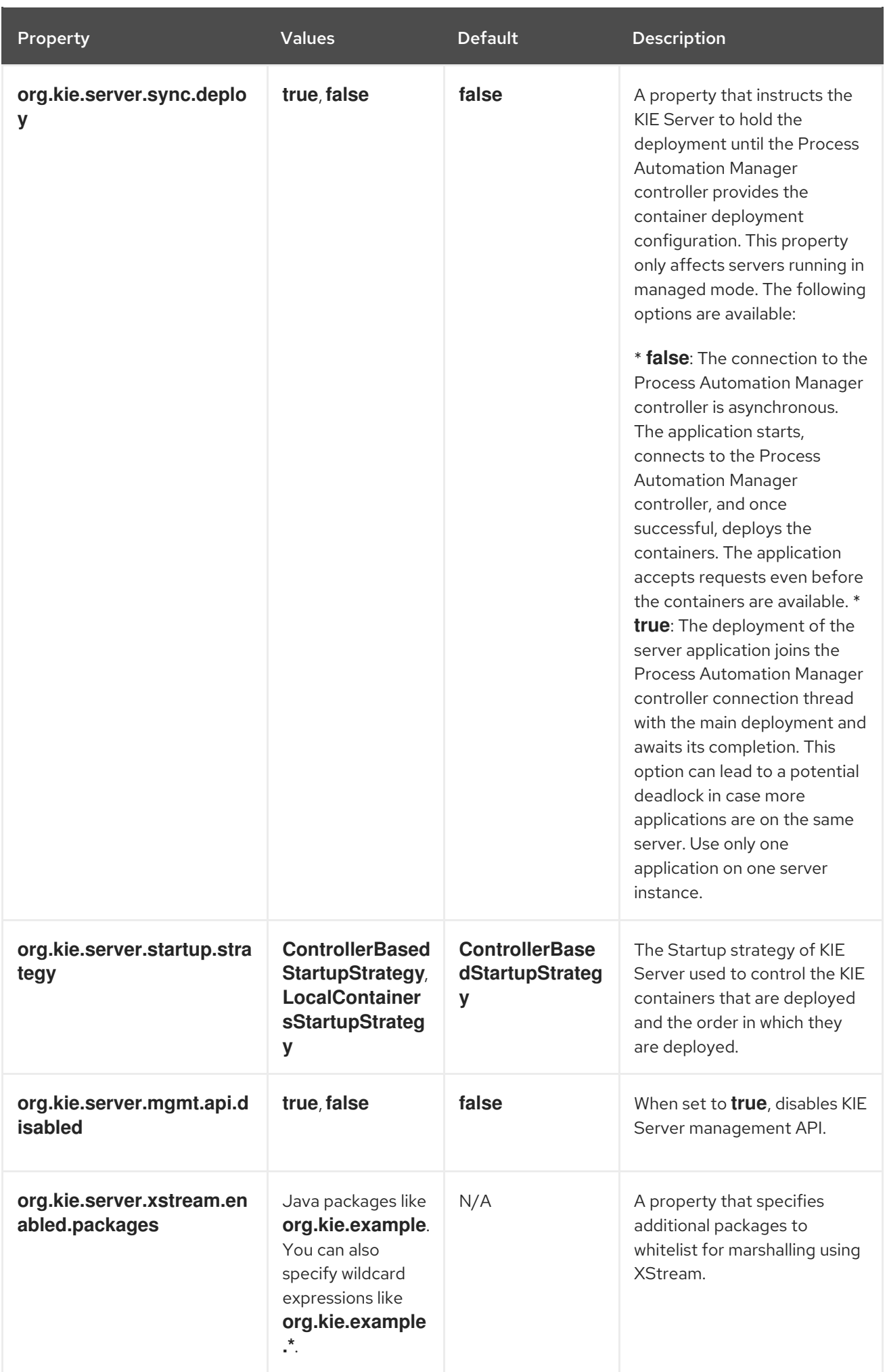

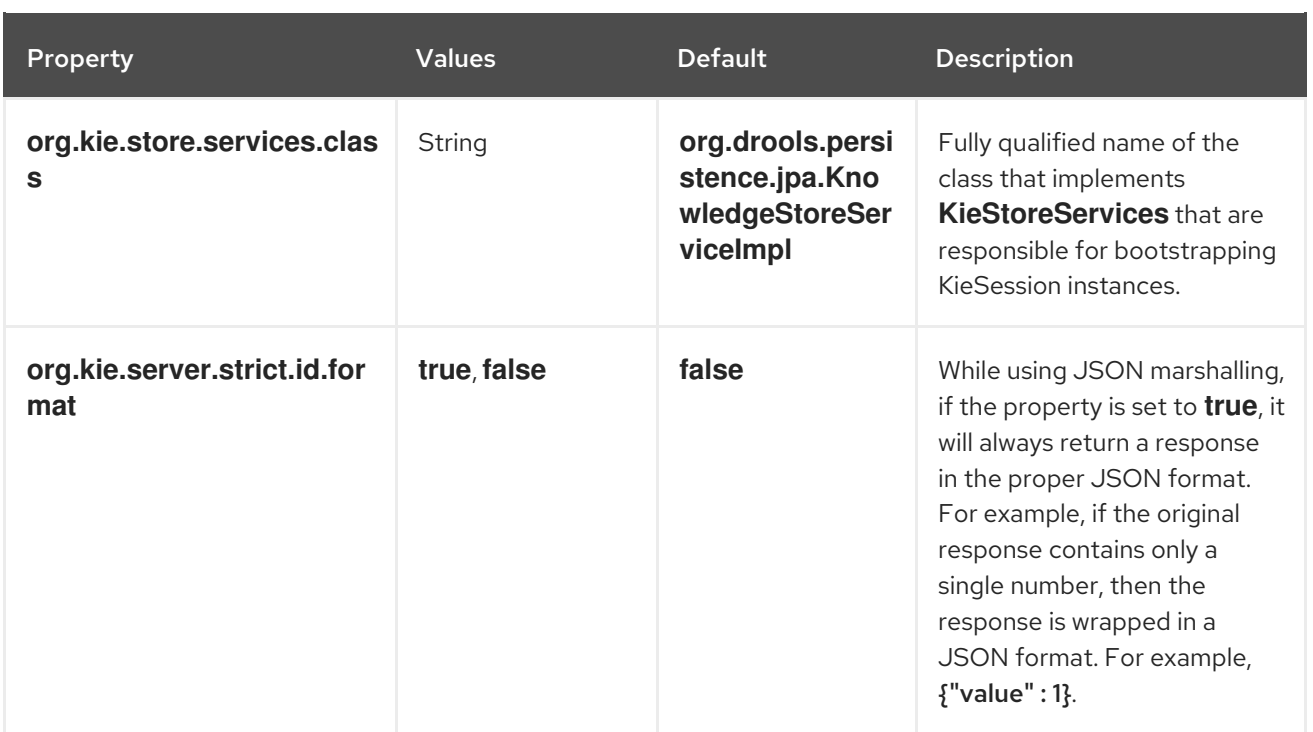

# CHAPTER 24. KIE SERVER CAPABILITIES AND EXTENSIONS

The capabilities in KIE Server are determined by plug-in extensions that you can enable, disable, or further extend to meet your business needs. KIE Server supports the following default capabilities and extensions:

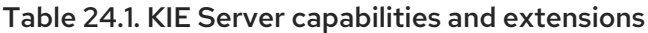

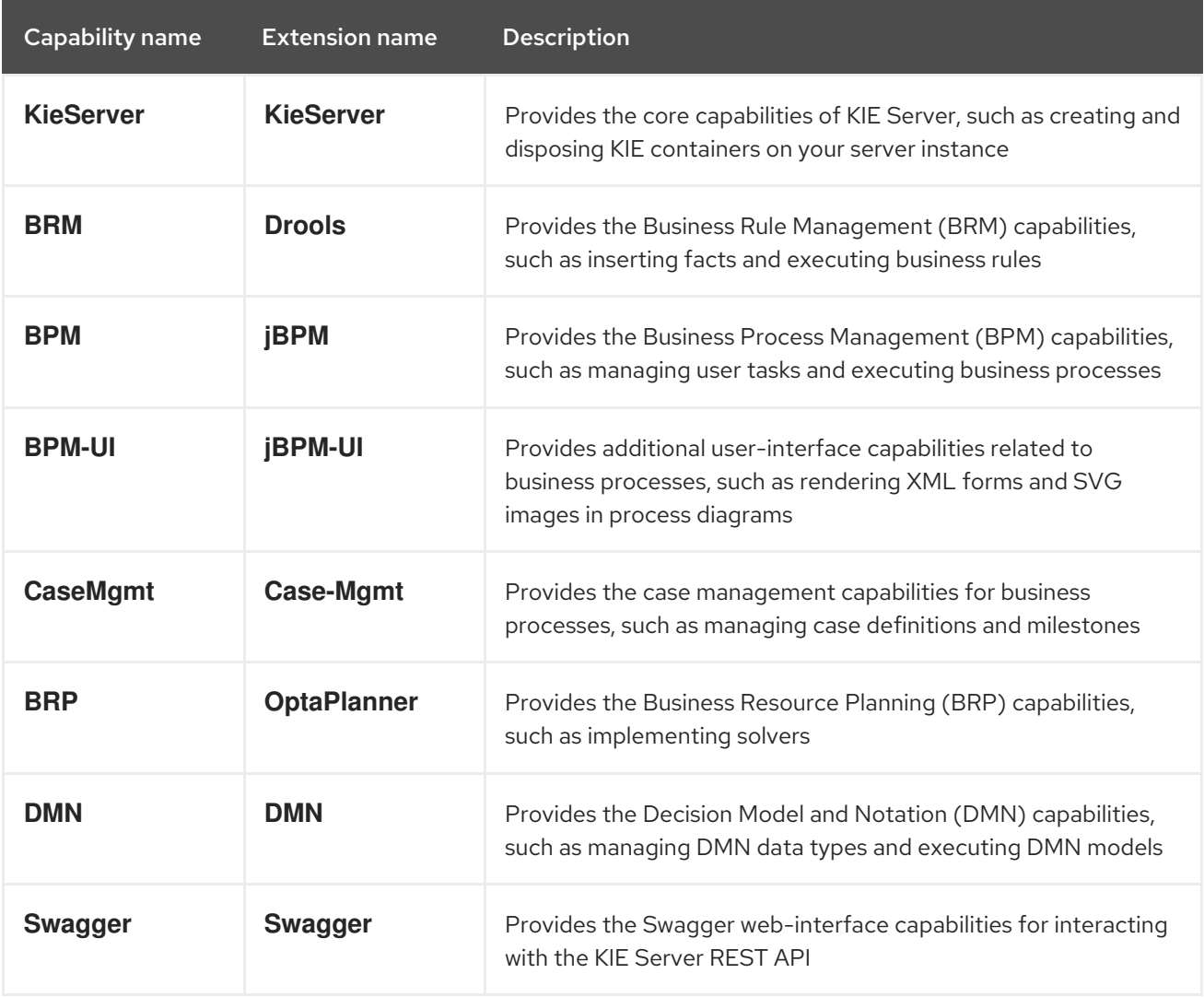

To view the supported extensions of a running KIE Server instance, send a **GET** request to the following REST API endpoint and review the XML or JSON server response:

## Base URL for GET request for KIE Server information

http://SERVER:PORT/kie-server/services/rest/server

Example JSON response with KIE Server information

```
{
 "type": "SUCCESS",
"msg": "Kie Server info",
"result": {
  "kie-server-info": {
   "id": "test-kie-server",
   "version": "7.26.0.20190818-050814",
```

```
"name": "test-kie-server",
   "location": "http://localhost:8080/kie-server/services/rest/server",
   "capabilities": [
    "KieServer",
    "BRM",
    "BPM",
     "CaseMgmt",
     "BPM-UI",
     "BRP",
     "DMN",
    "Swagger"
   ],
   "messages": [
     {
      "severity": "INFO",
      "timestamp": {
       "java.util.Date": 1566169865791
      },
      "content": [
       "Server KieServerInfo{serverId='test-kie-server', version='7.26.0.20190818-050814',
name='test-kie-server', location='http:/localhost:8080/kie-server/services/rest/server', capabilities=
[KieServer, BRM, BPM, CaseMgmt, BPM-UI, BRP, DMN, Swagger]', messages=null',
mode=DEVELOPMENT}started successfully at Sun Aug 18 23:11:05 UTC 2019"
      ]
    }
   ],
   "mode": "DEVELOPMENT"
  }
 }
}
```
To enable or disable KIE Server extensions, configure the related **\*.server.ext.disabled** KIE Server system property. For example, to disable the **BRM** capability, set the system property **[org.drools.server.ext.disabled=true](#page-85-0)**. For all KIE Server system properties, see Chapter 23, *KIE Server system properties*.

By default, KIE Server extensions are exposed through REST or JMS data transports and use predefined client APIs. You can extend existing KIE Server capabilities with additional REST endpoints, extend supported transport methods beyond REST or JMS, or extend functionality in the KIE Server client.

This flexibility in KIE Server functionality enables you to adapt your KIE Server instances to your business needs, instead of adapting your business needs to the default KIE Server capabilities.

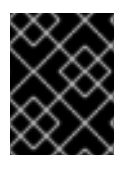

# IMPORTANT

If you extend KIE Server functionality, Red Hat does not support the custom code that you use as part of your custom implementations and extensions.

# 24.1. EXTENDING AN EXISTING KIE SERVER CAPABILITY WITH A CUSTOM REST API ENDPOINT

The KIE Server REST API enables you to interact with your KIE containers and business assets (such as business rules, processes, and solvers) in Red Hat Process Automation Manager without using the Business Central user interface. The available REST endpoints are determined by the capabilities

enabled in your KIE Server system properties (for example, **org.drools.server.ext.disabled=false** for the **BRM** capability). You can extend an existing KIE Server capability with a custom REST API endpoint to further adapt the KIE Server REST API to your business needs.

As an example, this procedure extends the **Drools** KIE Server extension (for the **BRM** capability) with the following custom REST API endpoint:

### Example custom REST API endpoint

/server/containers/instances/{containerId}/ksession/{ksessionId}

This example custom endpoint accepts a list of facts to be inserted into the working memory of the decision engine, automatically executes all rules, and retrieves all objects from the KIE session in the specified KIE container.

#### Procedure

1. Create an empty Maven project and define the following packaging type and dependencies in the **pom.xml** file for the project:

#### Example pom.xml file in the sample project

```
<packaging>jar</packaging>
<properties>
 <version.org.kie>7.39.0.Final-redhat-00005</version.org.kie>
</properties>
<dependencies>
 <dependency>
  <groupId>org.kie</groupId>
  <artifactId>kie-api</artifactId>
  <version>${version.org.kie}</version>
 </dependency>
 <dependency>
  <groupId>org.kie</groupId>
  <artifactId>kie-internal</artifactId>
  <version>${version.org.kie}</version>
 </dependency>
 <dependency>
  <groupId>org.kie.server</groupId>
  <artifactId>kie-server-api</artifactId>
  <version>${version.org.kie}</version>
 </dependency>
 <dependency>
  <groupId>org.kie.server</groupId>
  <artifactId>kie-server-services-common</artifactId>
  <version>${version.org.kie}</version>
 </dependency>
 <dependency>
  <groupId>org.kie.server</groupId>
  <artifactId>kie-server-services-drools</artifactId>
  <version>${version.org.kie}</version>
 </dependency>
 <dependency>
```
<groupId>org.kie.server</groupId> <artifactId>kie-server-rest-common</artifactId> <version>\${version.org.kie}</version> </dependency> <dependency> <groupId>org.drools</groupId> <artifactId>drools-core</artifactId> <version>\${version.org.kie}</version> </dependency> <dependency> <groupId>org.drools</groupId> <artifactId>drools-compiler</artifactId> <version>\${version.org.kie}</version> </dependency> <dependency> <groupId>org.slf4j</groupId> <artifactId>slf4j-api</artifactId> <version>1.7.25</version> </dependency> </dependencies>

2. Implement the **org.kie.server.services.api.KieServerApplicationComponentsService** interface in a Java class in your project, as shown in the following example:

Sample implementation of the **KieServerApplicationComponentsService** interface

```
public class CusomtDroolsKieServerApplicationComponentsService implements
KieServerApplicationComponentsService { 1
  private static final String OWNER_EXTENSION = "Drools"; 2
  public Collection<Object> getAppComponents(String extension, SupportedTransports
type, Object... services) { 3
    // Do not accept calls from extensions other than the owner extension:
    if ( !OWNER_EXTENSION.equals(extension) ) {
       return Collections.emptyList();
    }
     RulesExecutionService rulesExecutionService = null; 4
    KieServerRegistry context = null;
    for( Object object : services ) {
       if( RulesExecutionService.class.isAssignableFrom(object.getClass()) ) {
         rulesExecutionService = (RulesExecutionService) object;
         continue;
       } else if( KieServerRegistry.class.isAssignableFrom(object.getClass()) ) {
         context = (KieServerRegistry) object;
         continue;
       }
    }
    List<Object> components = new ArrayList<Object>(1);
    if( SupportedTransports.REST.equals(type) ) {
       components.add(new CustomResource(rulesExecutionService, context)); 5
    }
```
<span id="page-94-0"></span>return components;

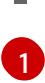

}

}

Delivers REST endpoints to the KIE Server infrastructure that is deployed when the application starts.

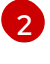

Specifies the extension that you are extending, such as the **Drools** extension in this example.

```
3
```
Returns all resources that the REST container must deploy. Each extension that is enabled in your KIE Server instance calls the **getAppComponents** method, so the **if ( !OWNER\_EXTENSION.equals(extension) )** call returns an empty collection for any extensions other than the specified **OWNER\_EXTENSION** extension.

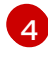

[4](#page-93-3) Lists the services from the specified extension that you want to use, such as the **RulesExecutionService** and **KieServerRegistry** services from the **Drools** extension in this example.

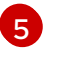

Specifies the transport type for the extension, either **REST** or **JMS** (**REST** in this example), and the **CustomResource** class that returns the resource as part of the **components** list.

3. Implement the **CustomResource** class that the KIE Server can use to provide the additional functionality for the new REST resource, as shown in the following example:

## Sample implementation of the **CustomResource** class

```
// Custom base endpoint:
@Path("server/containers/instances/{containerId}/ksession")
public class CustomResource {
  private static final Logger logger = LoggerFactory.getLogger(CustomResource.class);
  private KieCommands commandsFactory = KieServices.Factory.get().getCommands();
  private RulesExecutionService rulesExecutionService;
  private KieServerRegistry registry;
  public CustomResource() {
  }
  public CustomResource(RulesExecutionService rulesExecutionService, KieServerRegistry
registry) {
    this.rulesExecutionService = rulesExecutionService;
    this.registry = registry;
  }
  // Supported HTTP method, path parameters, and data formats:
  @POST
  @Path("/{ksessionId}")
```
@Consumes({MediaType.APPLICATION\_XML, MediaType.APPLICATION\_JSON})

```
@Produces({MediaType.APPLICATION_XML, MediaType.APPLICATION_JSON})
  public Response insertFireReturn(@Context HttpHeaders headers,
       @PathParam("containerId") String id,
       @PathParam("ksessionId") String ksessionId,
       String cmdPayload) {
    Variant v = getVariant(heads);String contentType = getContentType(headers);
    // Marshalling behavior and supported actions:
    MarshallingFormat format = MarshallingFormat.fromType(contentType);
    if (format == null) {
       format = MarshallingFormat.valueOf(contentType);
    }
    try {
       KieContainerInstance kci = registry.getContainer(id);
       Marshaller marshaller = kci.getMarshaller(format);
       List<?> listOfFacts = marshaller.unmarshall(cmdPayload, List.class);
       List<Command<?>> commands = new ArrayList<Command<?>>>>>>>>();
       BatchExecutionCommand executionCommand =
commandsFactory.newBatchExecution(commands, ksessionId);
       for (Object fact : listOfFacts) {
         commands.add(commandsFactory.newInsert(fact, fact.toString()));
       }
       commands.add(commandsFactory.newFireAllRules());
       commands.add(commandsFactory.newGetObjects());
       ExecutionResults results = rulesExecutionService.call(kci, executionCommand);
       String result = marshaller.marshall(results);
       logger.debug("Returning OK response with content '{}'", result);
       return createResponse(result, v, Response.Status.OK);
    } catch (Exception e) {
       // If marshalling fails, return the `call-container` response to maintain backward
compatibility:
       String response = "Execution failed with error : " + e.getMessage();
       logger.debug("Returning Failure response with content '{}'", response);
       return createResponse(response, v,
Response.Status.INTERNAL_SERVER_ERROR);
    }
  }
}
```
In this example, the **CustomResource** class for the custom endpoint specifies the following data and behavior:

- Uses the base endpoint **server/containers/instances/{containerId}/ksession**
- Uses **POST** HTTP method
- Expects the following data to be given in REST requests:
	- The **containerId** as a path argument
	- The **ksessionId** as a path argument
	- List of facts as a message payload
- **Supports all KIE Server data formats:** 
	- XML (JAXB, XStream)
	- JSON
- Unmarshals the payload into a **List<?>** collection and, for each item in the list, creates an **InsertCommand** instance followed by **FireAllRules** and **GetObject** commands.
- Adds all commands to the **BatchExecutionCommand** instance that calls to the decision engine.
- 4. To make the new endpoint discoverable for KIE Server, create a **META-INF/services/org.kie.server.services.api.KieServerApplicationComponentsService** file in your Maven project and add the fully qualified class name of the **KieServerApplicationComponentsService** implementation class within the file. For this example, the file contains the single line **org.kie.server.ext.drools.rest.CusomtDroolsKieServerApplicationComponentsService**.
- 5. Build your project and copy the resulting JAR file into the **~/kie-server.war/WEB-INF/lib** directory of your project. For example, on Red Hat JBoss EAP, the path to this directory is *EAP\_HOME***/standalone/deployments/kie-server.war/WEB-INF/lib**.
- 6. Start the KIE Server and deploy the built project to the running KIE Server. You can deploy the project using either the Business Central interface or the KIE Server REST API (a **PUT** request to **http://SERVER:PORT/kie-server/services/rest/server/containers/{containerId}**). After your project is deployed on a running KIE Server, you can start interacting with your new REST endpoint.

For this example, you can use the following information to invoke the new endpoint:

- Example request URL: **http://localhost:8080/kieserver/services/rest/server/containers/instances/demo/ksession/defaultKieSession**
- HTTP method: **POST**
- HTTP headers:
	- **Content-Type: application/json**
	- **Accept: application/json**
- Example message payload:

[ { "org.jbpm.test.Person": { "name": "john", "age": 25 }

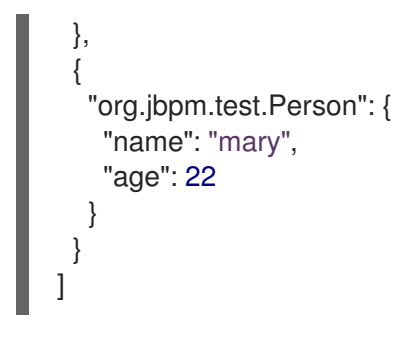

- Example server response:**200** (success)
- Example server log output:

13:37:20,347 INFO [stdout] (default task-24) Hello mary 13:37:20,348 INFO [stdout] (default task-24) Hello john

# 24.2. EXTENDING KIE SERVER TO USE A CUSTOM DATA TRANSPORT

By default, KIE Server extensions are exposed through REST or JMS data transports. You can extend KIE Server to support a custom data transport to adapt KIE Server transport protocols to your business needs.

As an example, this procedure adds a custom data transport to KIE Server that uses the **Drools** extension and that is based on Apache MINA, an open-source Java network-application framework. The example custom MINA transport exchanges string-based data that relies on existing marshalling operations and supports only JSON format.

### Procedure

1. Create an empty Maven project and define the following packaging type and dependencies in the **pom.xml** file for the project:

### Example pom.xml file in the sample project

```
<packaging>jar</packaging>
<properties>
 <version.org.kie>7.39.0.Final-redhat-00005</version.org.kie>
</properties>
<dependencies>
 <dependency>
  <groupId>org.kie</groupId>
  <artifactId>kie-api</artifactId>
  <version>${version.org.kie}</version>
 </dependency>
 <dependency>
  <groupId>org.kie</groupId>
  <artifactId>kie-internal</artifactId>
  <version>${version.org.kie}</version>
 </dependency>
 <dependency>
  <groupId>org.kie.server</groupId>
  <artifactId>kie-server-api</artifactId>
```
<version>\${version.org.kie}</version> </dependency> <dependency> <groupId>org.kie.server</groupId> <artifactId>kie-server-services-common</artifactId> <version>\${version.org.kie}</version> </dependency> <dependency> <groupId>org.kie.server</groupId> <artifactId>kie-server-services-drools</artifactId> <version>\${version.org.kie}</version> </dependency> <dependency> <groupId>org.drools</groupId> <artifactId>drools-core</artifactId> <version>\${version.org.kie}</version> </dependency> <dependency> <groupId>org.drools</groupId> <artifactId>drools-compiler</artifactId> <version>\${version.org.kie}</version> </dependency> <dependency> <groupId>org.slf4j</groupId> <artifactId>slf4j-api</artifactId> <version>1.7.25</version> </dependency> <dependency> <groupId>org.apache.mina</groupId> <artifactId>mina-core</artifactId> <version>2.1.3</version> </dependency> </dependencies>

2. Implement the **org.kie.server.services.api.KieServerExtension** interface in a Java class in your project, as shown in the following example:

## Sample implementation of the **KieServerExtension** interface

public class MinaDroolsKieServerExtension implements KieServerExtension {

private static final Logger logger = LoggerFactory.getLogger(MinaDroolsKieServerExtension.class);

public static final String EXTENSION\_NAME = "Drools-Mina";

private static final Boolean disabled = Boolean.parseBoolean(System.getProperty("org.kie.server.drools-mina.ext.disabled", "false"));

private static final String MINA\_HOST = System.getProperty("org.kie.server.droolsmina.ext.port", "localhost");

private static final int MINA\_PORT = Integer.parseInt(System.getProperty("org.kie.server.drools-mina.ext.port", "9123"));

*// Taken from dependency on the `Drools` extension:* private KieContainerCommandService batchCommandService;

```
// Specific to MINA:
  private IoAcceptor acceptor;
  public boolean isActive() {
    return disabled == false;
  }
  public void init(KieServerImpl kieServer, KieServerRegistry registry) {
     KieServerExtension droolsExtension = registry.getServerExtension("Drools");
     if (droolsExtension == null) {
       logger.warn("No Drools extension available, quitting...");
       return;
    }
     List<Object> droolsServices = droolsExtension.getServices();
     for( Object object : droolsServices ) {
       // If the given service is null (not configured), continue to the next service:
       if (object == null) {
          continue;
       }
       if( KieContainerCommandService.class.isAssignableFrom(object.getClass()) ) {
          batchCommandService = (KieContainerCommandService) object;
          continue;
       }
    }
     if (batchCommandService != null) {
       acceptor = new NioSocketAcceptor();
       acceptor.getFilterChain().addLast( "codec", new ProtocolCodecFilter( new
TextLineCodecFactory( Charset.forName( "UTF-8" ))));
       acceptor.setHandler( new TextBasedIoHandlerAdapter(batchCommandService) );
       acceptor.getSessionConfig().setReadBufferSize( 2048 );
       acceptor.getSessionConfig().setIdleTime( IdleStatus.BOTH_IDLE, 10 );
       try {
          acceptor.bind( new InetSocketAddress(MINA_HOST, MINA_PORT) );
          logger.info("{} -- Mina server started at {} and port {}", toString(), MINA_HOST,
MINA_PORT);
       } catch (IOException e) {
          logger.error("Unable to start Mina acceptor due to \{', e.getMessage(), e);
       }
    }
  }
  public void destroy(KieServerImpl kieServer, KieServerRegistry registry) {
    if (acceptor != null) {
       acceptor.dispose();
       acceptor = null;}
    logger.info("{} -- Mina server stopped", toString());
  }
  public void createContainer(String id, KieContainerInstance kieContainerInstance,
```

```
Map<String, Object> parameters) {
     // Empty, already handled by the `Drools` extension
  }
  public void disposeContainer(String id, KieContainerInstance kieContainerInstance,
Map<String, Object> parameters) {
   // Empty, already handled by the `Drools` extension
  }
  public List<Object> getAppComponents(SupportedTransports type) {
     // Nothing for supported transports (REST or JMS)
     return Collections.emptyList();
  }
  public <T> T getAppComponents(Class<T> serviceType) {
     return null;
  }
  public String getImplementedCapability() {
     return "BRM-Mina";
  }
  public List<Object> getServices() {
     return Collections.emptyList();
  }
  public String getExtensionName() {
     return EXTENSION_NAME;
  }
  public Integer getStartOrder() {
     return 20;
  }
  @Override
  public String toString() {
     return EXTENSION_NAME + " KIE Server extension";
  }
}
```
The **KieServerExtension** interface is the main extension interface that KIE Server can use to provide the additional functionality for the new MINA transport. The interface consists of the following components:

#### Overview of the **KieServerExtension** interface

public interface KieServerExtension {

boolean isActive();

void init(KieServerImpl kieServer, KieServerRegistry registry);

void destroy(KieServerImpl kieServer, KieServerRegistry registry);

void createContainer(String id, KieContainerInstance kieContainerInstance, Map<String, Object> parameters);

void disposeContainer(String id, KieContainerInstance kieContainerInstance, Map<String, Object> parameters);

List<Object> getAppComponents(SupportedTransports type);

<T> T getAppComponents(Class<T> serviceType);

<span id="page-101-0"></span>String getImplementedCapability(); 1

List<Object> getServices();

<span id="page-101-1"></span>String getExtensionName(); **2**

<span id="page-101-2"></span>Integer getStartOrder(); **3**

[1](#page-101-0)

}

[2](#page-101-1)

[3](#page-101-2)

Specifies the capability that is covered by this extension. The capability must be unique within KIE Server.

Defines a human-readable name for the extension.

Determines when the specified extension should be started. For extensions that have dependencies on other extensions, this setting must not conflict with the parent setting. For example, in this case, this custom extension depends on the **Drools** extension, which has **StartOrder** set to **0**, so this custom add-on extension must be greater than **0** (set to **20** in the sample implementation).

In the previous **MinaDroolsKieServerExtension** sample implementation of this interface, the **init** method is the main element for collecting services from the **Drools** extension and for bootstrapping the MINA server. All other methods in the **KieServerExtension** interface can remain with the standard implementation to fulfill interface requirements.

The **TextBasedIoHandlerAdapter** class is the handler on the MINA server that reacts to incoming requests.

3. Implement the **TextBasedIoHandlerAdapter** handler for the MINA server, as shown in the following example:

Sample implementation of the **TextBasedIoHandlerAdapter** handler

public class TextBasedIoHandlerAdapter extends IoHandlerAdapter {

private static final Logger logger = LoggerFactory.getLogger(TextBasedIoHandlerAdapter.class);

private KieContainerCommandService batchCommandService;

public TextBasedIoHandlerAdapter(KieContainerCommandService batchCommandService) { this.batchCommandService = batchCommandService;

}

```
@Override
  public void messageReceived( IoSession session, Object message ) throws Exception {
     String completeMessage = message.toString();
     logger.debug("Received message '{}'", completeMessage);
     if( completeMessage.trim().equalsIgnoreCase("quit") ||
completeMessage.trim().equalsIgnoreCase("exit") ) {
       session.close(false);
       return;
    }
     String[] elements = completeMessage.split("\\|");
     logger.debug("Container id {}", elements[0]);
     try {
       ServiceResponse<String> result = batchCommandService.callContainer(elements[0],
elements[1], MarshallingFormat.JSON, null);
       if (result.getType().equals(ServiceResponse.ResponseType.SUCCESS)) {
          session.write(result.getResult());
          logger.debug("Successful message written with content '{}", result.getResult());
       } else {
          session.write(result.getMsg());
          logger.debug("Failure message written with content '{}", result.getMsg());
       }
    } catch (Exception e) {
    }
  }
}
```
In this example, the handler class receives text messages and executes them in the **Drools** service.

Consider the following handler requirements and behavior when you use the **TextBasedIoHandlerAdapter** handler implementation:

- Anything that you submit to the handler must be a single line because each incoming transport request is a single line.
- You must pass a KIE container ID in this single line so that the handler expects the format **containerID|payload**.
- You can set a response in the way that it is produced by the marshaller. The response can be multiple lines.
- The handler supports a *stream mode* that enables you to send commands without disconnecting from a KIE Server session. To end a KIE Server session in stream mode, send either an **exit** or **quit** command to the server.
- 4. To make the new data transport discoverable for KIE Server, create a **META-INF/services/org.kie.server.services.api.KieServerExtension** file in your Maven project and add the fully qualified class name of the **KieServerExtension** implementation class within the file. For this example, the file contains the single line **org.kie.server.ext.mina.MinaDroolsKieServerExtension**.
- 5. Build your project and copy the resulting JAR file and the **mina-core-2.0.9.jar** file (which the

extension depends on in this example) into the **~/kie-server.war/WEB-INF/lib** directory of your project. For example, on Red Hat JBoss EAP, the path to this directory is *EAP\_HOME***/standalone/deployments/kie-server.war/WEB-INF/lib**.

6. Start the KIE Server and deploy the built project to the running KIE Server. You can deploy the project using either the Business Central interface or the KIE Server REST API (a **PUT** request to **http://SERVER:PORT/kie-server/services/rest/server/containers/{containerId}**). After your project is deployed on a running KIE Server, you can view the status of the new data transport in your KIE Server log and start using your new data transport:

### New data transport in the server log

Drools-Mina KIE Server extension -- Mina server started at localhost and port 9123 Drools-Mina KIE Server extension has been successfully registered as server extension

For this example, you can use Telnet to interact with the new MINA-based data transport in KIE Server:

### Starting Telnet and connecting to KIE Server on port 9123 in a command terminal

telnet 127.0.0.1 9123

### Example interactions with KIE Server in a command terminal

```
Trying 127.0.0.1...
Connected to localhost.
Escape character is '^]'.
# Request body:
demo|{"lookup":"defaultKieSession","commands":[{"insert":{"object":{"org.jbpm.test.Person":
{"name":"john","age":25}}}},{"fire-all-rules":""}]}
# Server response:
{
 "results" : [ {
  "key" : "",
  "value" : 1
 } ],
 "facts" : [ ]
}
demo|{"lookup":"defaultKieSession","commands":[{"insert":{"object":{"org.jbpm.test.Person":
{"name":"mary","age":22}}}},{"fire-all-rules":""}]}
{
 "results" : [ {
  "key" : "",
  "value" : 1
 } ],
 "facts" : [ ]
}
demo|{"lookup":"defaultKieSession","commands":[{"insert":{"object":{"org.jbpm.test.Person":
{"name":"james","age":25}}}},{"fire-all-rules":""}]}
{
 "results" : [ {
```

```
"key" : "",
   "value" : 1
 } ],
 "facts" : [ ]
}
exit
Connection closed by foreign host.
```
### Example server log output

16:33:40,206 INFO [stdout] (NioProcessor-2) Hello john 16:34:03,877 INFO [stdout] (NioProcessor-2) Hello mary 16:34:19,800 INFO [stdout] (NioProcessor-2) Hello james

# 24.3. EXTENDING THE KIE SERVER CLIENT WITH A CUSTOM CLIENT API

KIE Server uses predefined client APIs that you can interact with to use KIE Server services. You can extend the KIE Server client with a custom client API to adapt KIE Server services to your business needs.

As an example, this procedure adds a custom client API to KIE Server to accommodate a custom data transport (configured previously for this scenario) that is based on Apache MINA, an open-source Java network-application framework.

### Procedure

1. Create an empty Maven project and define the following packaging type and dependencies in the **pom.xml** file for the project:

Example pom.xml file in the sample project

```
<packaging>jar</packaging>
<properties>
 <version.org.kie>7.39.0.Final-redhat-00005</version.org.kie>
</properties>
<dependencies>
 <dependency>
  <groupId>org.kie.server</groupId>
  <artifactId>kie-server-api</artifactId>
  <version>${version.org.kie}</version>
 </dependency>
 <dependency>
   <groupId>org.kie.server</groupId>
   <artifactId>kie-server-client</artifactId>
   <version>${version.org.kie}</version>
  </dependency>
 <dependency>
  <groupId>org.drools</groupId>
  <artifactId>drools-compiler</artifactId>
```
<version>\${version.org.kie}</version> </dependency> </dependencies>

2. Implement the relevant **ServicesClient** interface in a Java class in your project, as shown in the following example:

### Sample **RulesMinaServicesClient** interface

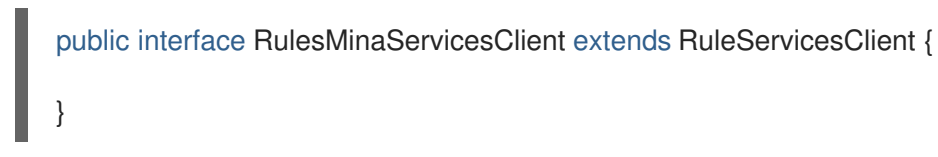

A specific interface is required because you must register client implementations based on the interface, and you can have only one implementation for a given interface.

For this example, the custom MINA-based data transport uses the **Drools** extension, so this example **RulesMinaServicesClient** interface extends the existing **RuleServicesClient** client API from the **Drools** extension.

3. Implement the **RulesMinaServicesClient** interface that the KIE Server can use to provide the additional client functionality for the new MINA transport, as shown in the following example:

### Sample implementation of the **RulesMinaServicesClient** interface

```
public class RulesMinaServicesClientImpl implements RulesMinaServicesClient {
  private String host;
  private Integer port;
  private Marshaller marshaller;
  public RulesMinaServicesClientImpl(KieServicesConfiguration configuration, ClassLoader
classloader) {
     String[] serverDetails = configuration.getServerUrl().split(":");
     this.host = serverDetails[0];
     this.port = Integer.parseInt(serverDetails[1]);
     this.marshaller = MarshallerFactory.getMarshaller(configuration.getExtraJaxbClasses(),
MarshallingFormat.JSON, classloader);
  }
  public ServiceResponse<String> executeCommands(String id, String payload) {
    try {
       String response = sendReceive(id, payload);
       if (response.startsWith("{")) {
          return new ServiceResponse<String>(ResponseType.SUCCESS, null, response);
       } else {
          return new ServiceResponse<String>(ResponseType.FAILURE, response);
       }
    } catch (Exception e) {
       throw new KieServicesException("Unable to send request to KIE Server", e);
    }
```

```
}
  public ServiceResponse<String> executeCommands(String id, Command<?> cmd) {
     try {
       String response = sendReceive(id, marshaller.marshall(cmd));
       if (response.startsWith("{")) {
          return new ServiceResponse<String>(ResponseType.SUCCESS, null, response);
       } else {
          return new ServiceResponse<String>(ResponseType.FAILURE, response);
       }
     } catch (Exception e) {
       throw new KieServicesException("Unable to send request to KIE Server", e);
     }
  }
  protected String sendReceive(String containerId, String content) throws Exception {
     // Flatten the content to be single line:
     content = content.replaceAll("\\n", "");
     Socket minaSocket = null:
     PrintWriter out = null;
     BufferedReader in = null;
     StringBuffer data = new StringBuffer();
     try {
       minaSocket = new Socket(host, port);
       out = new PrintWriter(minaSocket.getOutputStream(), true);
       in = new BufferedReader(new InputStreamReader(minaSocket.getInputStream()));
       // Prepare and send data:
       out.println(containerId + "|" + content);
       // Wait for the first line:
       data.append(in.readLine());
       // Continue as long as data is available:
       while (in.ready()) {
          data.append(in.readLine());
       }
       return data.toString();
     } finally {
       out.close();
       in.close();
       minaSocket.close();
     }
  }
}
```
This example implementation specifies the following data and behavior:

- Uses socket-based communication for simplicity
- Relies on default configurations from the KIE Server client and uses **ServerUrl** for providing the host and port of the MINA server
- Specifies JSON as the marshalling format
- Requires received messages to be JSON objects that start with an open bracket **{**
- Uses direct socket communication with a blocking API while waiting for the first line of the response and then reads all lines that are available
- Does not use *stream mode* and therefore disconnects the KIE Server session after invoking a command
- 4. Implement the **org.kie.server.client.helper.KieServicesClientBuilder**interface in a Java class in your project, as shown in the following example:

### Sample implementation of the **KieServicesClientBuilder** interface

<span id="page-107-2"></span><span id="page-107-1"></span><span id="page-107-0"></span>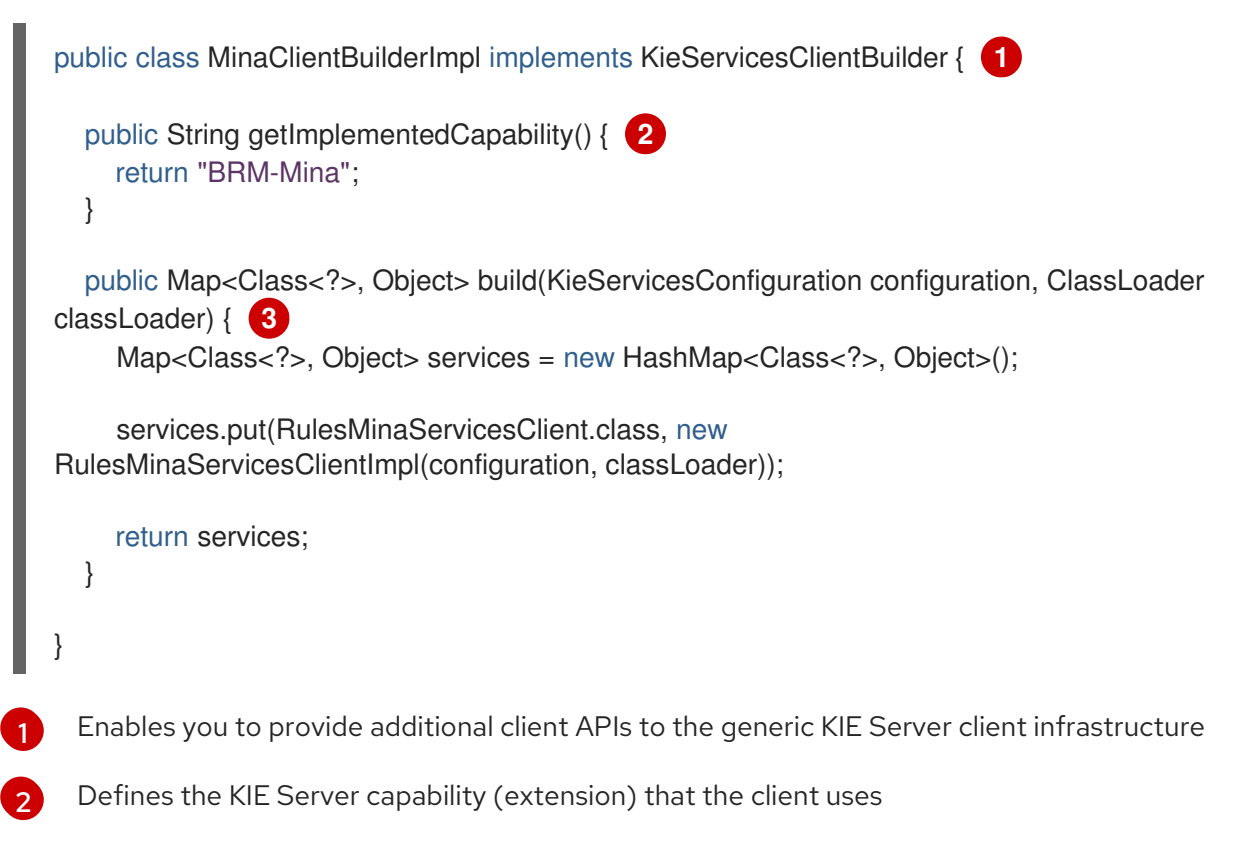

- $\mathbf{R}$ Provides a map of the client implementations, where the key is the interface and the value is the fully initialized implementation
- 5. To make the new client API discoverable for the KIE Server client, create a **META-INF/services/org.kie.server.client.helper.KieServicesClientBuilder** file in your Maven project and add the fully qualified class name of the **KieServicesClientBuilder** implementation class within the file. For this example, the file contains the single line **org.kie.server.ext.mina.client.MinaClientBuilderImpl**.
- 6. Build your project and copy the resulting JAR file into the **~/kie-server.war/WEB-INF/lib** directory of your project. For example, on Red Hat JBoss EAP, the path to this directory is *EAP\_HOME***/standalone/deployments/kie-server.war/WEB-INF/lib**.
- 7. Start the KIE Server and deploy the built project to the running KIE Server. You can deploy the project using either the Business Central interface or the KIE Server REST API (a **PUT** request to **http://SERVER:PORT/kie-server/services/rest/server/containers/{containerId}**). After your project is deployed on a running KIE Server, you can start interacting with your new KIE Server client. You use your new client in the same way as the standard KIE Server client, by creating the client configuration and client instance, retrieving the service client by type, and invoking client methods.
For this example, you can create a **RulesMinaServiceClient** client instance and invoke operations on KIE Server through the MINA transport:

#### Sample implementation to create the **RulesMinaServiceClient** client

protected RulesMinaServicesClient buildClient() { KieServicesConfiguration configuration = KieServicesFactory.newRestConfiguration("localhost:9123", null, null); List<String> capabilities = new ArrayList<String>(); *// Explicitly add capabilities (the MINA client does not respond to `get-server-info` requests):* capabilities.add("BRM-Mina"); configuration.setCapabilities(capabilities); configuration.setMarshallingFormat(MarshallingFormat.JSON); configuration.addJaxbClasses(extraClasses); KieServicesClient kieServicesClient = KieServicesFactory.newKieServicesClient(configuration); RulesMinaServicesClient rulesClient = kieServicesClient.getServicesClient(RulesMinaServicesClient.class); return rulesClient; }

#### Sample configuration to invoke operations on KIE Server through the MINA transport

RulesMinaServicesClient rulesClient = buildClient();

List<Command<?>> commands = new ArrayList<Command<?>>>>>>></>(); BatchExecutionCommand executionCommand = commandsFactory.newBatchExecution(commands, "defaultKieSession");

```
Person person = new Person();
person.setName("mary");
commands.add(commandsFactory.newInsert(person, "person"));
commands.add(commandsFactory.newFireAllRules("fired"));
```
ServiceResponse<String> response = rulesClient.executeCommands(containerId, executionCommand); Assert.assertNotNull(response);

Assert.assertEquals(ResponseType.SUCCESS, response.getType());

String data = response.getResult();

Marshaller marshaller = MarshallerFactory.getMarshaller(extraClasses, MarshallingFormat.JSON, this.getClass().getClassLoader());

 $ExecutionResultImpl results = marshaller.unmarshall(data, ExecutionResultImpl.class);$ Assert.assertNotNull(results);

Object personResult = results.getValue("person"); Assert.assertTrue(personResult instanceof Person);

Assert.assertEquals("mary", ((Person) personResult).getName()); Assert.assertEquals("JBoss Community", ((Person) personResult).getAddress()); Assert.assertEquals(true, ((Person) personResult).isRegistered());

## CHAPTER 25. PERFORMANCE TUNING CONSIDERATIONS WITH KIE SERVER

The following key concepts or suggested practices can help you optimize KIE Server performance. These concepts are summarized in this section as a convenience and are explained in more detail in the cross-referenced documentation, where applicable. This section will expand or change as needed with new releases of Red Hat Process Automation Manager.

#### Ensure that development mode is enabled during development

You can set KIE Server or specific projects in Business Central to use **production** mode or **development** mode. By default, KIE Server and all new projects in Business Central are in development mode. This mode provides features that facilitate your development experience, such as flexible project deployment policies, and features that optimize KIE Server performance during development, such as disabled duplicate GAV detection. Use development mode until your Red Hat Process Automation Manager environment is established and completely ready for production mode. For more information about configuring the environment mode or duplicate GAV detection, see the following resources:

- Chapter 9, *Configuring the [environment](#page-31-0) mode in KIE Server and Business Central*
- *Packaging and deploying a Red Hat Process [Automation](https://access.redhat.com/documentation/en-us/red_hat_process_automation_manager/7.8/html-single/packaging_and_deploying_a_red_hat_process_automation_manager_project#project-duplicate-GAV-con_packaging-deploying) Manager project*

#### Adapt KIE Server capabilities and extensions to your specific needs

The capabilities in KIE Server are determined by plug-in extensions that you can enable, disable, or further extend to meet your business needs. By default, KIE Server extensions are exposed through REST or JMS data transports and use predefined client APIs. You can extend existing KIE Server capabilities with additional REST endpoints, extend supported transport methods beyond REST or JMS, or extend functionality in the KIE Server client.

This flexibility in KIE Server functionality enables you to adapt your KIE Server instances to your business needs, instead of adapting your business needs to the default KIE Server capabilities.

For information about enabling, disabling, or extending KIE Server [capabilities,](#page-99-0) see Chapter 24, *KIE Server capabilities and extensions*.

# CHAPTER 26. ADDITIONAL RESOURCES

- *Installing and configuring Red Hat Process [Automation](https://access.redhat.com/documentation/en-us/red_hat_process_automation_manager/7.8/html-single/installing_and_configuring_red_hat_process_automation_manager_on_red_hat_jboss_eap_7.3) Manager on Red Hat JBoss EAP 7.3*  $\bullet$
- *Planning a Red Hat Process [Automation](https://access.redhat.com/documentation/en-us/red_hat_process_automation_manager/7.8/html-single/planning_a_red_hat_process_automation_manager_installation) Manager installation*  $\bullet$
- *Installing and configuring Red Hat Process [Automation](https://access.redhat.com/documentation/en-us/red_hat_process_automation_manager/7.8/html-single/installing_and_configuring_red_hat_process_automation_manager_on_red_hat_jboss_eap_7.3) Manager on Red Hat JBoss EAP 7.3*
- *Deploying a Red Hat Process Automation Manager immutable server [environment](https://access.redhat.com/documentation/en-us/red_hat_process_automation_manager/7.8/html-single/deploying_a_red_hat_process_automation_manager_immutable_server_environment_on_red_hat_openshift_container_platform) on Red Hat OpenShift Container Platform*
- *Deploying a Red Hat Process Automation Manager authoring [environment](https://access.redhat.com/documentation/en-us/red_hat_process_automation_manager/7.8/html-single/deploying_a_red_hat_process_automation_manager_authoring_environment_on_red_hat_openshift_container_platform) on Red Hat OpenShift Container Platform*
- *Deploying a Red Hat Process Automation Manager freeform managed server [environment](https://access.redhat.com/documentation/en-us/red_hat_process_automation_manager/7.8/html-single/deploying_a_red_hat_process_automation_manager_freeform_managed_server_environment_on_red_hat_openshift_container_platform) on Red Hat OpenShift Container Platform*
- *Deploying a Red Hat Process Automation Manager [environment](https://access.redhat.com/documentation/en-us/red_hat_process_automation_manager/7.8/html-single/deploying_a_red_hat_process_automation_manager_environment_on_red_hat_openshift_container_platform_using_operators) on Red Hat OpenShift Container Platform using Operators*

### APPENDIX A. VERSIONING INFORMATION

Documentation last updated on Monday, November 15, 2021.